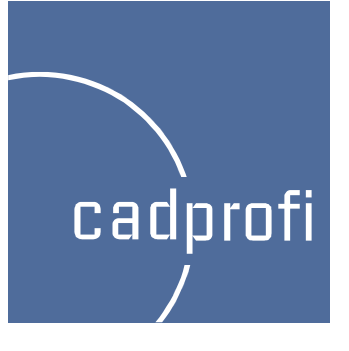

## CADprofi 8.19/8.21

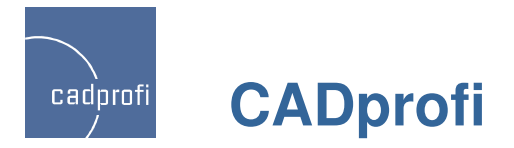

### **Windows <sup>8</sup>**

Aktualna wersja programu CADprofi została przetestowana w najnowszym środowisku Windows 8. Użytkownicy planujący przejść na najnowszy system firmy Microsoft mogą bez obawy pracować w programie CADprofi

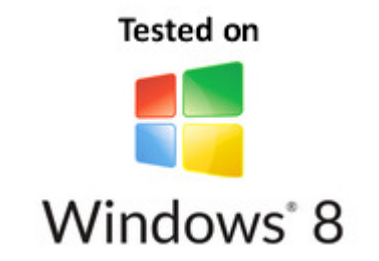

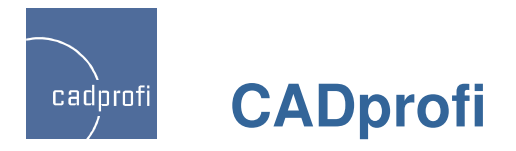

#### **Zmiana sposobu numerowania aparatów**

We wcześniejszych wersjach programu przy jednoczesnym wstawianiu wielu aparatów program numerował je zgodnie z ustawieniami domyślnymi, nad którymi użytkownik nie miał pełnej kontroli. W aktualnej wersji numerowanie odbywa sięzgodnie z ustawieniami użytkownika.

Okno dialogowe z aparatami

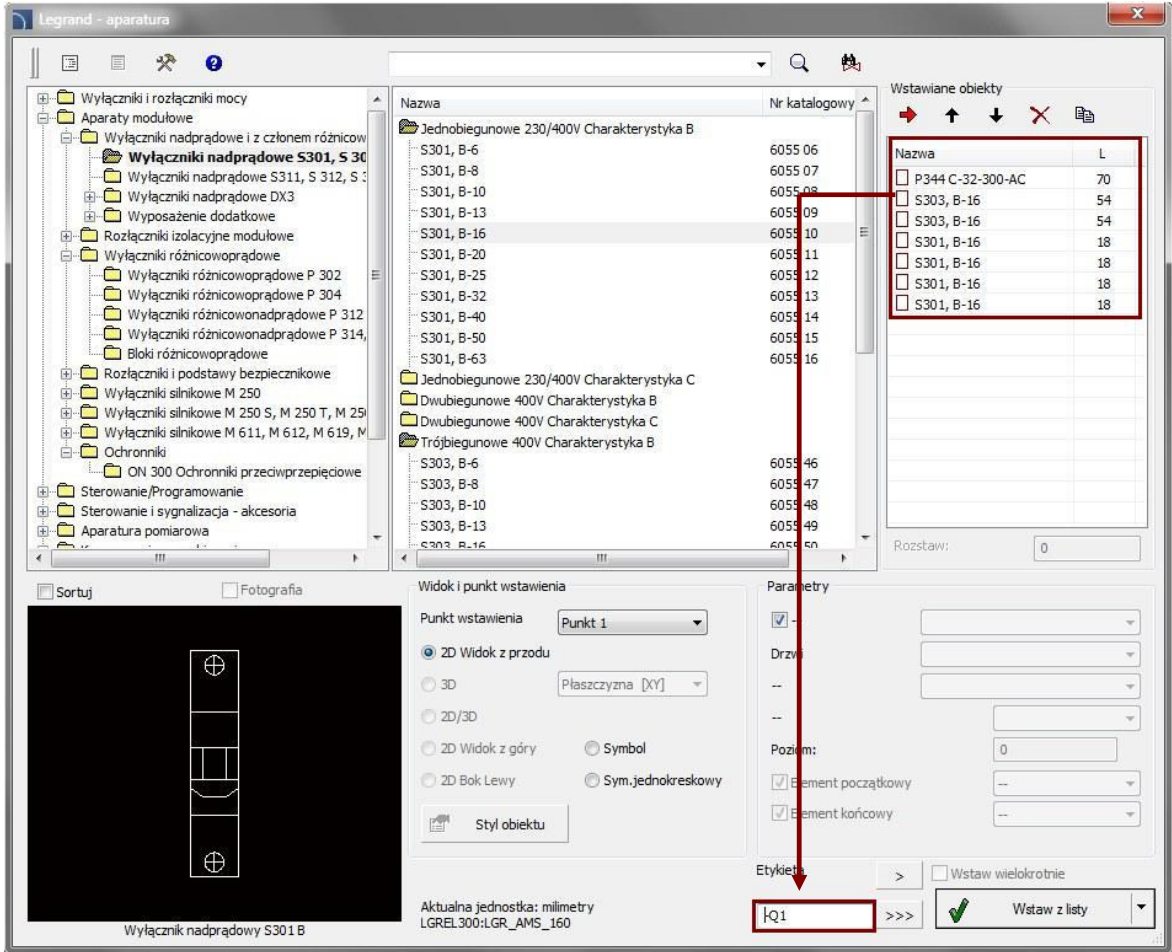

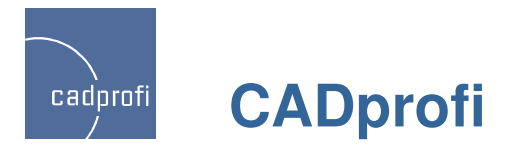

### **Symbole informacji publicznej – CADprofi Architectural**

Polecenie "Symbole ewakuacyjne, przeciwpożarowe, bhp i inne" wzbogaciło się o całą normę dotyczącą symboli informacji publicznej.

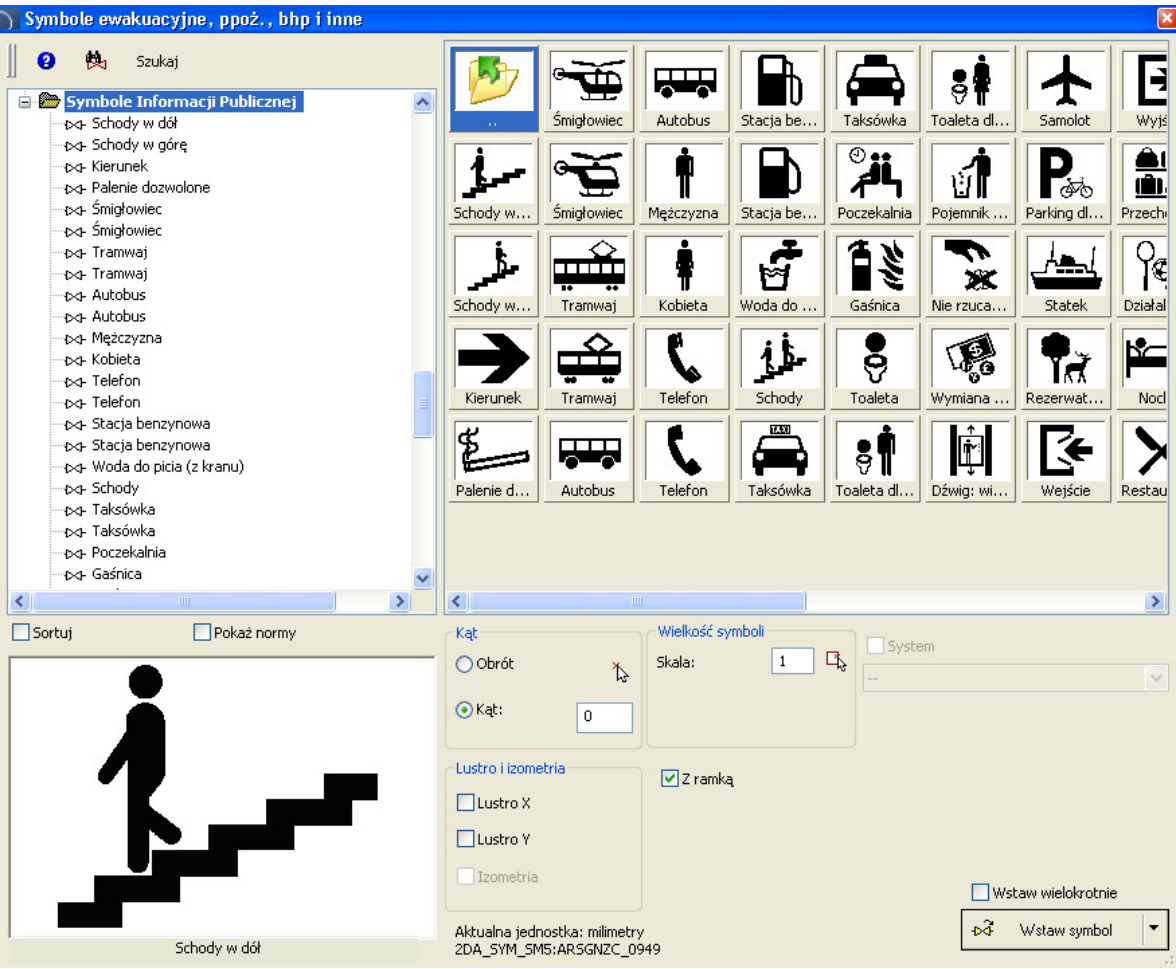

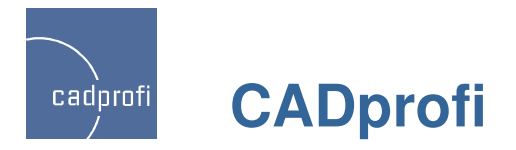

#### **Symbole Norsok**

Do programu CADprofi dodano symbole Norsok, które są szeroko wykorzystywane na całym świecie.

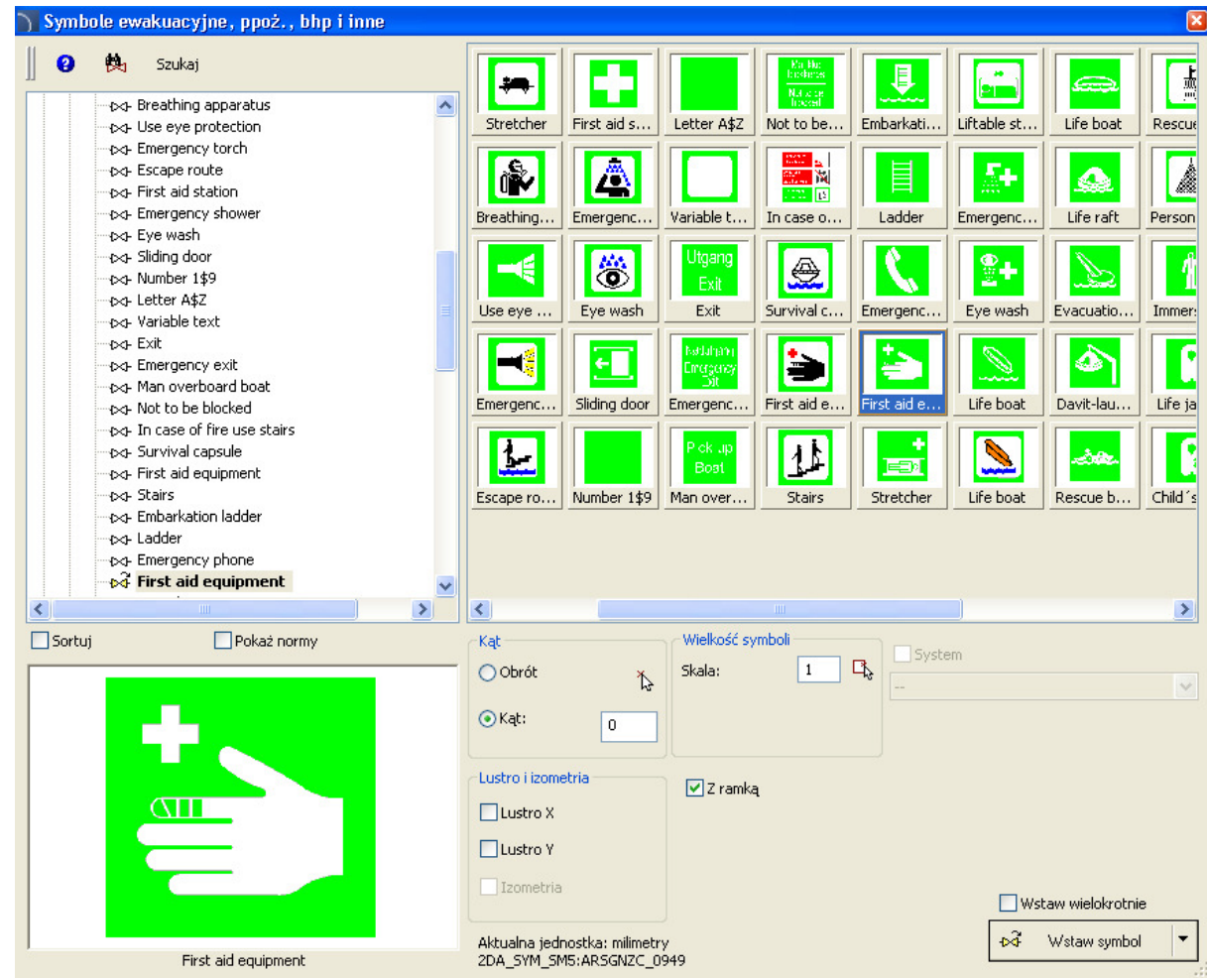

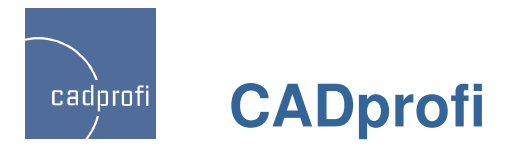

#### **Mo**Ŝ**liwo**ść **stosowania ramek <sup>w</sup> niektórych symbolach**

W nowej wersji programu CADprofi pojawiła się możliwość włączenia lub wyłączenia ramki w symbolach znajdujących się w poleceniu: "Symbole ewakuacyjne, przeciwpożarowe, bhp i inne".

Dzięki możliwości zastosowania ramek uzyskuje się znacznie większą czytelność projektów, w których symbole są używane na tle pokolorowanych lub zakreskowanych powierzchni.

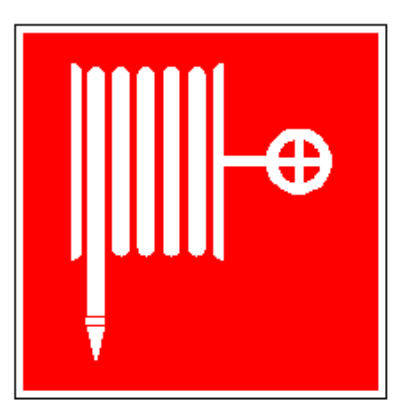

Z ramką

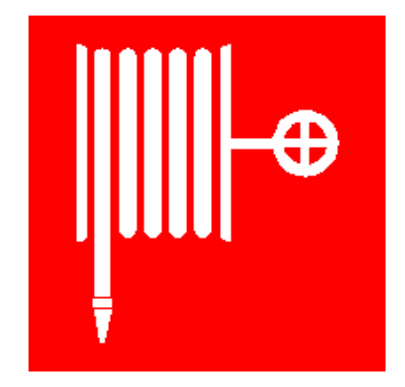

a barang pangangan sa pangangang pangangang pangangang pangangang pangangang pangangang pangangang pangangang pang

 $\n **Z** rank<sub>q</sub>$ 

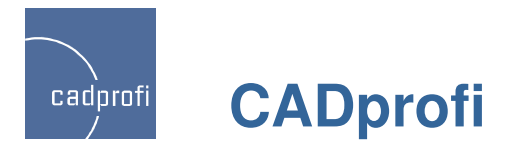

#### **Projektowanie układów sterowniczych PLC**

Polecenie Sterowniki PLC pozwala wstawić do projektu dowolnie skonfigurowane bloki sterowników PLC. Polecenie pozwala również na definicję dowolnego typu wejść/wyjść, ich liczbę oraz adresy (numerację).

Blok sterownika może być dowolnie modyfikowany dzięki poleceniu Edycja symboli.

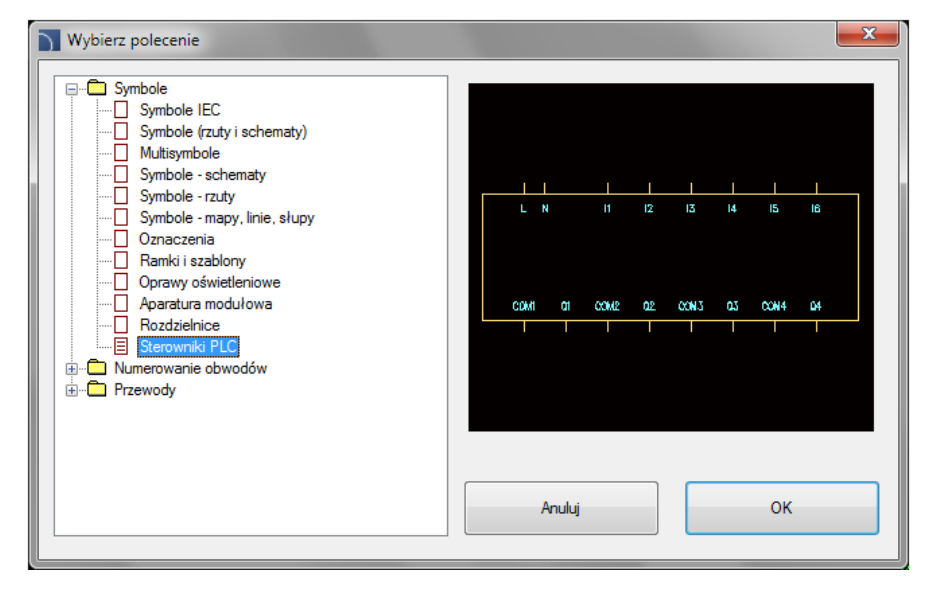

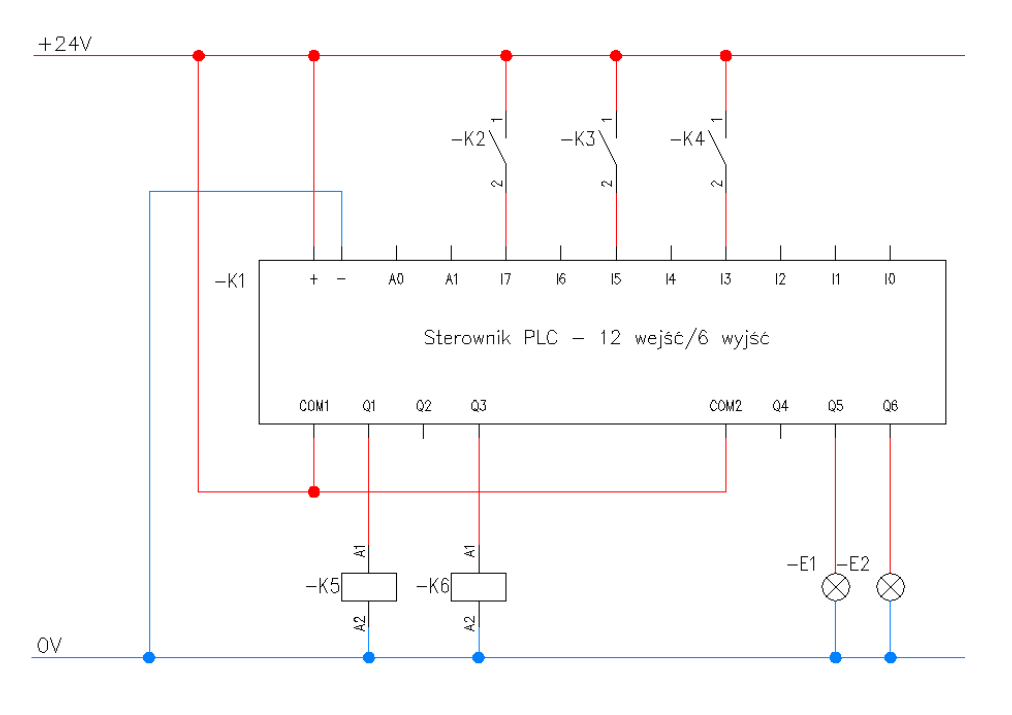

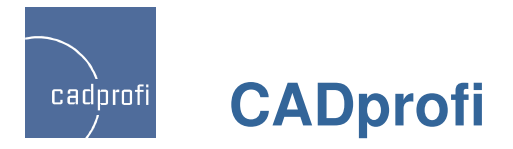

#### **Symbole poziome – CADprofi Electrical**

W poleceniu "Symbole IEC" zostały dodane symbole poziome. Symbole te są dostosowane do wstawiania w poziome linie obwodów elektrycznych.

Dzięki poleceniu Edycja symboliużytkownik ma możliwość zamiany symbolu poziomego na pionowy i na odwrót.

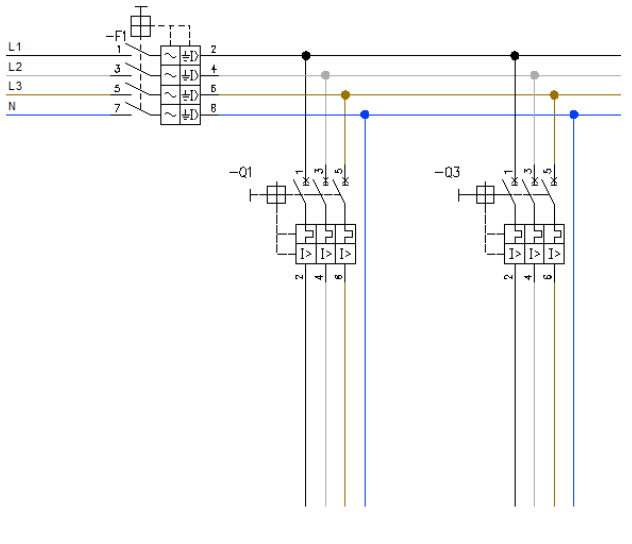

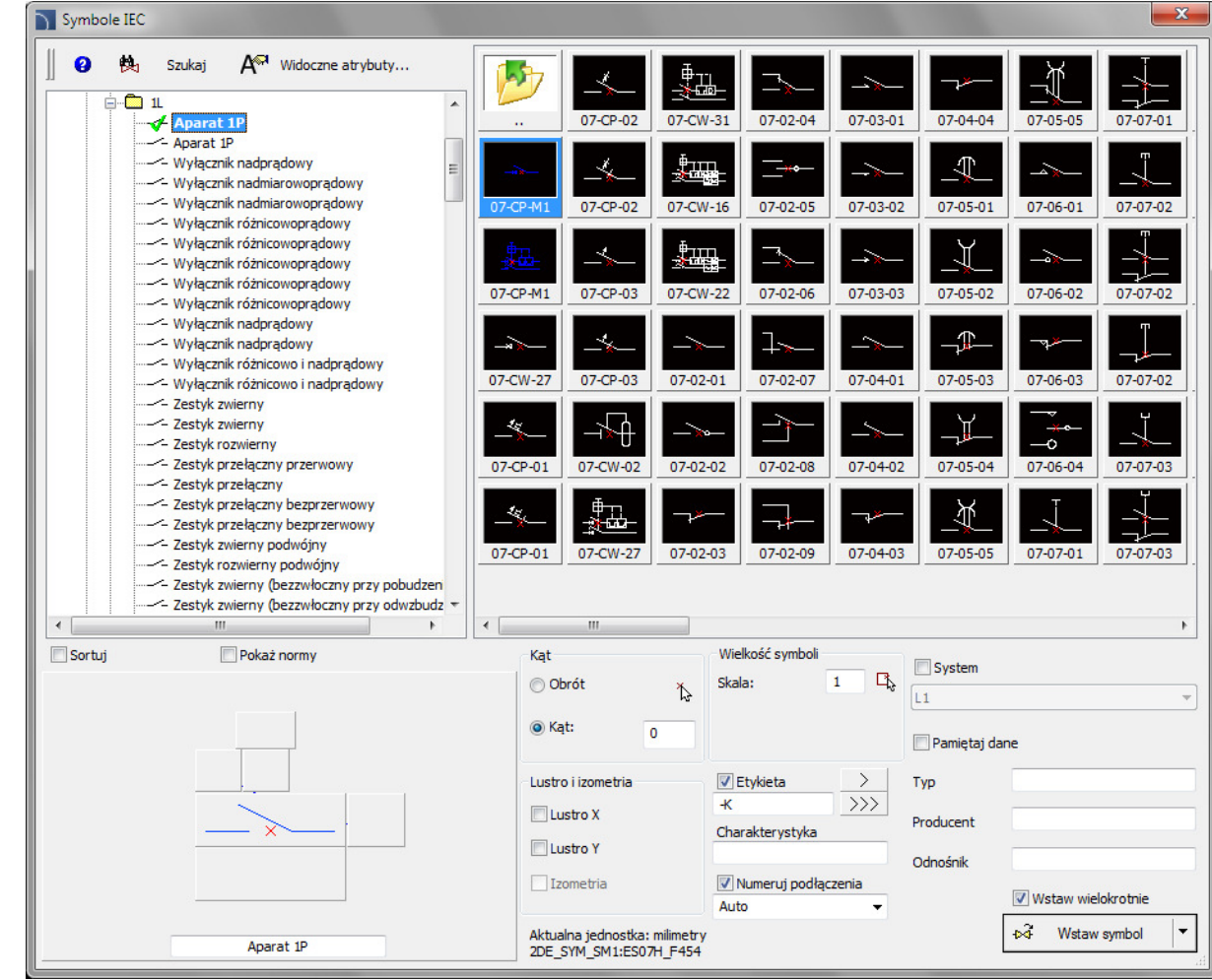

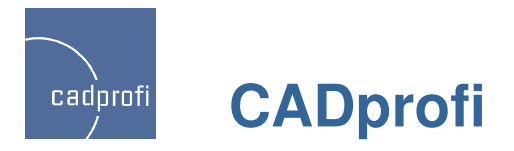

### **Nowy system wyszukiwania produktów <sup>w</sup> bazach danych**

Obecnie w większości bibliotek istnieje możliwość pełnego wyszukiwania elementów

w bazach danych produktów.

Możliwe jest wyszukiwanie produktów

w całej bazie danych (przycisk $|\mathsf{Q}|$ ) lub tylko w wybranej gałęzi (przycisk  $\frac{1}{2}$ ).

Lista znalezionych produktów wyświetlana jest bezpośrednio w głównej liście okna dialogowego.

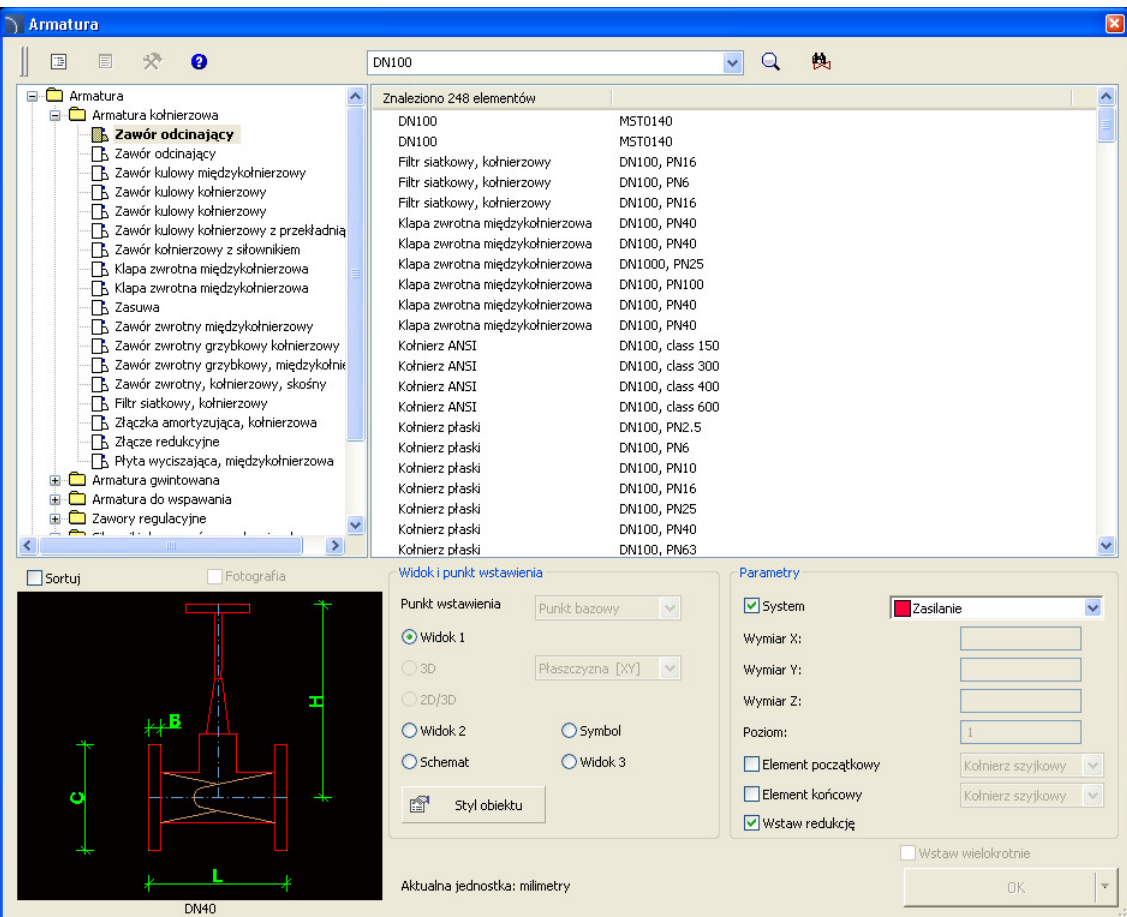

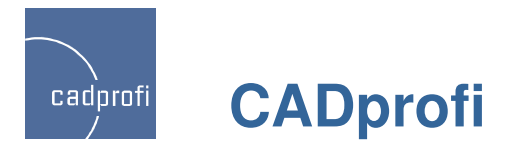

#### **Usprawnienia <sup>w</sup> wielu poleceniach**

CADprofi 8.19 wnosi wiele usprawnień w dotychczasowych poleceniach, między innymi:

- usprawnienia przy definiowaniu zestawów przewodów schematycznych,
- poprawione definiowanie przewodów (instalacji) użytkownika,
- ulepszone wstawianie redukcji w trakcie rysowania ciągów przewodów 2D,
- zmodyfikowane rysowanie przewodów 2D typu flex,
- usprawnienie polecenia "Szybka edycja",
- wiele innych drobnych usprawnień wprowadzonych na życzenie użytkowników.

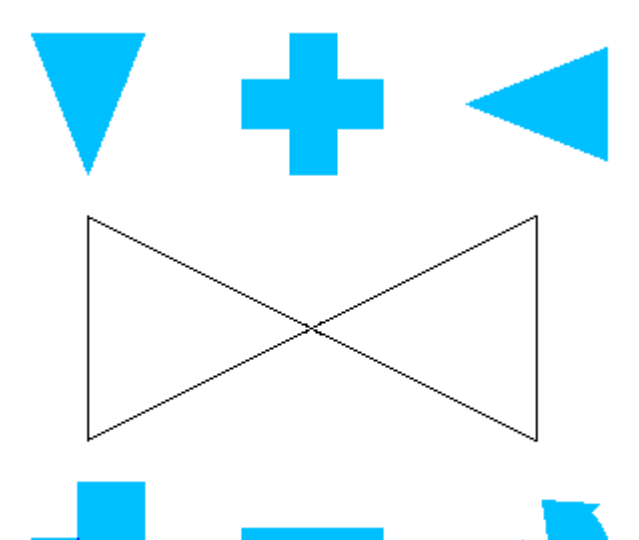

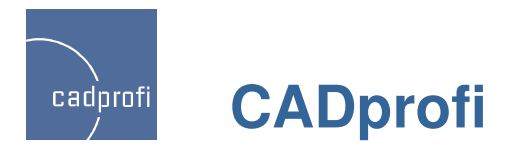

#### **Nowa biblioteka produktów firmy ETI Polam**

Biblioteka ETI zawiera komplet produktów elektrotechnicznych z programu produkcji firmy ETI Polam, w tym:

- aparaty modułowe zabezpieczające i sterownicze,
- ograniczniki przepięć,
- styczniki,
- wyłączniki i rozłączniki,
- przełączniki,
- łączniki krzywkowe,
- gniazda bezpiecznikowe instalacyjne,
- złączki na szynę TH-35,
- mierniki,
- liczniki energii i przekładniki,
- przyciski,
- lampki,
- kasety sterownicze,
- wkładki topikowe,
- osprzęt do linii napowietrznych,
- oprawy oświetleniowe,
- oprawki,
- zapłonniki,
- sterowniki,
- fotowoltanika PV

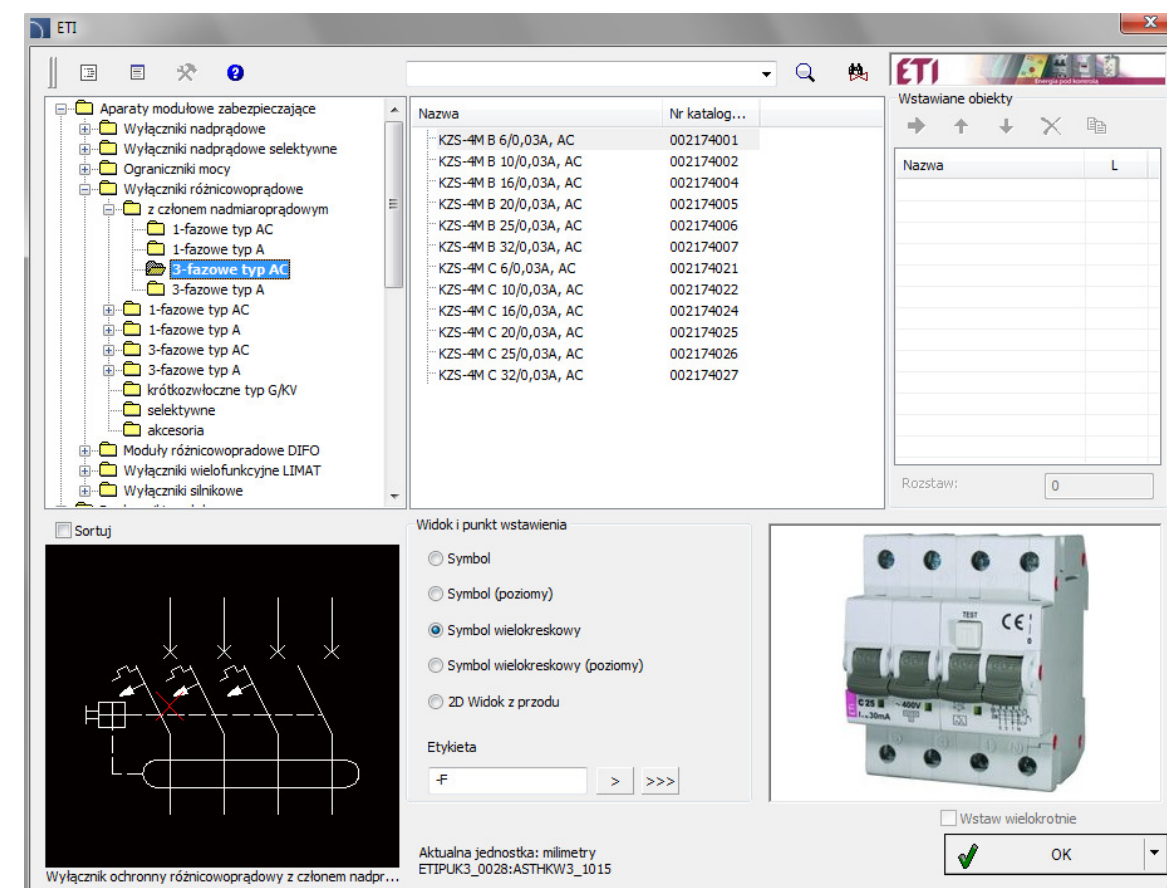

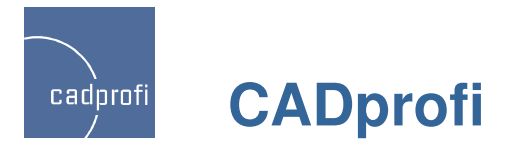

#### **Dopasowanie do nowych wersji programów CAD**

CADprofi 8.21 został dostosowany do działania z nową wersją programu ZWCAD+ Professional\*, Bricscad V13 oraz AutoCAD 2013 Service Pack. \*Uwaga: Wersja ZWCAD+ Standard nie pozwala na wczytywanie aplikacji. Wymagana jest wersja ZWCAD+ Professional.

Program CADprofi działa obecnie z wieloma programami CAD: między innymi z AutoCAD/LT (od wersji 2000), Bricscad,GstarCAD, IntelliCAD, progeCAD, ZWCAD i z innymi.

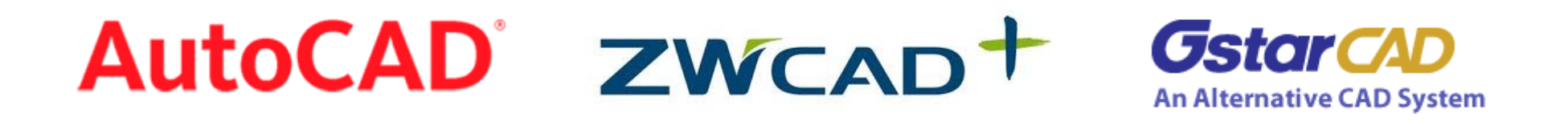

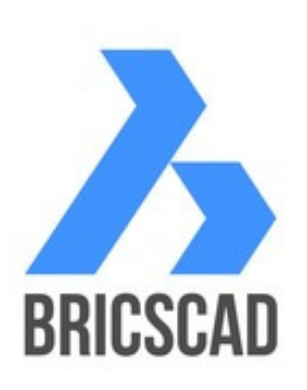

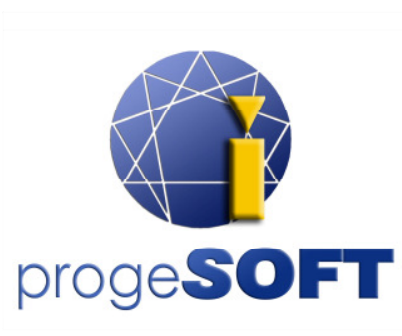

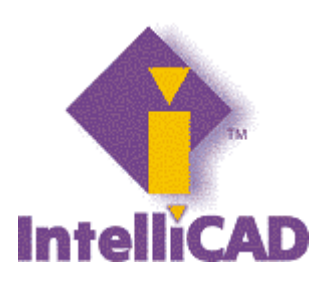

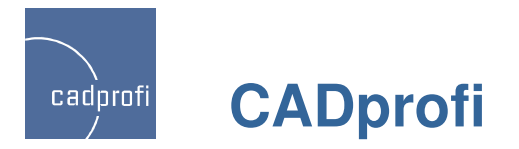

**Aktualizacja bibliotek producentów**

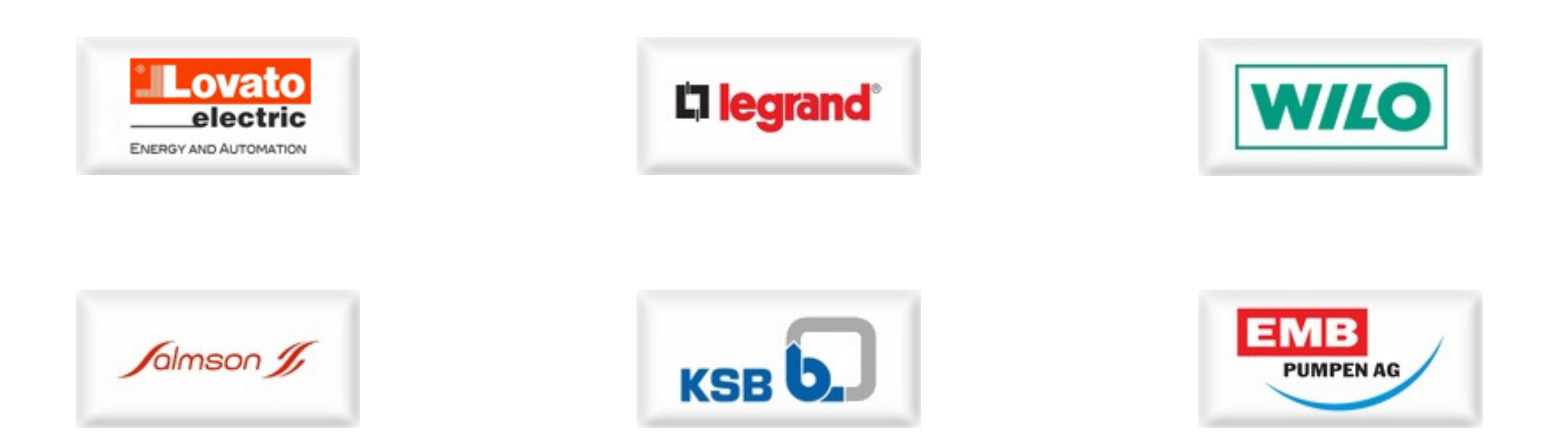

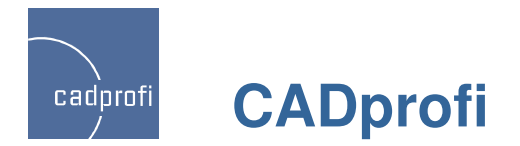

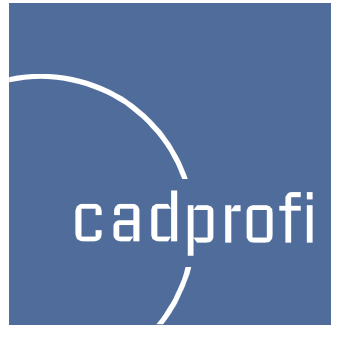

## CADprofi 8.17

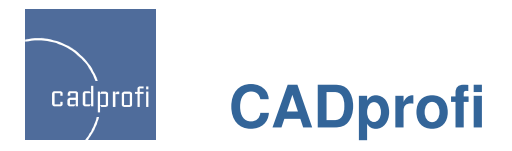

#### **Automatyczne definiowanie pomieszcze**<sup>ń</sup> **– Architektura**

團

Przebudowane polecenie służące do definiowania pomieszczeń z automatycznym obliczeniem ich powierzchni.

Jeśli rzut budynku jest stworzony za pomocą <sup>ś</sup>cian programu CADprofi Architectural, to możliwe jest automatyczne wyznaczenie obwiedni pomieszczeń. W innym przypadku możliwe jest "przejęcie obcych" obwiedni lub "obrysowanie" dowolnych powierzchni, które będą traktowane jako pomieszczenia.

Wprowadzono także możliwość rysowania linii logicznego podziału pomieszczeń.

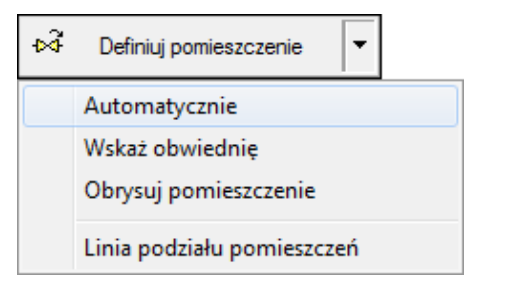

Przy zmianie geometrii obwiedni program automatycznie oblicza i aktualizuje powierzchnię pomieszczeń.

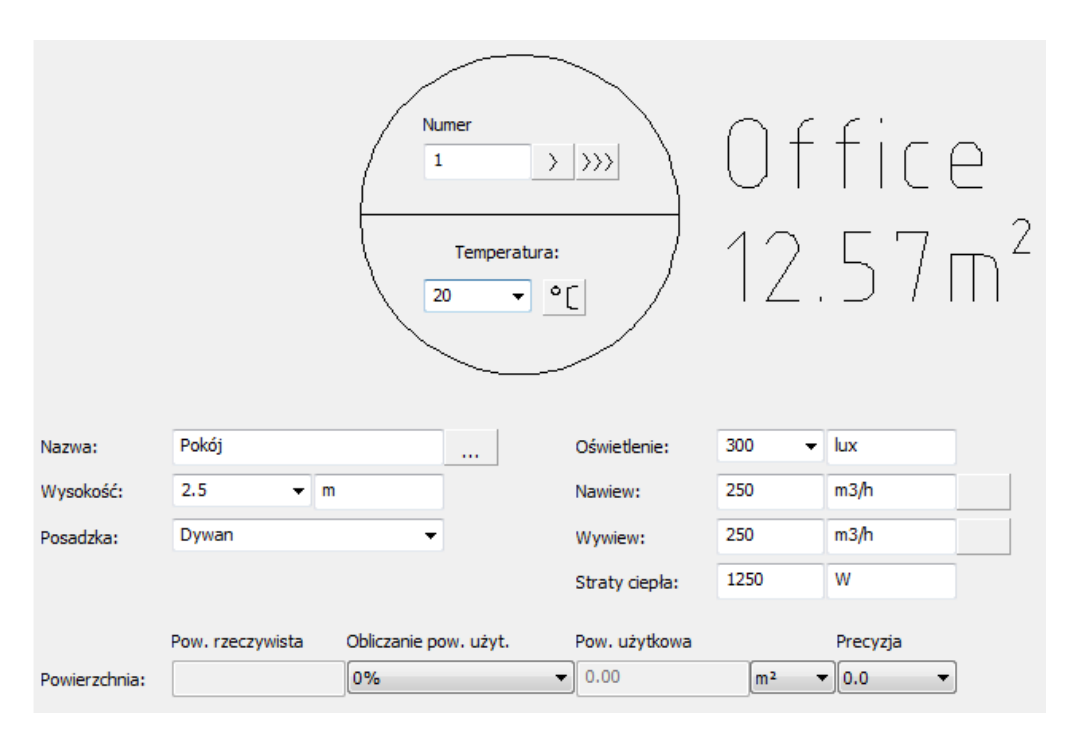

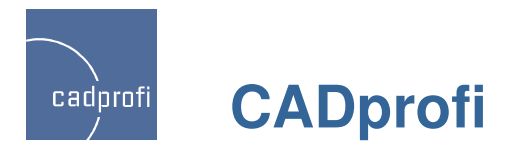

#### **Schematy blokowe**

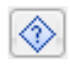

Nowe polecenie "Diagramy, schematy blokowe" służące do rysowania schematów blokowych, algorytmów, diagramów itp.

Jednym z obszarów zastosowania nowego polecenia jest możliwość rysowania dowolnych schematów blokowych i technologicznych.

Wszystkie symbole automatycznie dopasowują swoją wielkość do ilości wprowadzanego tekstu. Możliwe jest także określenie stałych wymiarów dla poszczególnych elementów schematów.

Rysunek przedstawia przykładowy schemat blokowy instalacji przemysłowej.

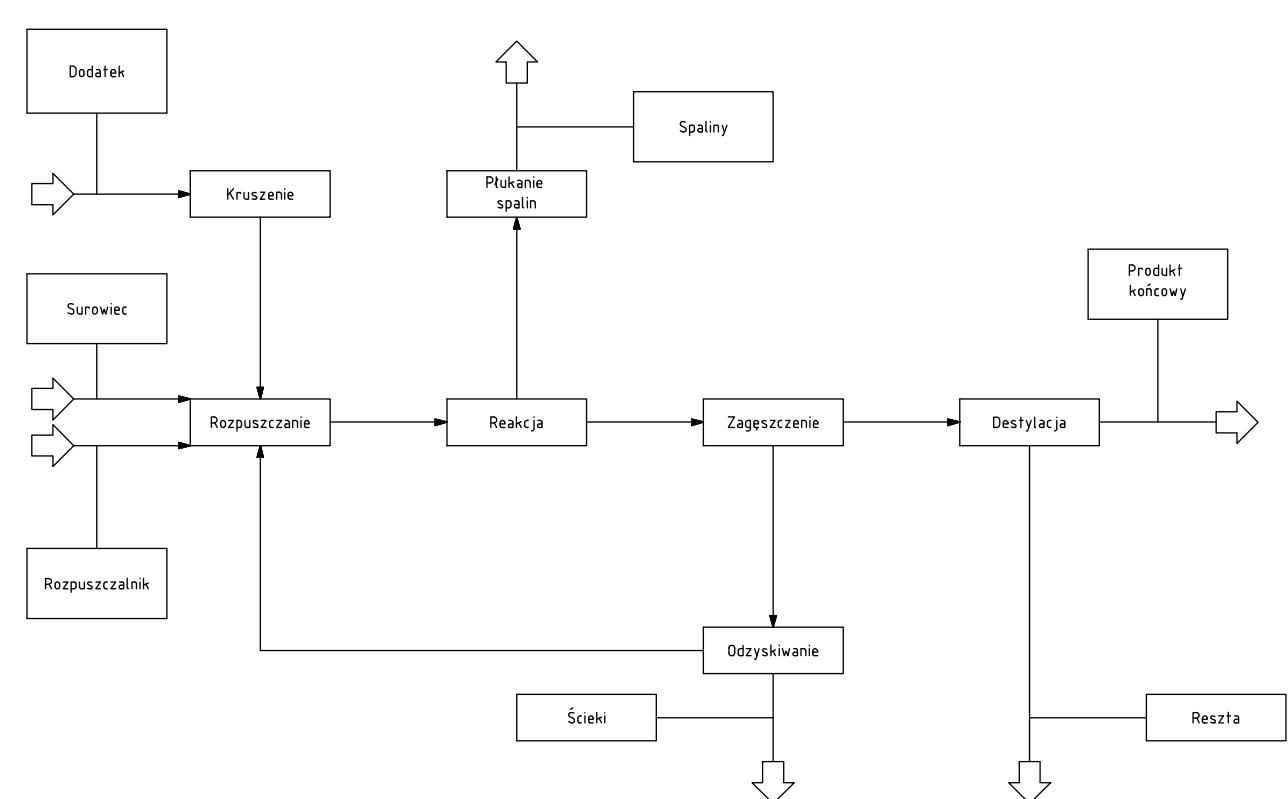

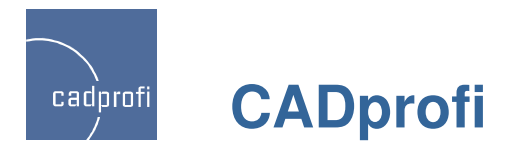

### **Schematy funkcyjne – EN <sup>60848</sup>**

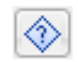

Kolejnym obszarem zastosowania polecenia "Diagramy, schematy blokowe" są schematy funkcyjne, rysowane według normy EN 60848.

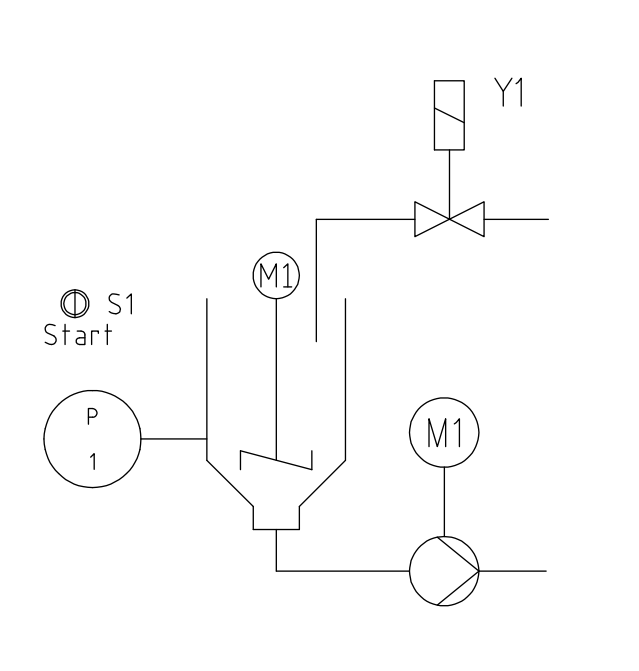

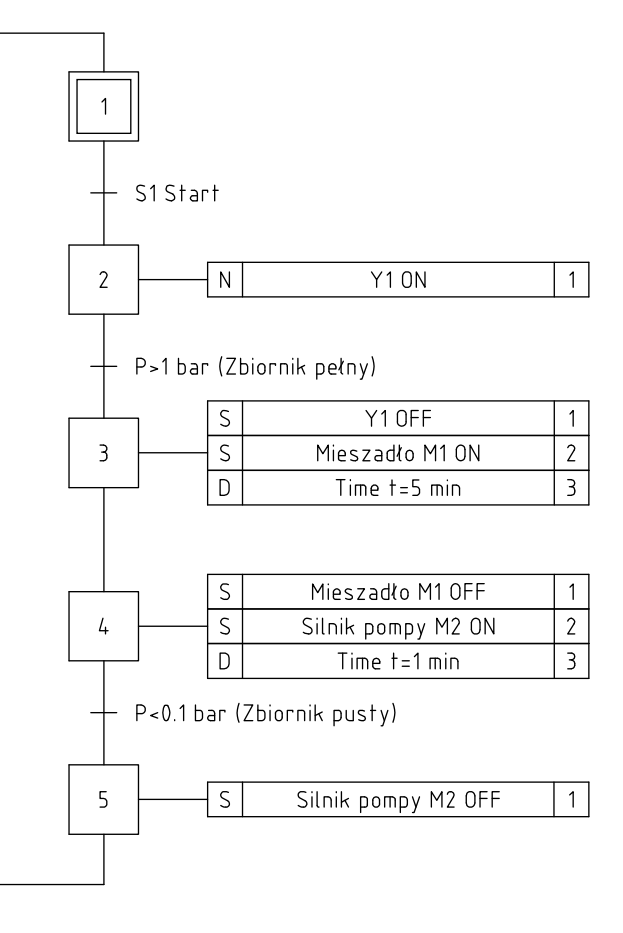

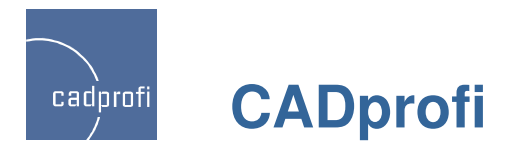

### **Schematy infrastruktury <sup>i</sup> sieci komputerowych**

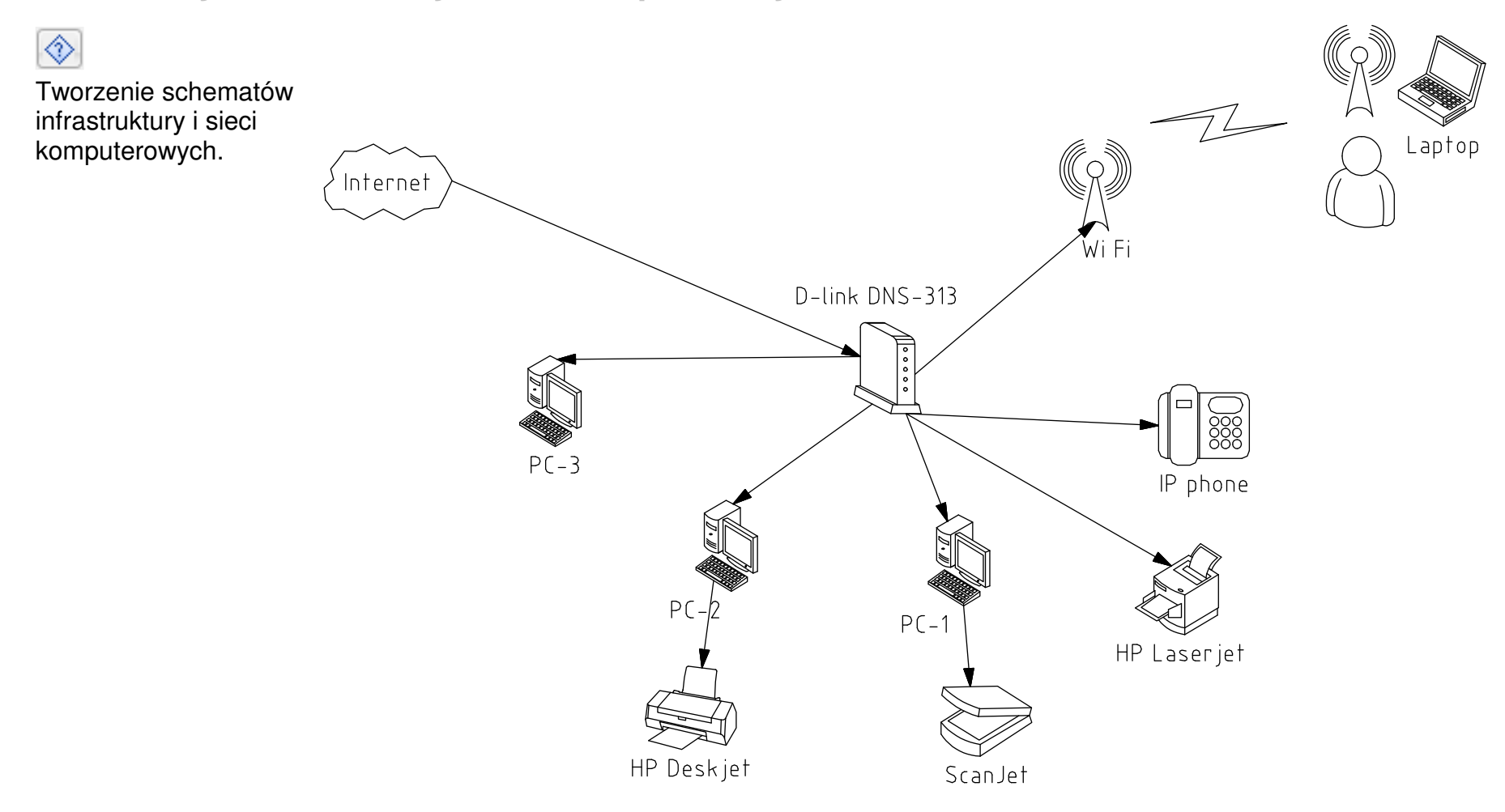

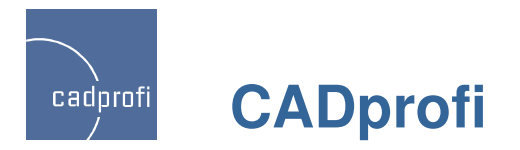

#### **Diagramy przepływu, algorytmy itp.**

◈

Rysowanie schematów przepływu, schematów organizacyjnych, algorytmów itp.

Na rysunku przedstawiono przykładowy algorytm obliczania pierwiastków równania kwadratowego.

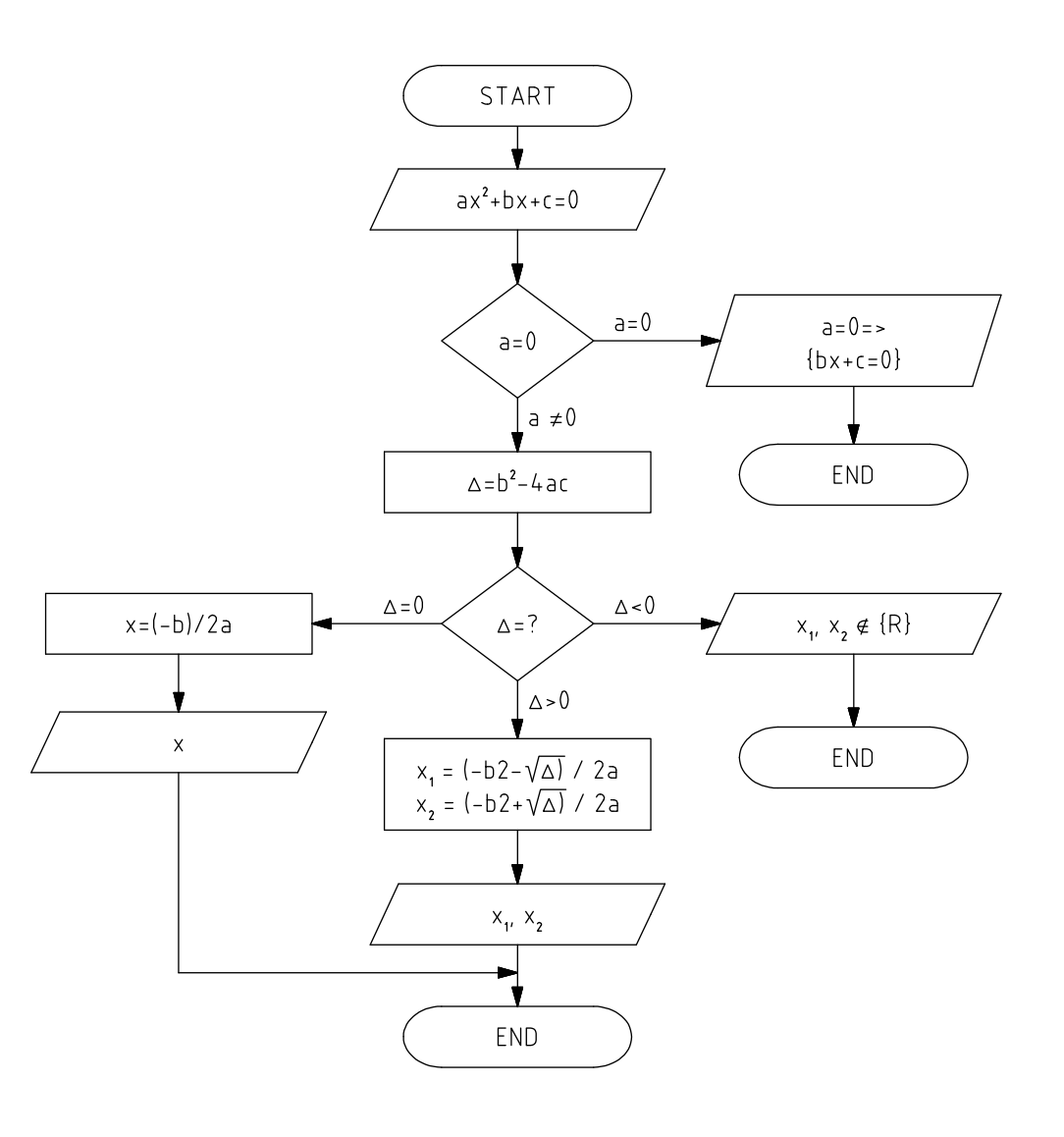

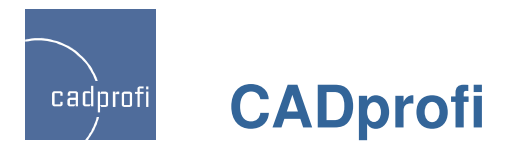

### **Schematy BPMN (Business Process Modeling Notation)**

◈

Możliwość rysowania schematów BPMN. Business Process Modeling Notation jest graficznym sposobem przedstawiania procesów biznesowych.

BPMN opisuje trzy podstawowe typy procesów:

• proces wewnętrzny

• proces publiczny

• proces kooperacji

W programie CADprofi dostępne są następujące kategorie elementów graficznych BPMN:

• elementy aktywne

• połączenia

- miejsca realizacji procesu
- · elementy graficzne służące do umieszczania informacji uzupełniających (dane, adnotacie i grupy)

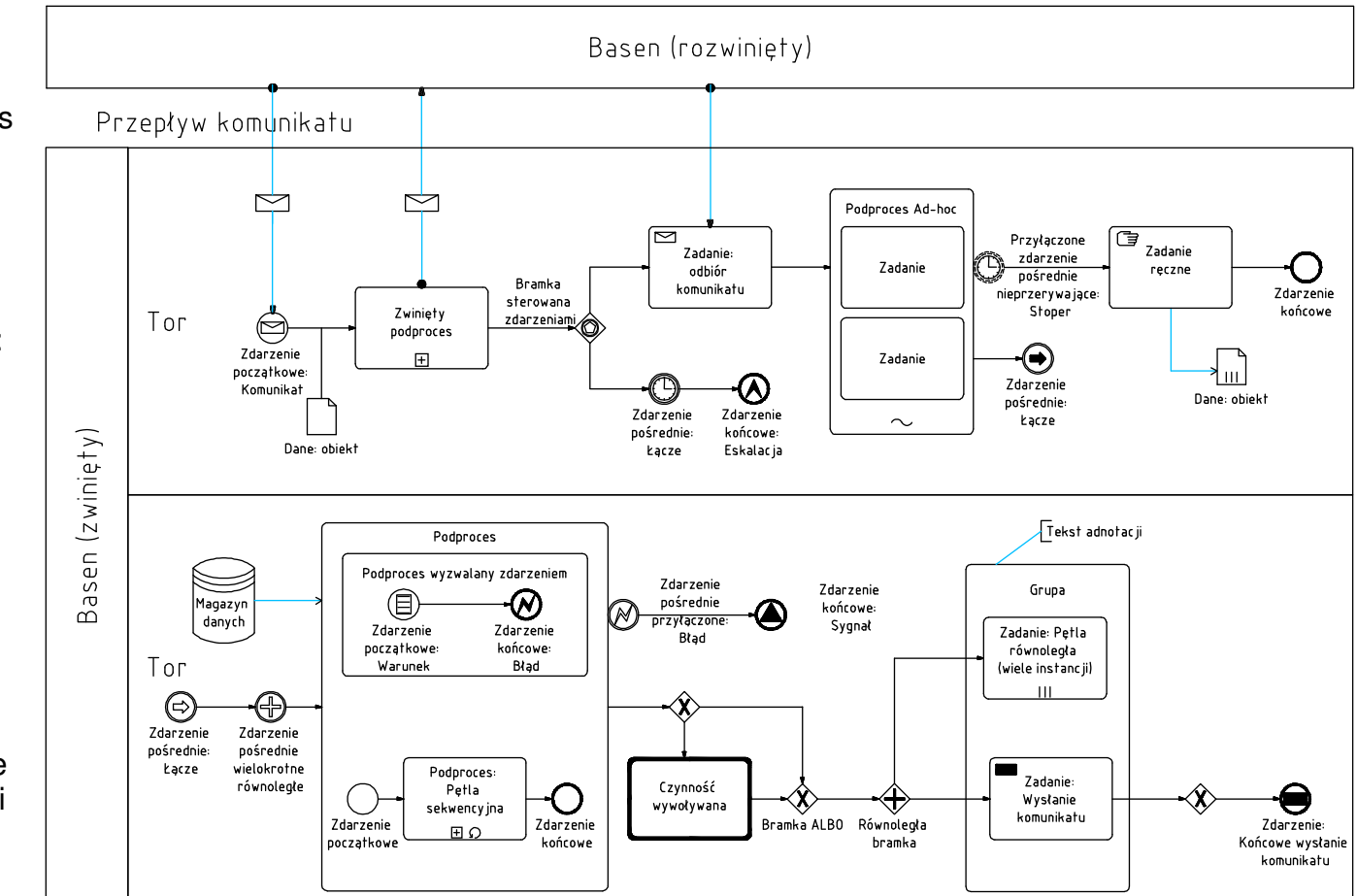

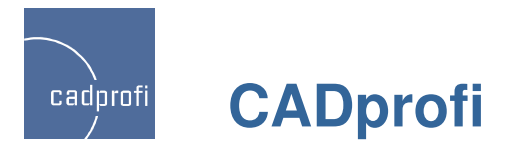

#### **Nowe polecenie "Linie (diagramy, schematy blokowe)"**

#### ΙĻ

Nowe polecenie służy do rysowania linii połączeń przy rysowaniu schematów blokowych, algorytmów, diagramów itp.

Polecenie jest podobne do innych poleceńsłużących do rysowania przewodów w różnych modułach branżowych programu CADprofi (instalacje rurowe, elektryczne itp.). Uwzględniono tutaj różne typy linii stosowane przy rysowaniu schematów blokowych, a także dodano możliwość wyboru różnych punktów połączeń oraz grotów, tj. zakończeń linii.

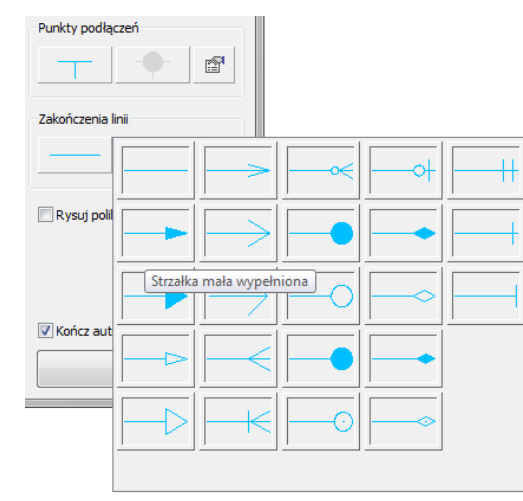

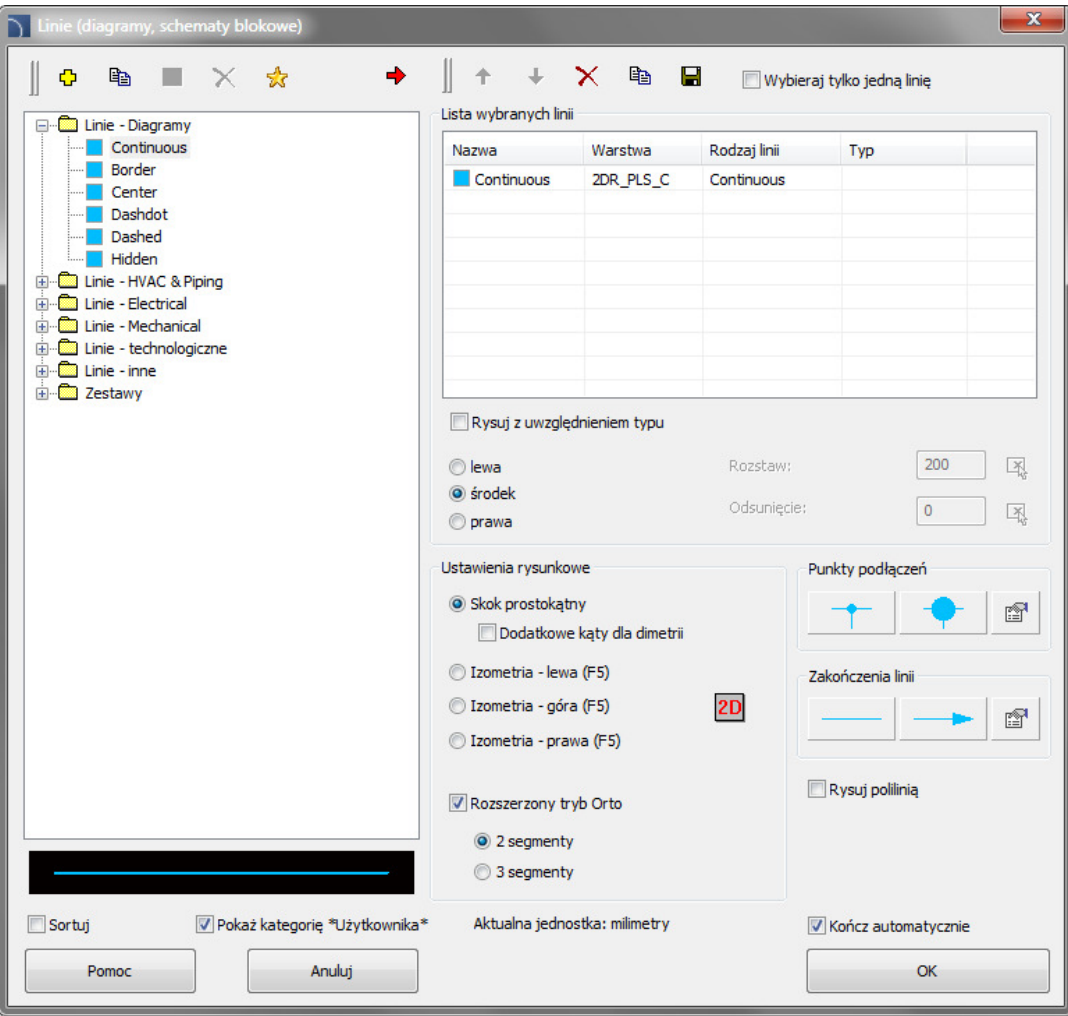

![](_page_21_Picture_0.jpeg)

#### **Nowe symbole oznacze**<sup>ń</sup>

![](_page_21_Picture_2.jpeg)

W programie wprowadzono nowe uniwersalne symbole oznaczeń, które mogą pobierać dowolne dane od opisywanych obiektów. Symbole oznaczeń zawierają pola, które służa do pobierania od obiektów wartości atrybutów, parametrów technicznych, wymiarów itp.

Przykład symbolu oznaczeń, w którym są dwa pola: Typ oraz Producent (atrybuty [ARTICLE] i [PRODUCER])

![](_page_21_Figure_5.jpeg)

![](_page_21_Picture_6.jpeg)

![](_page_21_Figure_7.jpeg)

![](_page_22_Picture_0.jpeg)

### **Nowy sposób numerowania obiektów**

#### ⊛

Do programu wprowadzono nowy system numerowania obiektów wstawianych do rysunku za pomocą specjalnych symboli oznaczeń. Dostępne są oddzielne ciągi numerów dla instalacji rurowych, wentylacji, instalacji elektrycznych oraz dla modułu mechanicznego.

W programie pozostawiono dotychczasowe sposoby numerowania, tj.:

- polecenie "Numerowanie"
- numerowanie (adresowanie) obiektów elektrycznych,
- numerowanie etykiet symboli i obiektów elektrycznych.

![](_page_22_Figure_8.jpeg)

![](_page_22_Figure_9.jpeg)

Przykład numerów K1 – K6 wprowadzonych za pomocą symboli oznaczeń

![](_page_23_Picture_0.jpeg)

#### **Nowe polecenie: "Izolowanie przewodów <sup>i</sup> kanałów"**

![](_page_23_Picture_2.jpeg)

Polecenie pozwala w szybki sposób zaizolować lub zmienić parametry izolacji dla wielu przewodów rurowych, kanałów wentylacyjnych lub złączek.

Wygodne filtry wyboru obiektów ułatwiają błyskawiczne izolowanie, np. wybranego rodzaju instalacji lub określonego typu przewodów w całym rysunku.

![](_page_23_Figure_5.jpeg)

![](_page_23_Picture_50.jpeg)

![](_page_24_Picture_0.jpeg)

#### **Przebudowa polecenia "Podziel przewody, kanały"**

![](_page_24_Picture_2.jpeg)

Do polecenia dodano okno dialogowe pozwalające wygodnie określić filtry wyboru przewodów lub kanałów, przeznaczonych do podzielenia na odcinki.

![](_page_24_Picture_4.jpeg)

![](_page_24_Picture_39.jpeg)

![](_page_25_Picture_0.jpeg)

#### **Dodatkowe widoki dla armatury kołnierzowej – CADprofi HVAC & Piping**

![](_page_25_Picture_2.jpeg)

Dla armatury kołnierzowej wprowadzono dodatkowe widoki z góry, z boku, z przodu oraz widok schematyczny (uproszczony).

Nowością w programie jest także wstawianie symboli używanych na schematach bezpośrednio z biblioteki armatury kołnierzowej. Symbole te posiadają pełną informację o typie i wielkości danego produktu użytego w projekcie.

Polecenie "Wstaw alternatywny widok" pozwala w łatwy sposób uzyskiwaćróżne widoki danego obiektu. Właściwość tę można wykorzystywać przy tworzeniu przekrojów, rzutów i schematów dla projektowanej instalacji.

![](_page_25_Figure_6.jpeg)

![](_page_25_Figure_7.jpeg)

Widok 2

![](_page_25_Figure_9.jpeg)

![](_page_25_Figure_10.jpeg)

![](_page_25_Figure_11.jpeg)

Symbol

![](_page_25_Figure_13.jpeg)

Widok schematyczny

![](_page_26_Picture_0.jpeg)

#### **Symbole wielowariantowe <sup>w</sup> module CADprofi Electrical**

#### 兩

Do modułu CADprofi Electrical dodano symbole aparatów, łączników i gniazd, dla których możliwy jest wybór różnych wariantów, styków, siłowników, wyzwalaczy itp. Dzięki symbolom wielowariantowym użytkownik może wstawiać do projektu aparaty zawierające dowolnąkonfigurację zestyków i innych elementów.

Jeden symbol wielowariantowy może zastąpić wiele symboli "tradycyjnych". Do tej pory w razie potrzeby wstawienia do rysunku, np. aparatu z nietypowym zestawem styków najczęściej była konieczność samodzielnego definiowania całego nowego symbolu. Obecnie jest to realizowane znacznie łatwiej poprzez wybór żądanych elementów aparatu.

Symbole wielowariantowe mogą być dowolnie modyfikowane za pomocą polecenia "Edycja symbolu".

Oprócz symboli wielowariantowych do programu dodano wiele innych symboli, w tym: zaciski, aparaturę złożoną oraz podzespoły bierne wg normy 60617-4.

![](_page_26_Figure_7.jpeg)

 $\sim$  $\left| \cdot \right|$  اما $\mathbf{z}$ 

Przykład symbolu wielowariantowego

![](_page_27_Picture_0.jpeg)

### **Typowe obwody rozdzielnic – CADprofi Electrical**

目

Do polecenia "Ramki i szablony" w module CADprofi Electrical dodano typowe obwody rozdzielnic. Dostępne są komplety zawierające kilka obwodów, jak również pojedyncze obwody oświetleniowe lub gniazdowe. Dzięki temu możliwe jest błyskawiczne stworzenie schematów różnorodnych tablic rozdzielczych.

Przy wstawianiu do rysunku typowych schematów możliwa jest renumeracja kolejnych elementów, a także dodawanie dodatkowych oznaczeń dla danego fragmentu instalacji.

![](_page_27_Figure_5.jpeg)

![](_page_28_Picture_0.jpeg)

#### **Sieci telekomunikacyjne**

![](_page_28_Picture_2.jpeg)

Do programu dodano kolejne elementy stosowane w projektowaniu sieci telekomunikacyjnych:

- Dodatkowe symbole,
- Profile szaf kablowych,
- Oznaczenia automatyzujące opisywanie rysunków,
- Dodatkowe rury ochronne telekomunikacyjne rysowane za pomocą polecenia "2D trasy kablowe – korytka i kanały".

#### Przykładowy profil szafy kablowej

![](_page_28_Figure_9.jpeg)

![](_page_28_Picture_10.jpeg)

![](_page_29_Picture_0.jpeg)

### **Aparatura modułowa – CADprofi Electrical**

#### 喟

Nowe polecenie zawierające aparaturę modułową (wcześniej aparatura modułowa znajdowała się w poleceniu "Rozdzielnice").

Dodatkowo dla aparatury modułowej wprowadzono możliwość wyboru i jednoczesnego wstawienia do rysunku wielu aparatów.

Dla wszystkich aparatów dostępne są także symbole oraz symbole jednokreskowe stosowane na schematach.

Do programu dodano także ochronniki przeciwprzepięciowe oraz złączki.

![](_page_29_Figure_7.jpeg)

![](_page_30_Picture_0.jpeg)

## **Aktualizacja norm <sup>w</sup> module CADprofi Mechanical**

#### $\mathbb{F}$

W module mechanicznym dodano kolejne normy, a także zaktualizowano szereg norm, w tym: ISO 2491, DIN 6885, PN-M-85005, PN-M-85001, PN-M-85002, ISO R 773, ISO R 774, ISO 2492, DIN 6886, DIN 6887, DIN 6883, DIN 6889, PN-M-85031, PN 85035, PN 85034, PN 85037, PN 85036, GOST 24068-80, GOST P 50536-93.

W programie wprowadzono także nowe symbole oznaczeń, pozwalające łatwo opisywać oraz numerować obiekty.

![](_page_30_Figure_5.jpeg)

![](_page_31_Picture_0.jpeg)

#### **Dopasowanie do nowych wersji programów CAD**

Adaptacja programu do działania z nową wersją programu AutoCAD 2013, GstarCAD 2012 oraz Bricscad V12.2.

Program CADprofi działa obecnie z wieloma programami CAD: między innymi z AutoCAD (od wersji 2000), AutoCAD LT, Bricscad, GstarCAD, IntelliCAD, progeCAD, ZWCAD i z innymi.

![](_page_31_Picture_4.jpeg)

![](_page_32_Picture_0.jpeg)

**Aktualizacja bibliotek producentów**

![](_page_32_Picture_2.jpeg)

![](_page_32_Picture_3.jpeg)

![](_page_32_Picture_4.jpeg)

![](_page_32_Picture_5.jpeg)

![](_page_33_Picture_0.jpeg)

![](_page_33_Picture_1.jpeg)

# CADprofi 8.01/8.03

![](_page_34_Picture_0.jpeg)

### **Schody – Architektura**

#### 匞

Nowe polecenie służące do wstawiania schodów. Obecnie istnieje możliwość wstawiania schodów jednobiegowych w widokach dla kondygnacji dolnej, powtarzalnej oraz górnej.

Użytkownik może dowolnie określić wymiary oraz ilość stopni. Przy tym oddzielnie można zdefiniować wysokość pierwszego i ostatniego stopnia.

![](_page_34_Figure_5.jpeg)

![](_page_35_Picture_0.jpeg)

#### **Dodatkowe symbole do planów ewakuacyjnych <sup>i</sup> ppo**Ŝ**. – Architektura**

Dodatkowe symbole ewakuacyjne, ppoż, ostrzegawcze i bhp.

Usprawnienie wyświetlania bibliotek (nowe – bardziej czytelne miniaturki dla wszystkich symboli).

Aktualizacja większości symboli w celu poprawienia ich czytelności na wydrukach.

![](_page_35_Picture_5.jpeg)
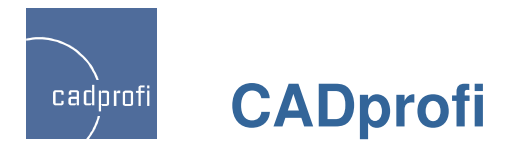

#### **Rysowanie** <sup>ś</sup>**cian (dodatkowa opcja) – Architektura**

Możliwość "zmierzenia" na rysunku wielkości odsunięcia przy rysowaniu ścian z odsunięciem od innych ścian lub<br>innych obiektów.

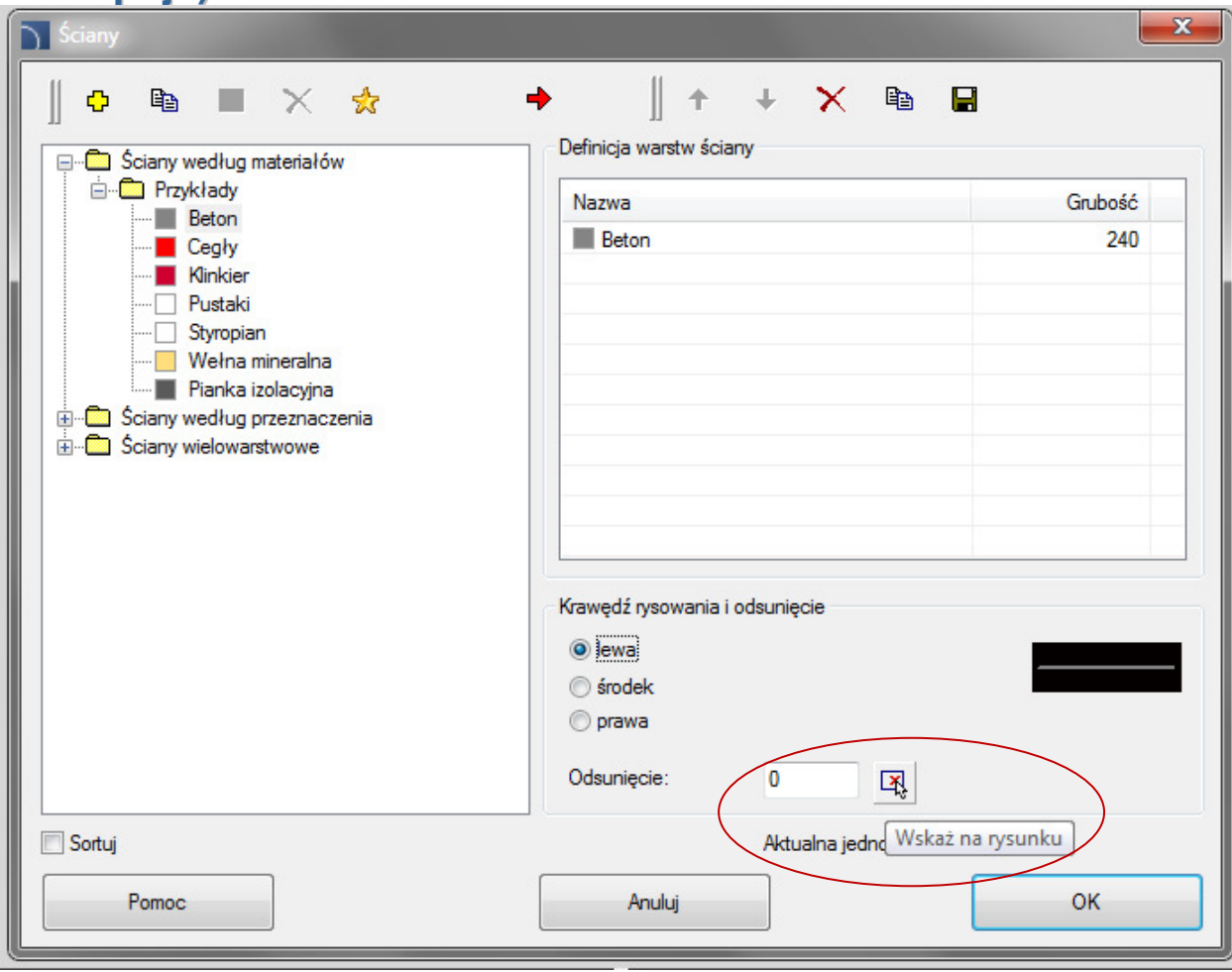

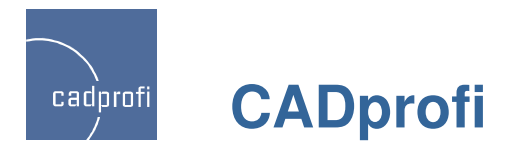

#### **Kolejne normy <sup>w</sup> module mechanicznym**

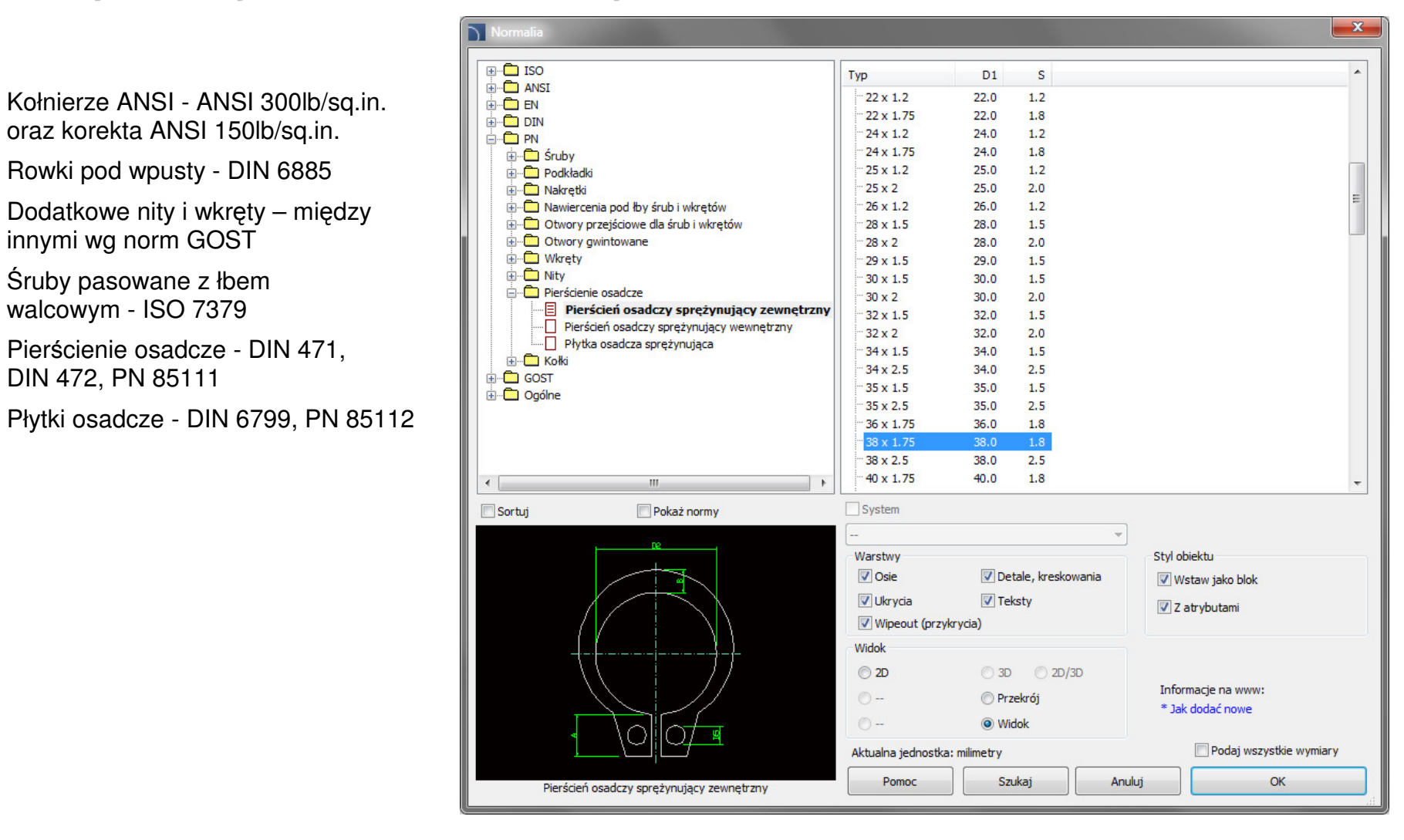

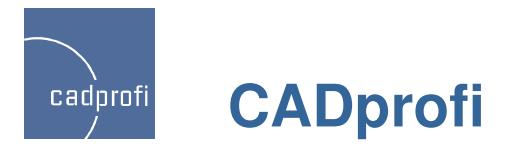

# **Rozszerzenie funkcjonalno**ś**ci symboli <sup>i</sup> oznacze**<sup>ń</sup> **<sup>w</sup> module mechanicznym**

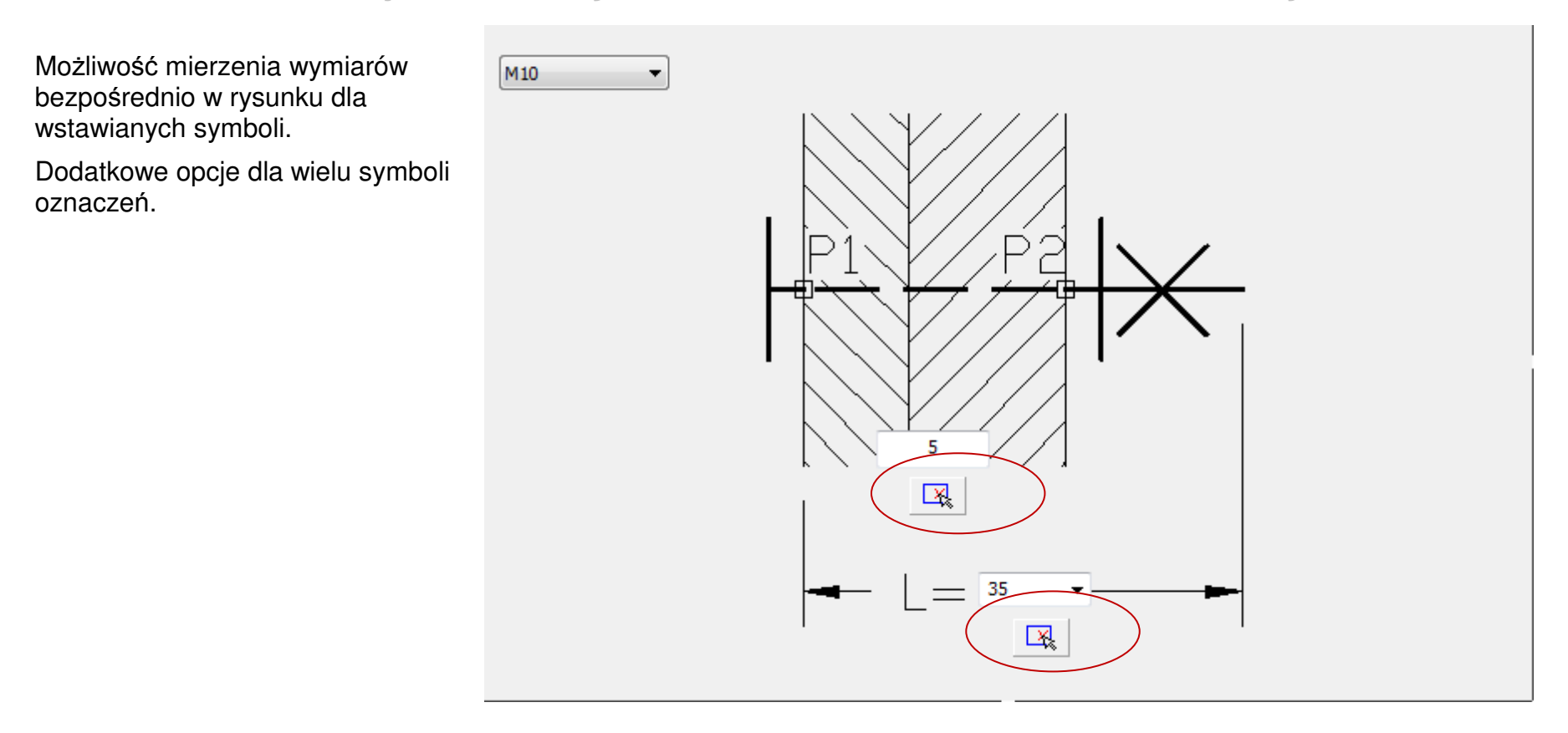

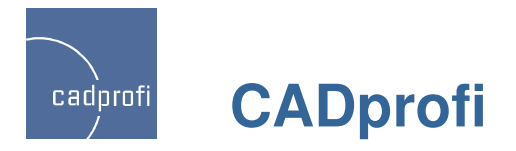

# **Piony <sup>w</sup> module HVAC & Piping**

Nowe symbole pionów, dla których istnieje możliwość wstawiania w określonej skali lub z podaniem rzeczywistych wymiarów (średnic).

Dla pionów można także określić ich wysokość, dzięki czemu **pionowe odcinki przewodów s**ą **uwzgl**ę**dniane w zestawieniach przewodów**.

Symbole pionów można edytować, a także zamieniać na inne warianty (np. symbol pionu przelotowego można zamienić na symbol pionu końcowego).

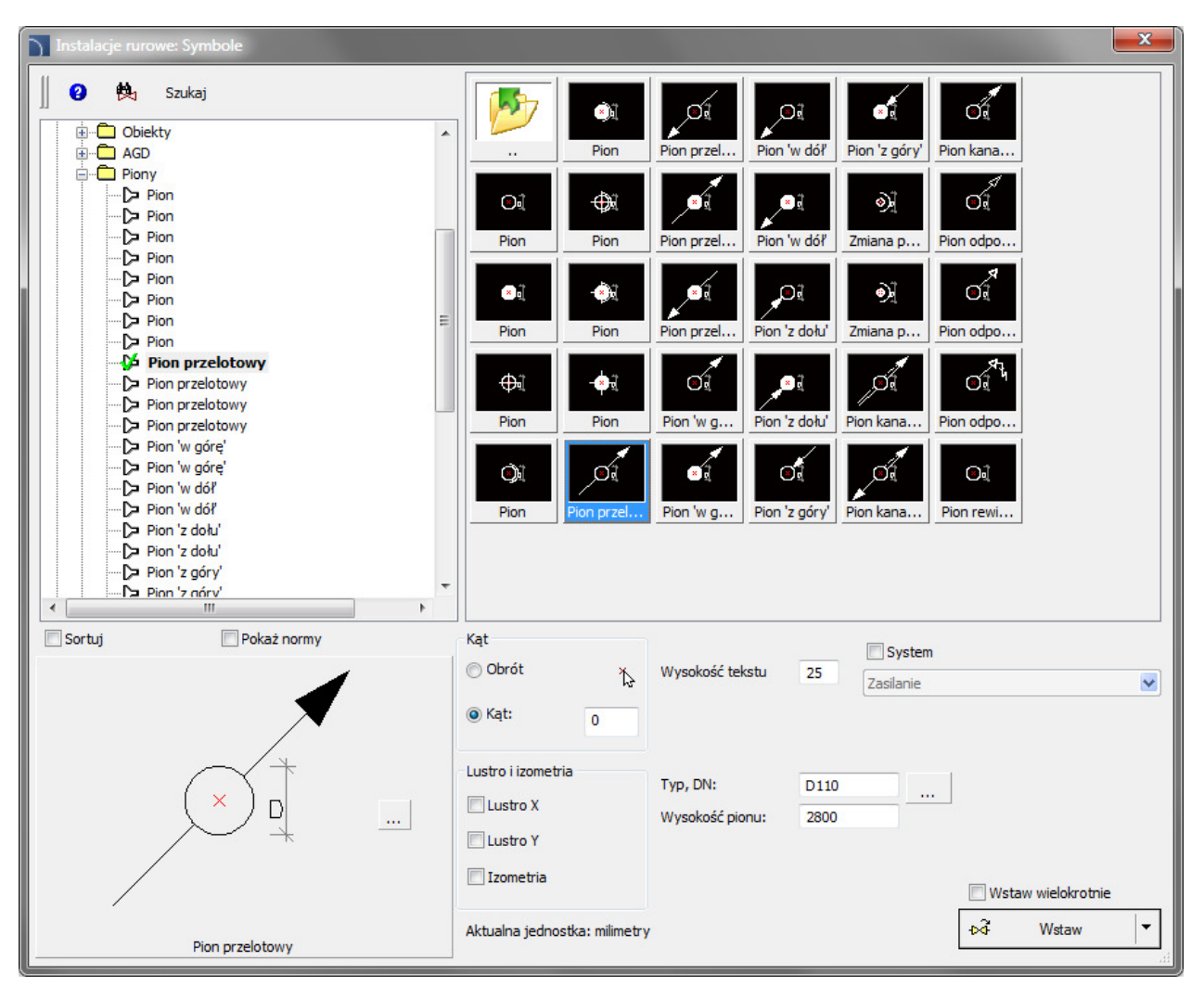

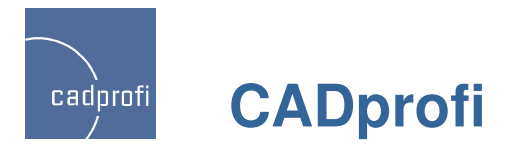

# **Rozdzielacze <sup>w</sup> module HVAC & Piping**

Parametryczne symbole rozdzielaczy, dla których możliwe jest określenie dowolnych wymiarów oraz dowolnej ilości sekcji.

Wcześniej rozdzielacze były "składane" z poszczególnych sekcji i wstawiane za pomocą polecenia "Multisymbole". Nowe symbole znacznie ułatwiają i przyspieszająwstawianie rozdzielaczy.

Możliwa jest edycja wymiarów i ilości sekcji dla symboli wstawionych do rysunku.

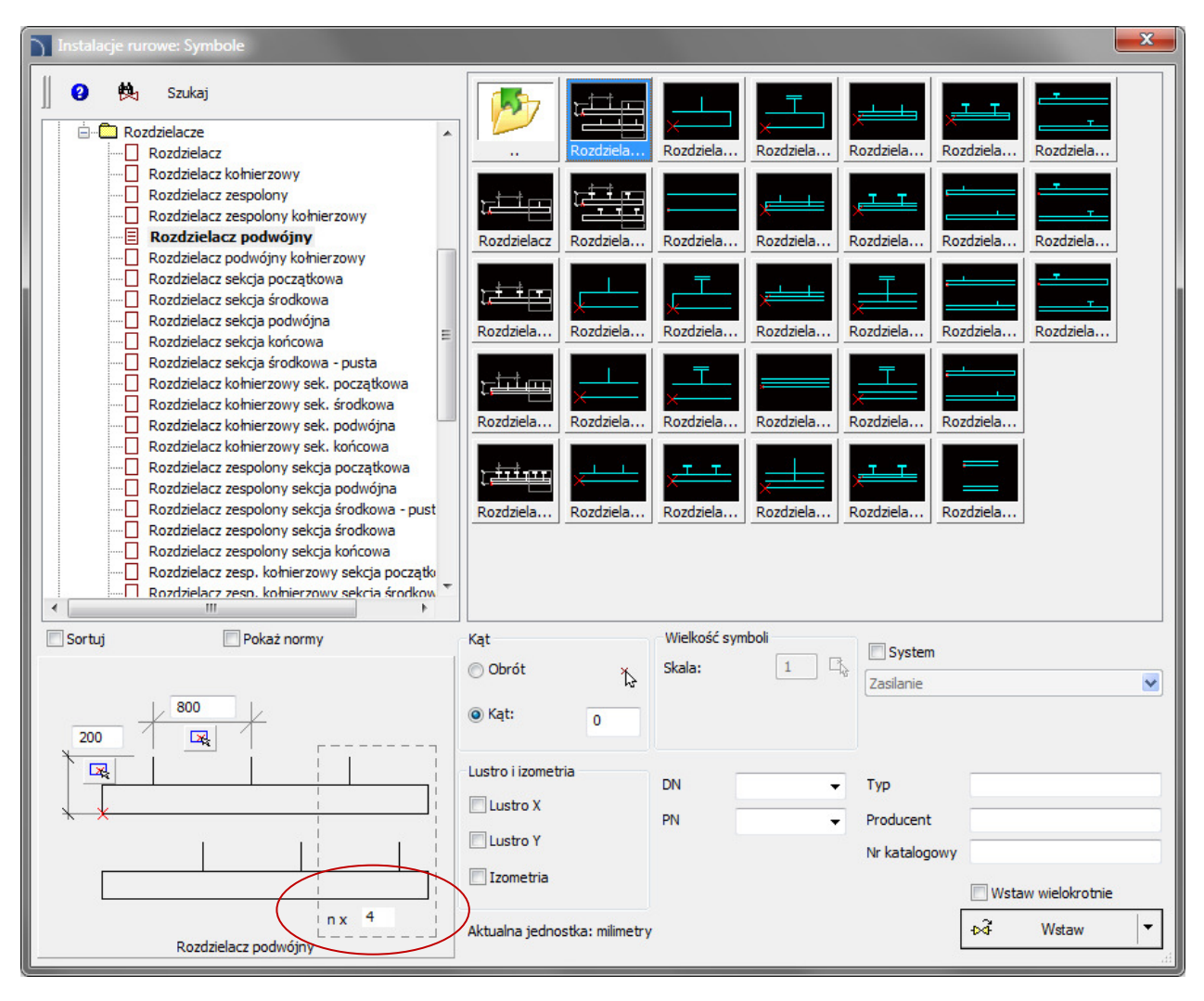

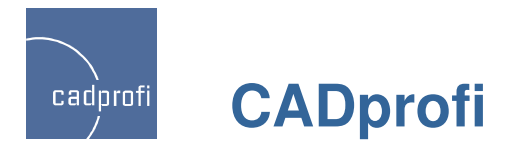

### **Schematy <sup>w</sup> module HVAC & Piping**

Aktualizacja schematów dostępnych w poleceniu "Gotowe schematy". Obecnie wszystkie schematy są dostosowane do wstawiania ich w nowe symbole rozdzielaczy.

Wszystkie symbole z gotowych układów mogą być edytowane za pomocą narzędzi do szybkiej edycji (wcześniejsze symbole nie miały tej funkcjonalności).

Nowością schematów jest także to, że podczas wstawiania ich do rysunków wszystkie elementy i przewody są automatycznie tłumaczone zgodnie z językiem pracy programu (wcześniej schematy były predefiniowane tylko w j. polskim i niemieckim).

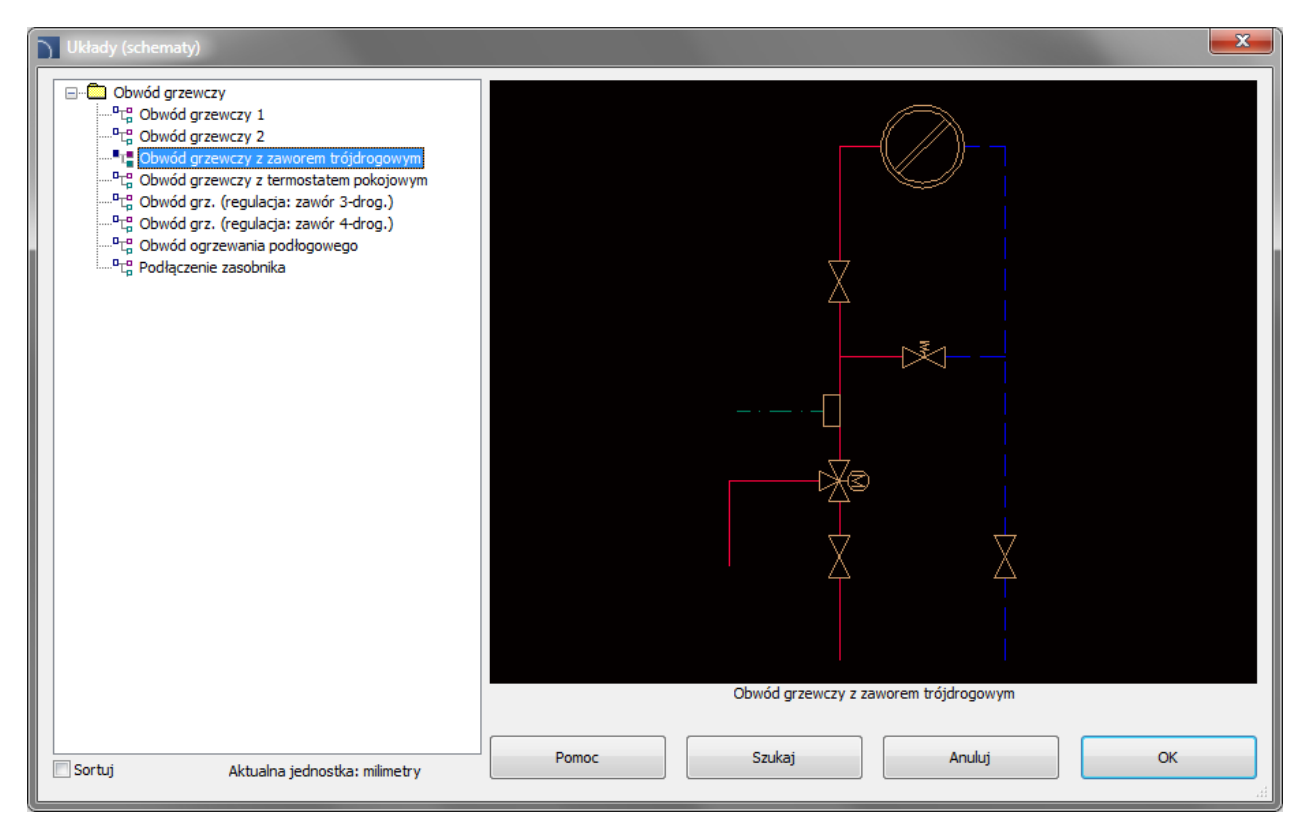

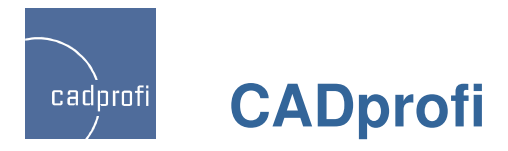

### **Rozszerzenie funkcjonalno**ś**ci wielu symboli <sup>w</sup> module HVAC & Piping**

Dla wielu symboli wprowadzono możliwość określania lub wybierania różnych parametrów. Możliwe jest także stosowanie mechanizmów automatycznego numerowania (np. dla punktów pomiarowych w symbolach automatyki procesów).

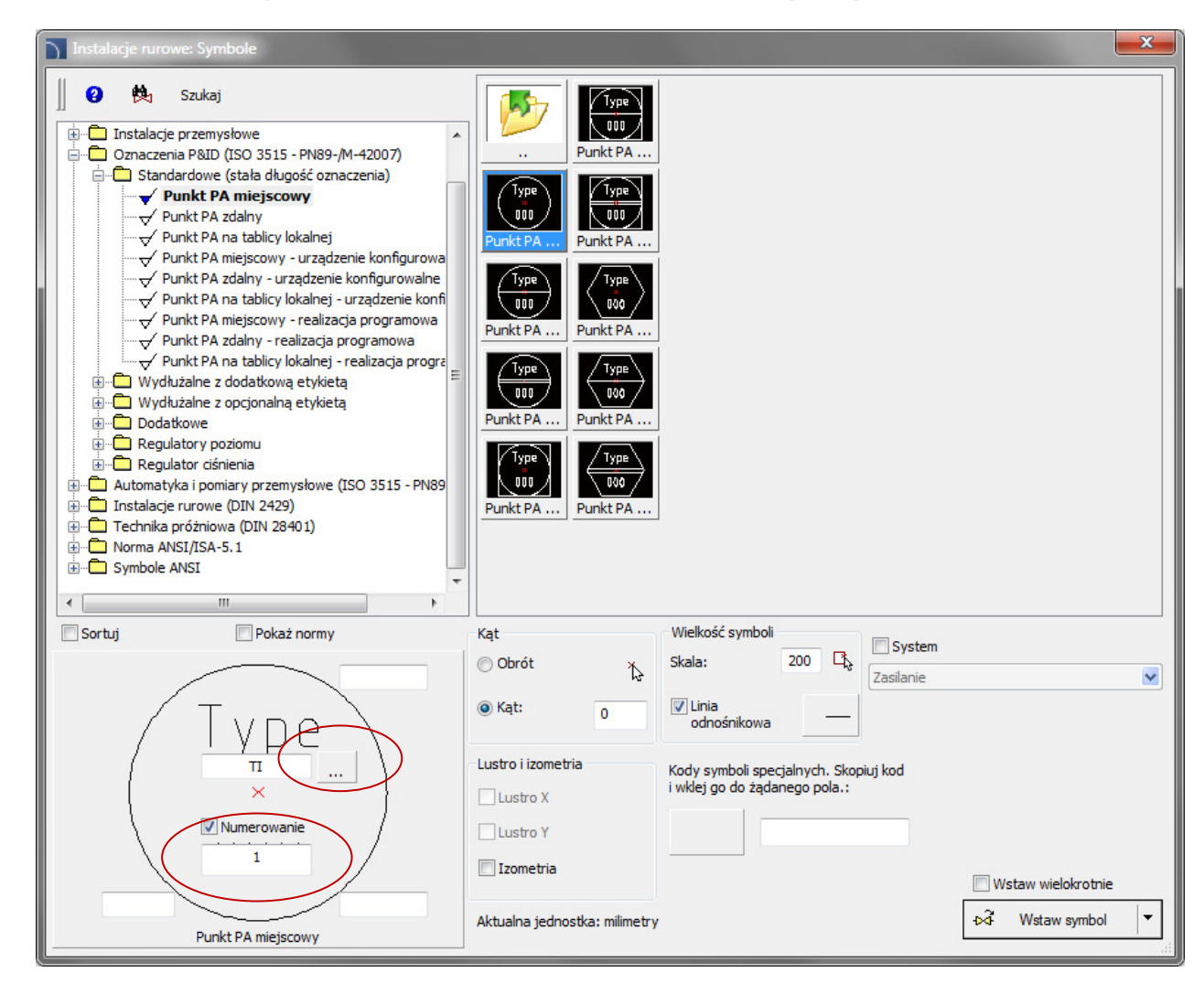

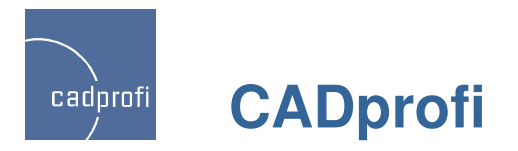

### **Ramki <sup>i</sup> szablony <sup>w</sup> module elektrycznym**

Ramki wg ISO 5457 – dodatkowe opcje wstawiania ramek.

Tabelki wg ISO 7200 – dodatkowe opcje, w tym atrybuty wielowierszowe w adresie firmy lub nazwie projektów.

Arkusz strony tytułowej – A4.

Dodatkowe tabelki obwodów elektrycznych.

Automatyczne numerowanie tabelek rysunkowych wstawianych do jednego rysunku.

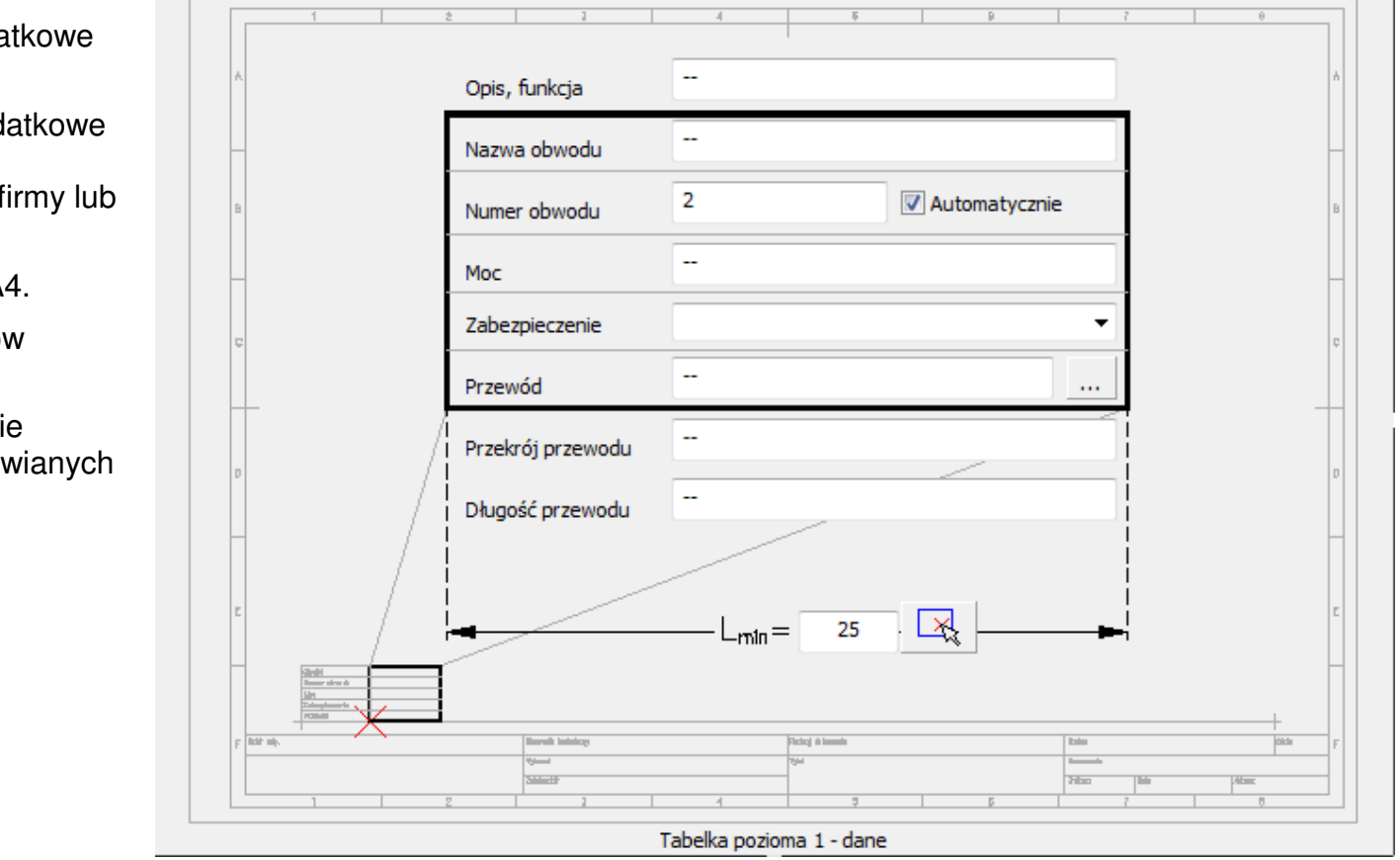

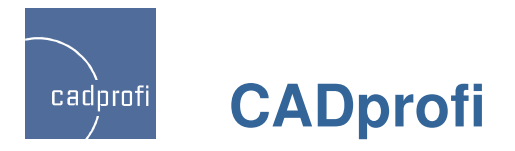

#### **Linie obwodów <sup>i</sup> gotowe schematy <sup>w</sup> module elektrycznym**

Linie potencjałów – przygotowane w sposób parametryczny. Dzięki temu istnieje możliwość określenia dowolnego rozstawu między liniami schematu (rozmiar obszaru schematu).

Linie obwodów – dodatkowe linie służące do szybkiego tworzenia schematów

Schematy elektryczne – gotowe schematy (rozruch bezpośredni silnika 3-fazowego, układy nawrotne, rozruch trójkąt-gwiazda, układy Dahlandera).

Przy wstawianiu schematów wszystkie symbole sąautomatycznie numerowane.

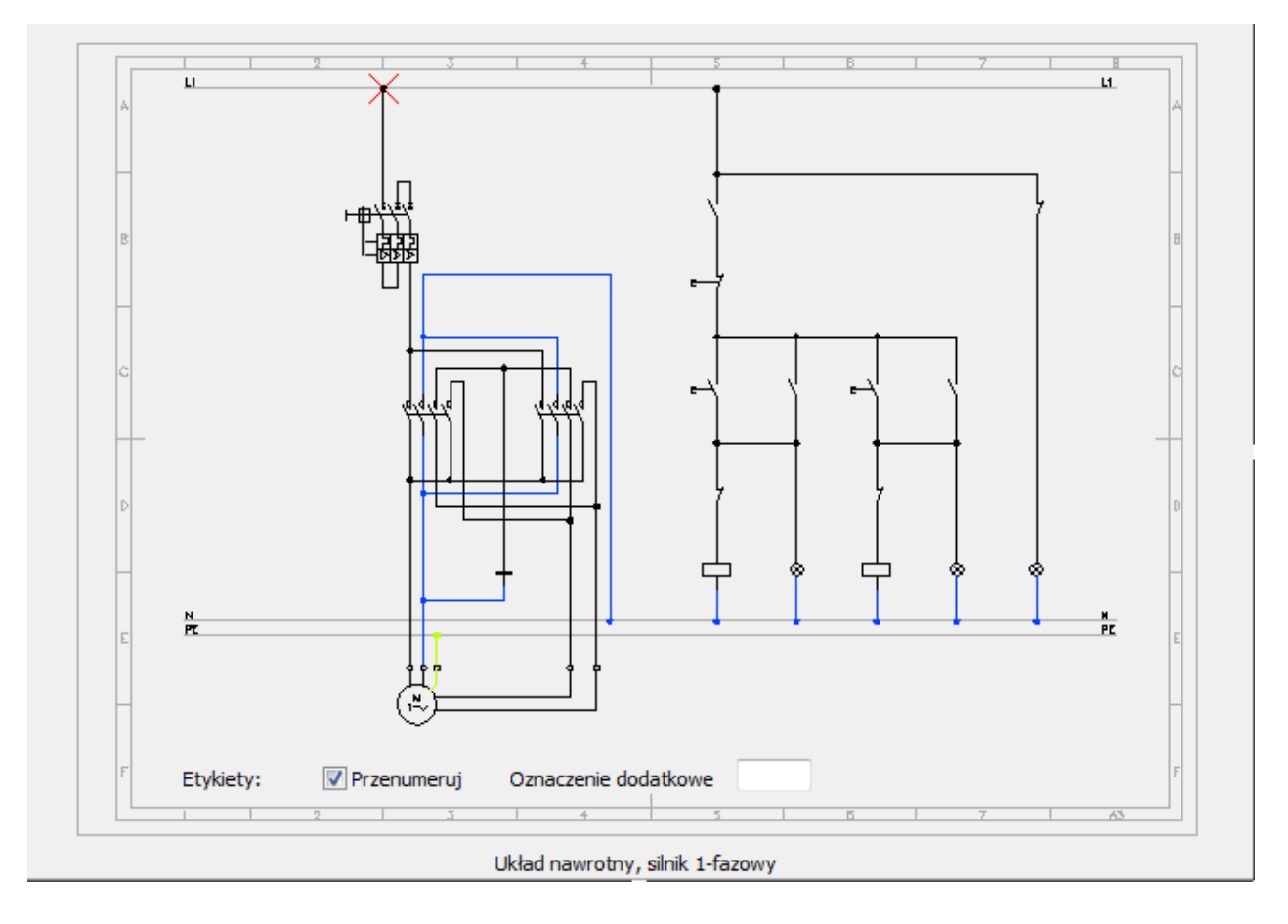

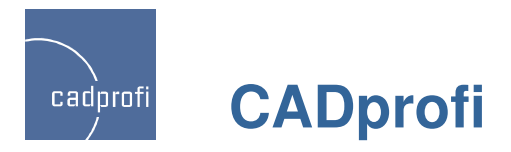

# **Rozszerzenie bibliotek symboli <sup>w</sup> module elektrycznym**

Kolejne symbole elektryczne:

#### Zaciski

Aparatura złożona – styczniki, przekaźniki itp.

Schematy złącz kablowych

Norma 60617-8:2004 "Przyrządy pomiarowe"

Norma 60617-6:2004 "Wytwarzanie i przekształcanie energii elektrycznej"

Norma 60617-5:2004 "Elementy czynne"

Symbole adresowania linii (adresy do kolejnych lub poprzednich arkuszy).

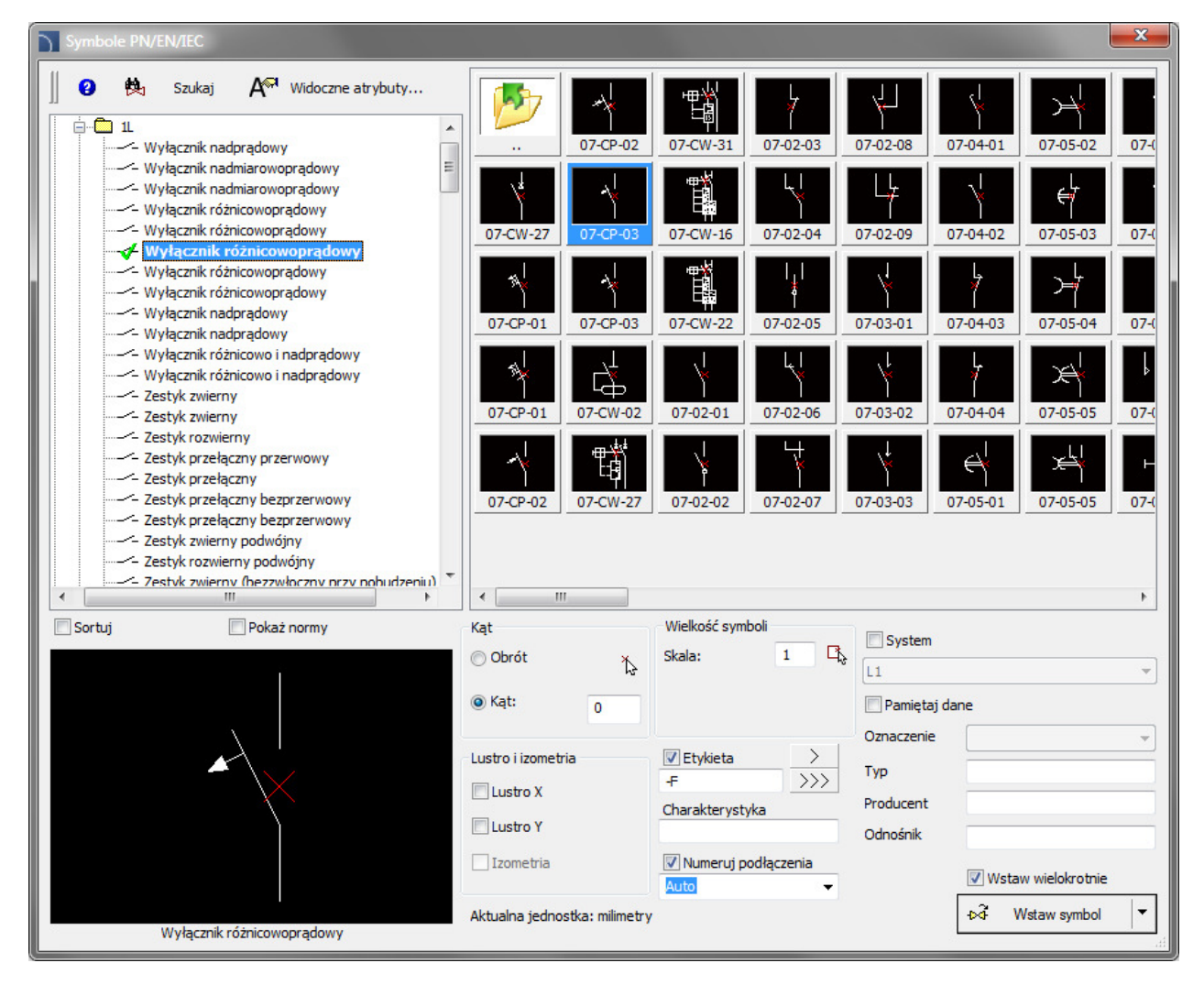

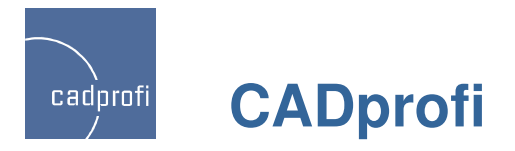

# **Projektowanie sieci telekomunikacyjnych – wg TP SA**

Dodatkowa kategoria symboli w poleceniu "Mapy, linie, słupy": Sieci telekomunikacyjne.

Uwzględnione są symbole do projektowania sieci miedzianych i światłowodowych na mapach, a także do tworzenia schematów (rozwinięć) sieci.

Dodano także symbole służace do błyskawicznego opisywania obiektów na mapach i schematach.

W poleceniu "Przewody trasy kablowe – schematy" wprowadzono dodatkową kategorię "Sieci telekomunikacyjne", w której dodano przewody, kanały i linie kablowe dla instalacji projektowanych, istniejących i do demontażu.

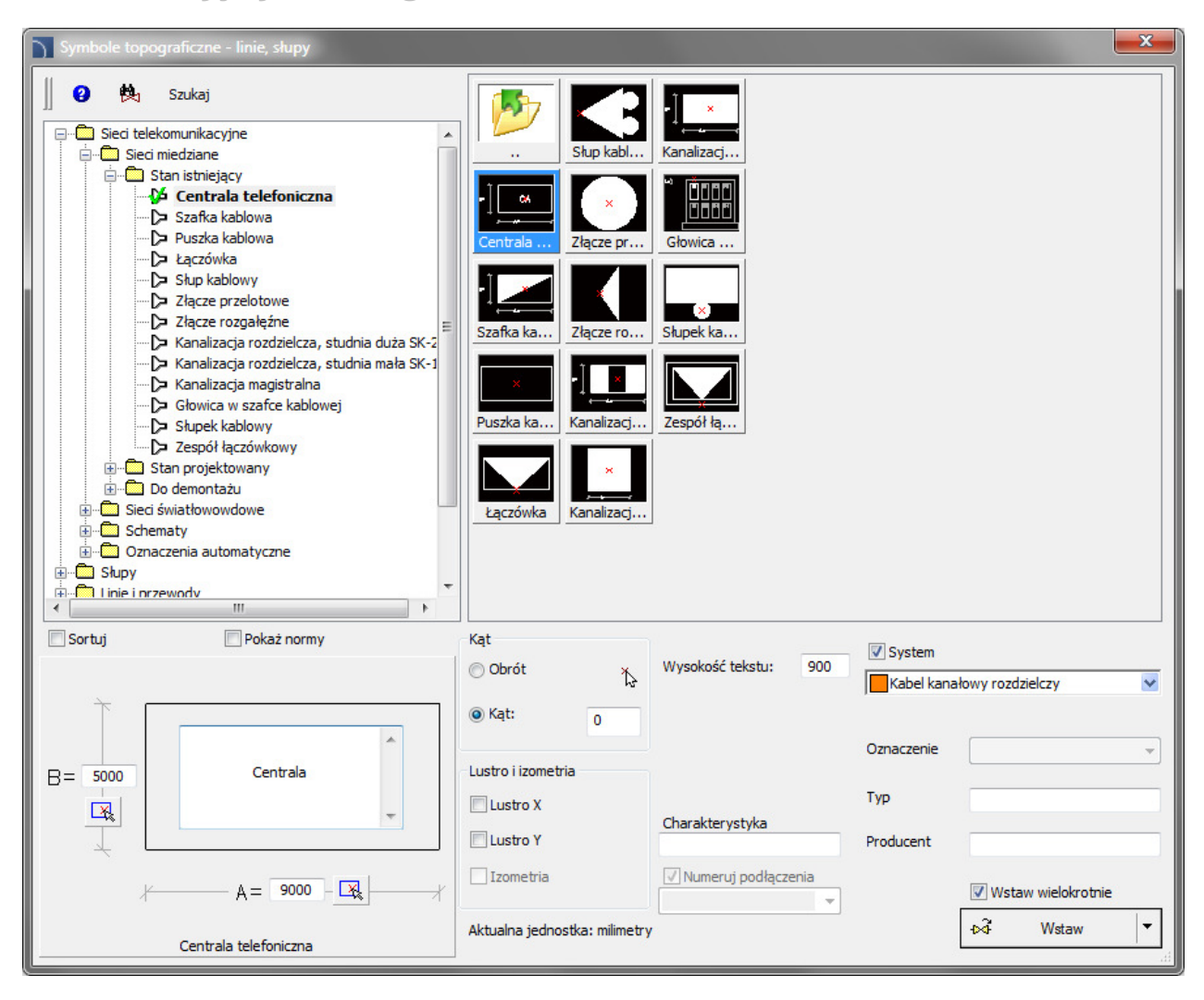

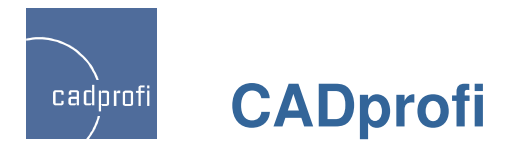

#### **Ramki <sup>i</sup> tabelki rysunkowe**

Nowe polecenie do wstawiania ramek i tabelek rysunkowych.

Nowe ramki wg ISO 5457. Przy wstawianiu ramek można wybrać elementy, które będą uwzględnione na rysunku (siatka odniesienia, znaki centrowania, znaki obcięcia i format nieobcięty). Ramka formatu nieobciętego zawiera także znaczniki do składania arkuszy.

Nowe tabelki wg ISO 7200, w których wprowadzono np. atrybuty wielowierszowe w adresie i nazwie projektów.

Zmodyfikowane tabelki specyfikacji.

Zmodyfikowane legendy przewodów.

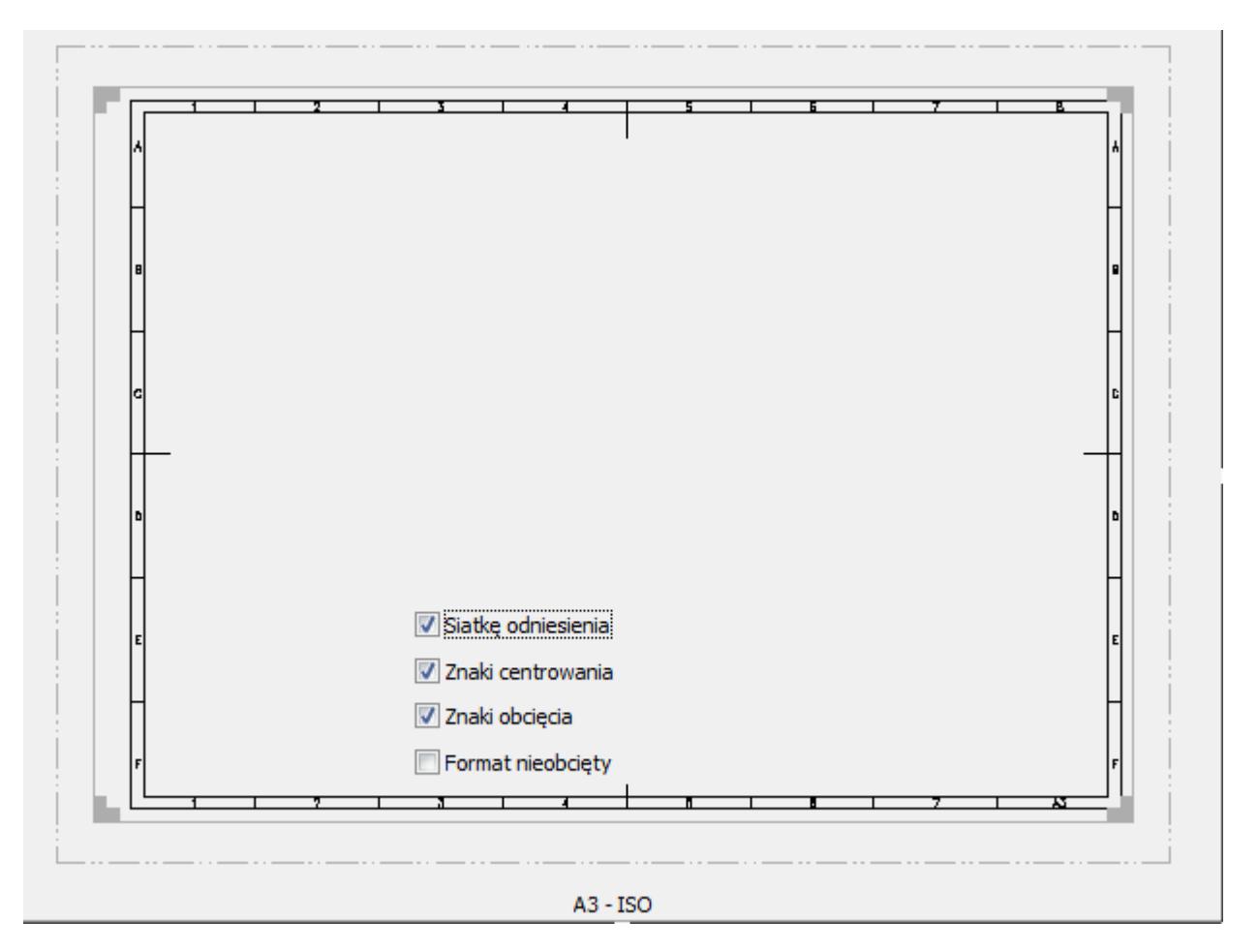

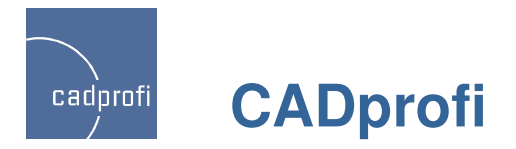

#### **Narz**ę**dzia rysunkowe**

W poleceniach: "Oś symetrii" oraz "Osie okręgu",<br>"Znacznik środka" oraz "Dwusieczna kąta" wprowadzono możliwość określenia parametrów (wielkości wydłużenia osi symetrii i dwusiecznej oraz wielkości znacznika).

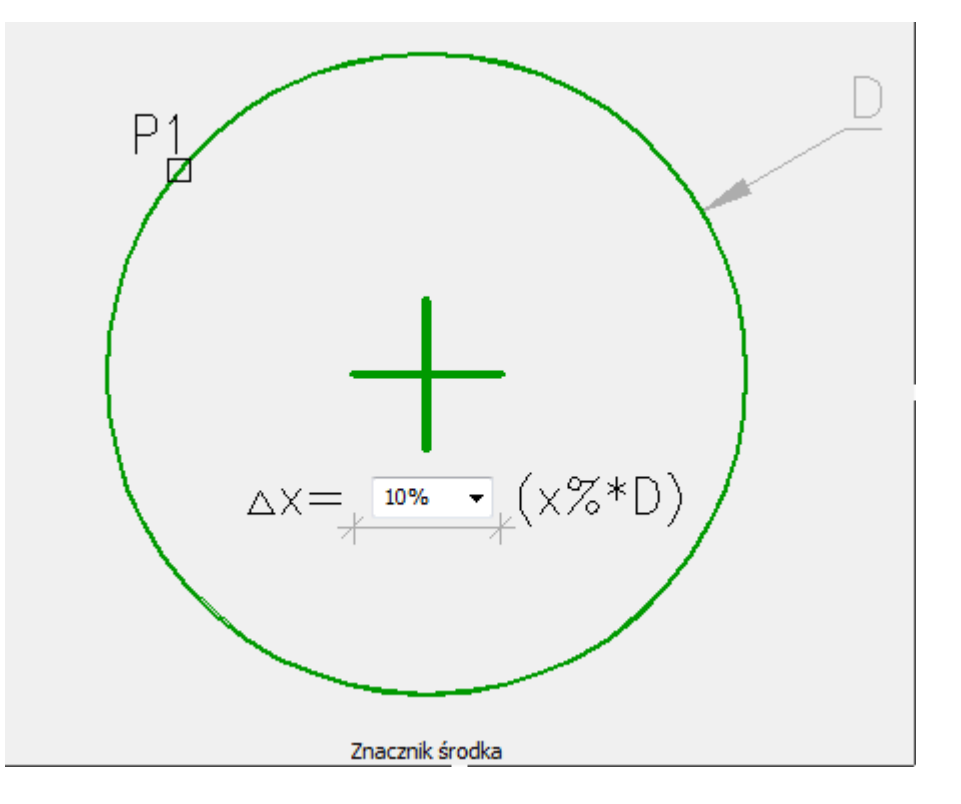

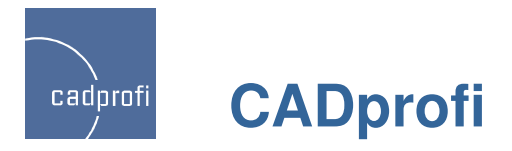

# **Wskazywanie wymiarów, <sup>k</sup>**ą**tów <sup>i</sup> skali symboli <sup>w</sup> rysunku**

W wielu oknach dialogowych wprowadzono przyciski do dynamicznego wskazywania wymiarów, kątów bezpośrednio w rysunku. Dzięki temu, np. podczas definiowania wymiarów obiektu parametrycznego możliwe jest "zmierzenie" wszystkich lub wybranych wymiarów bez konieczności wpisywania ich z klawiatury.

W oknie dialogowym do wstawiania symboli dodano także możliwość pobierania skali od innych symboli wstawionych wcześniej do rysunku.

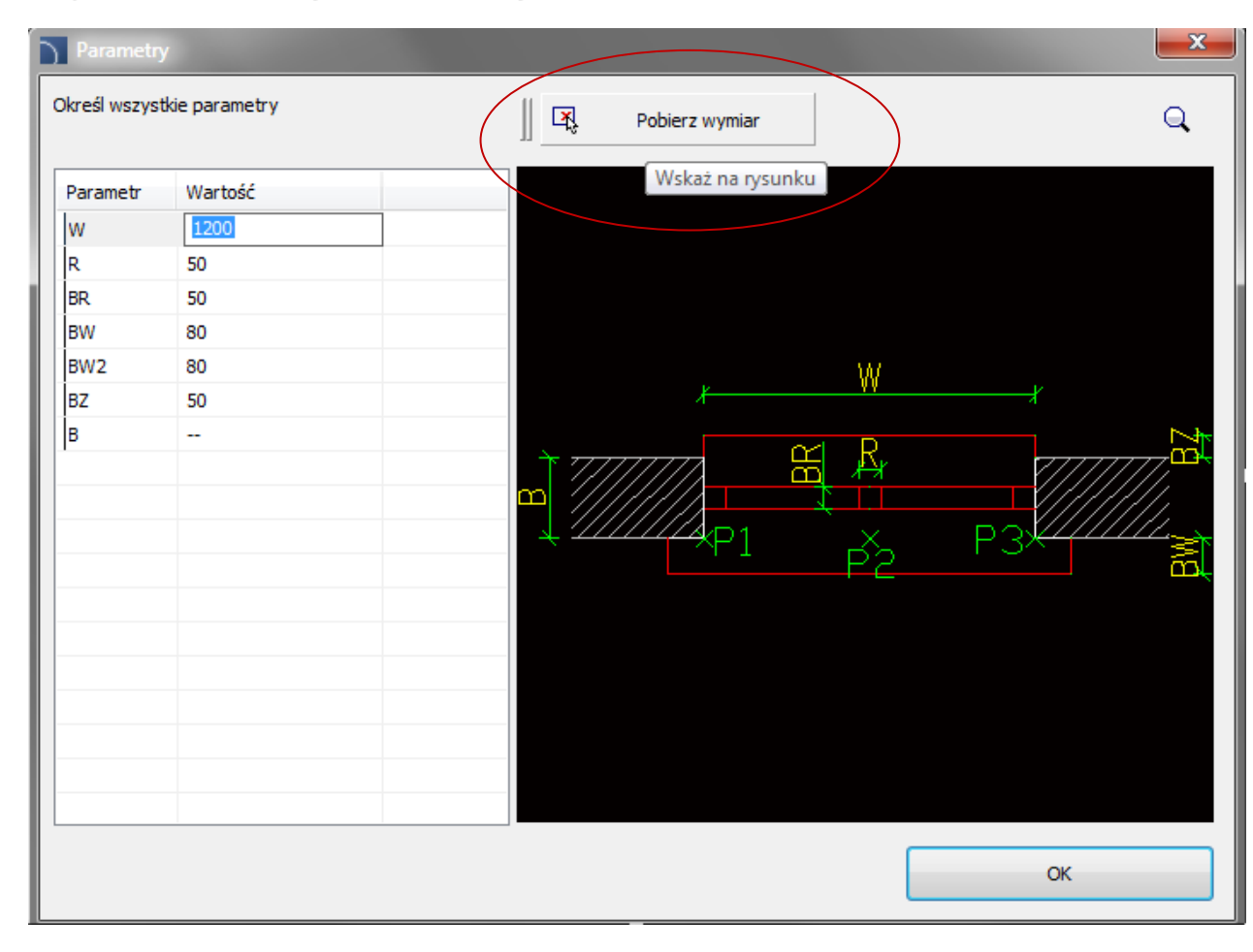

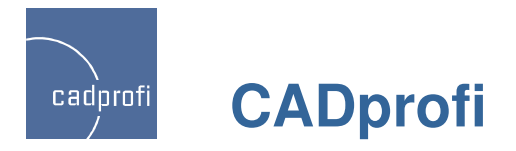

# **Wstaw wielokrotnie**

W niektórych poleceniach została dodana opcja "Wstaw wielokrotnie" pozwalająca wiele razy wstawiać wybrany obiekt. Symbole i obiekty wstawiane za pomocą tej opcji korzystają z wszystkich funkcji CADprofi, takich jak: automatyczne przerywanie linii lub przewodów, automatyczne wstawianie redukcji, dopasowanie kąta wstawienia przy dołączaniu do innych obiektów itd. Z tego względu opcja "Wstaw wielokrotnie" daje znacznie lepsze rezultaty niż zwykłe kopiowanie za pomocą standardowych poleceńprogramu CAD.

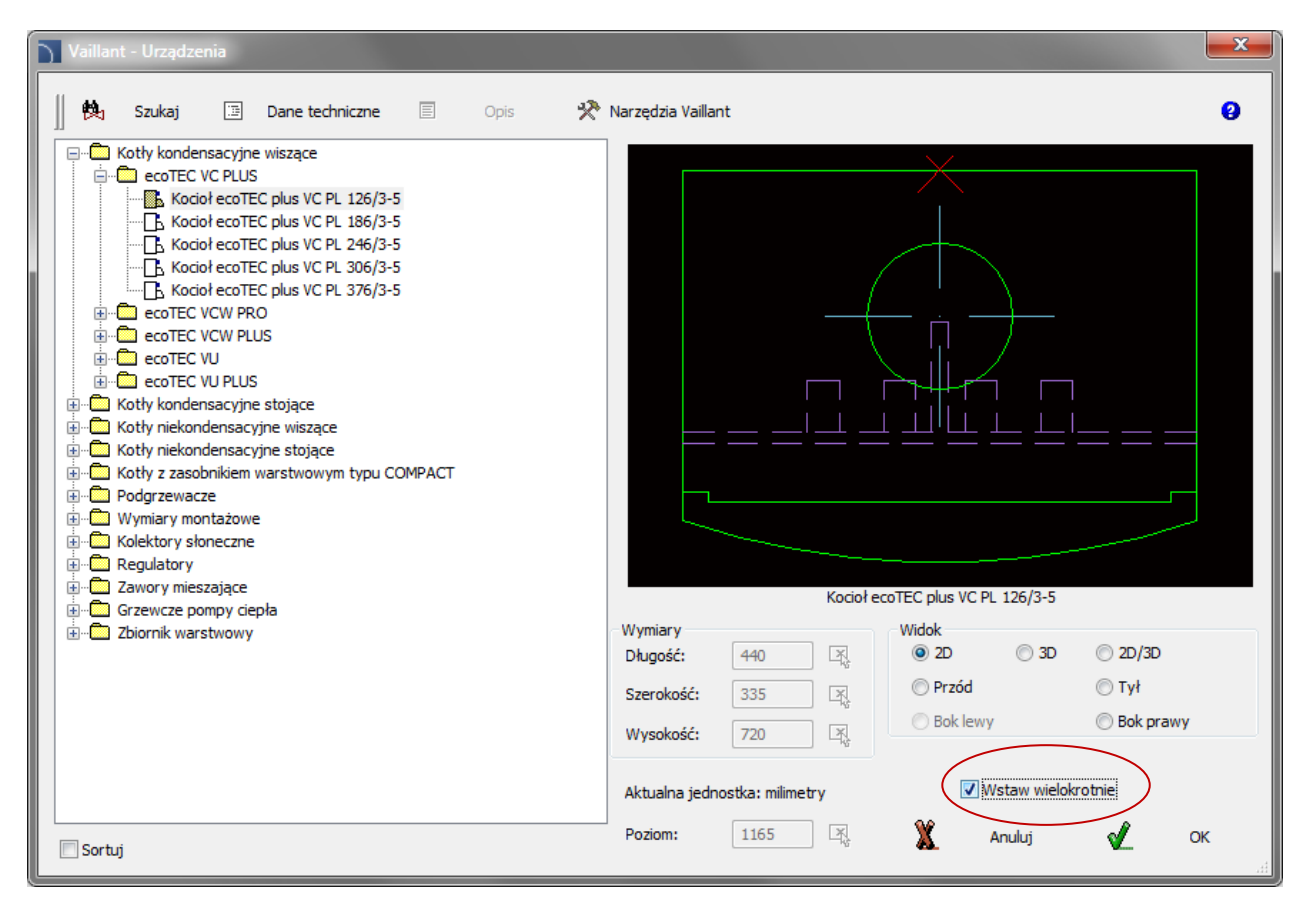

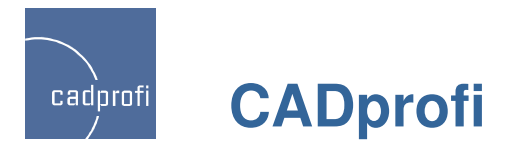

# **Rysuj podobne obiekty**

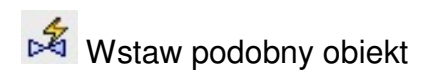

Polecenie zostało rozszerzone i teraz rozpoznaje także przewody i złączki instalacji rurowych<br>wentylacyjnych oraz korytek i kanałów kablowych.

Rozpoznawane są także obiekty i przewody schematyczne.

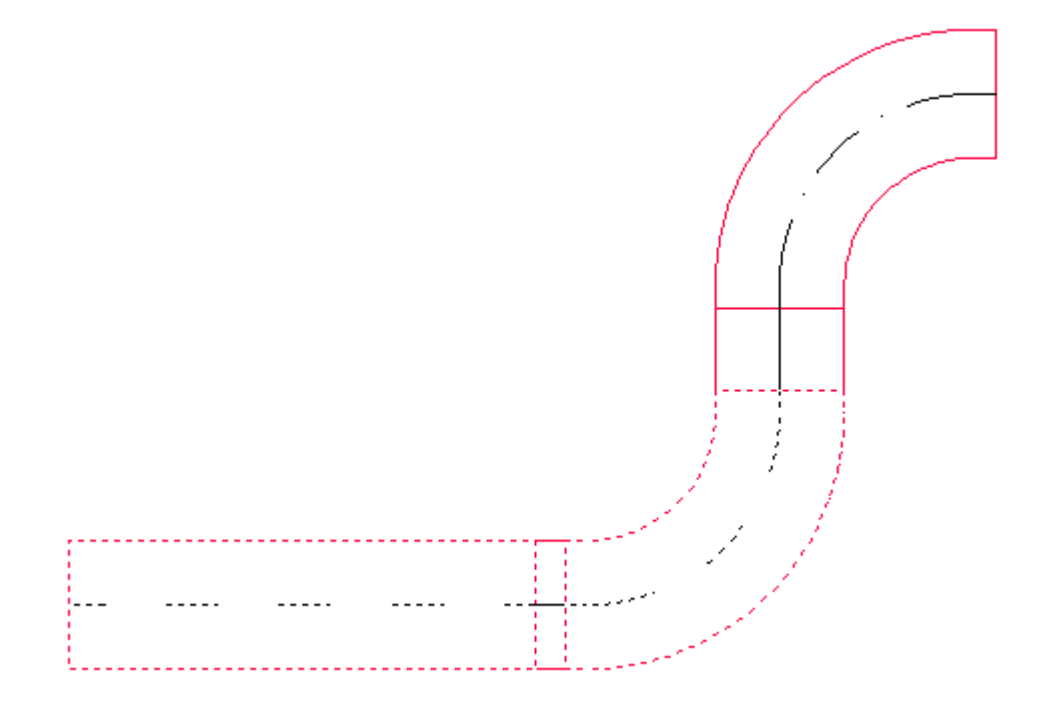

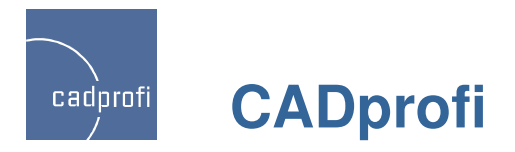

#### **Rysowanie przewodów schematycznych**

Dodatkowa opcja "Nadpisuj elementy", która pozwala na szybsze wybieranie typów przy rysowaniu pojedynczych przewodów. Po włączeniu tej opcji wybierany typ przewodu zastępuje przewody znajdujące się na liście (czyli nie potrzeba usuwać z listy przewodów, których w danej chwili użytkownik nie chce rysować).

Przy rysowaniu w rozszerzonym trybie Orto można już w oknie dialogowym określić automatyczne rysowanie dwóch lub trzech odcinków. Wcześniej opcja taka była dostępna tylko w linii poleceń.

Przy rysowaniu przewodów program automatycznie wstawia punkty połączeń. W nowej wersji wprowadzono możliwość wyboru rodzaju takiego punktu.

Możliwość wskazania na rysunku wielkości rozstawu między przewodami oraz odsunięcia (przy rysowaniu wzdłuż ścian lub innych obiektów).

Możliwość rysowania przewodów za pomocą polilinii (opis w kolejnym punkcie).

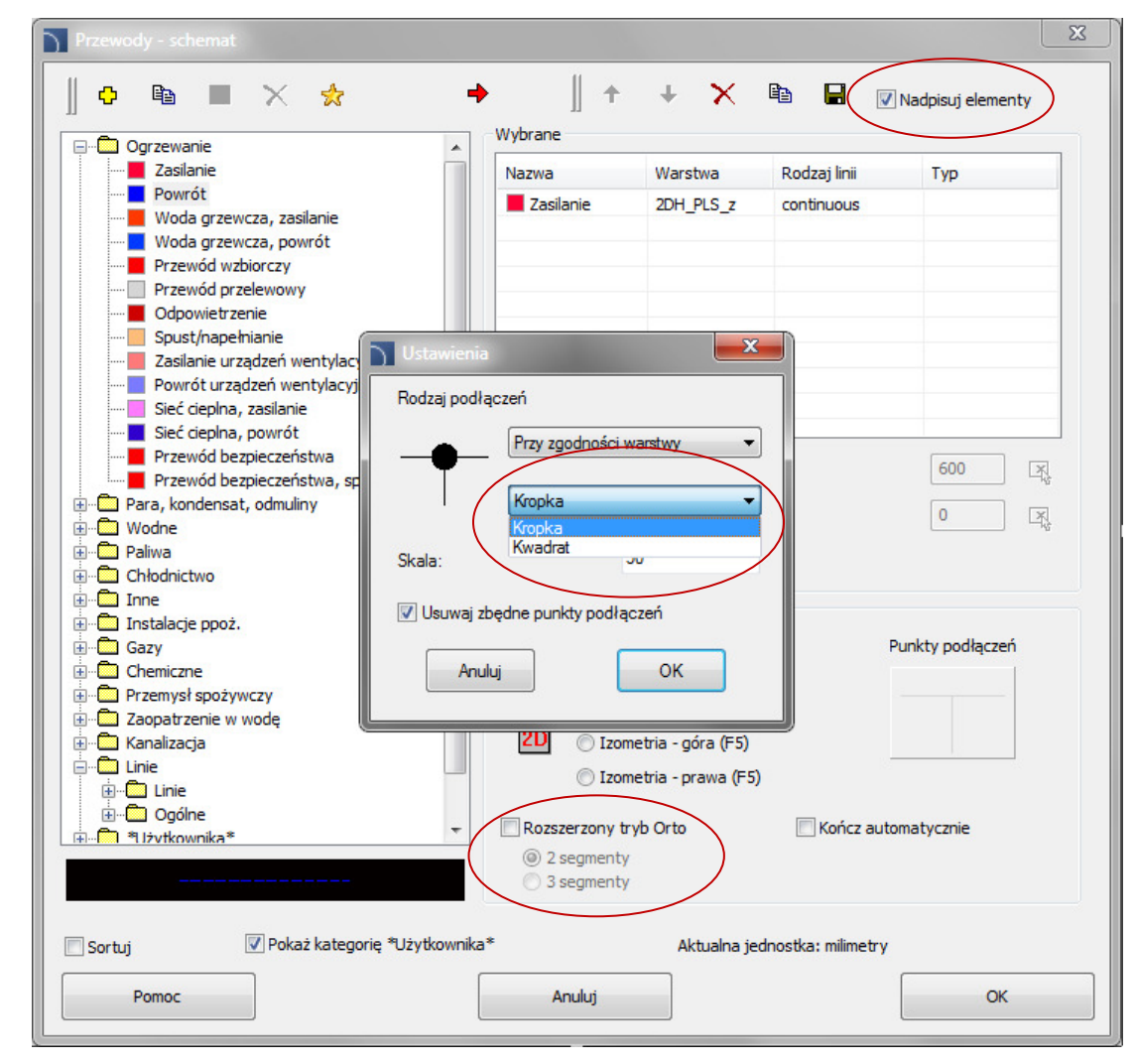

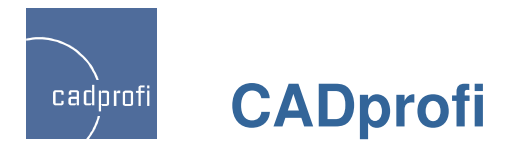

#### **Przewody schematyczne - polilinia**

Na życzenie wielu użytkowników do polecenia "Przewody schematyczne" wprowadzono możliwość rysowania przewodów za pomocą polilinii. W związku z tym w wielu innych poleceniach CADprofi dodano obsługę polilinii. Dotyczy to szczególnie poleceń do edycji typów przewodów, tworzenia zestawień, opisywania przewodów, a także poleceń służących do wstawiania symboli w przewody (w polilinie wstawiane są wszystkie symbole z wyjątkiem symboli krzyżowych).

Przy rysowaniu przewodów za pomocą polilinii kolejne odcinki przewodów są jednym obiektem rysunkowym. W przypadku konieczności bardzo łatwo wybrać taki obiekt, np. w celu sprawdzenia długości całego ciągu przewodów. Ma to znaczenie przy projektowaniu rozległych linii, sieci telekomunikacyjnych, wodnych itp.

W razie potrzeby polilinie mogą być rozbite na linie za pomocą standardowego polecenia "Rozbij" w programie CAD. Rozbite przewody są w dalszym ciągu traktowane przez program CADprofi, jak zwykłe przewody.

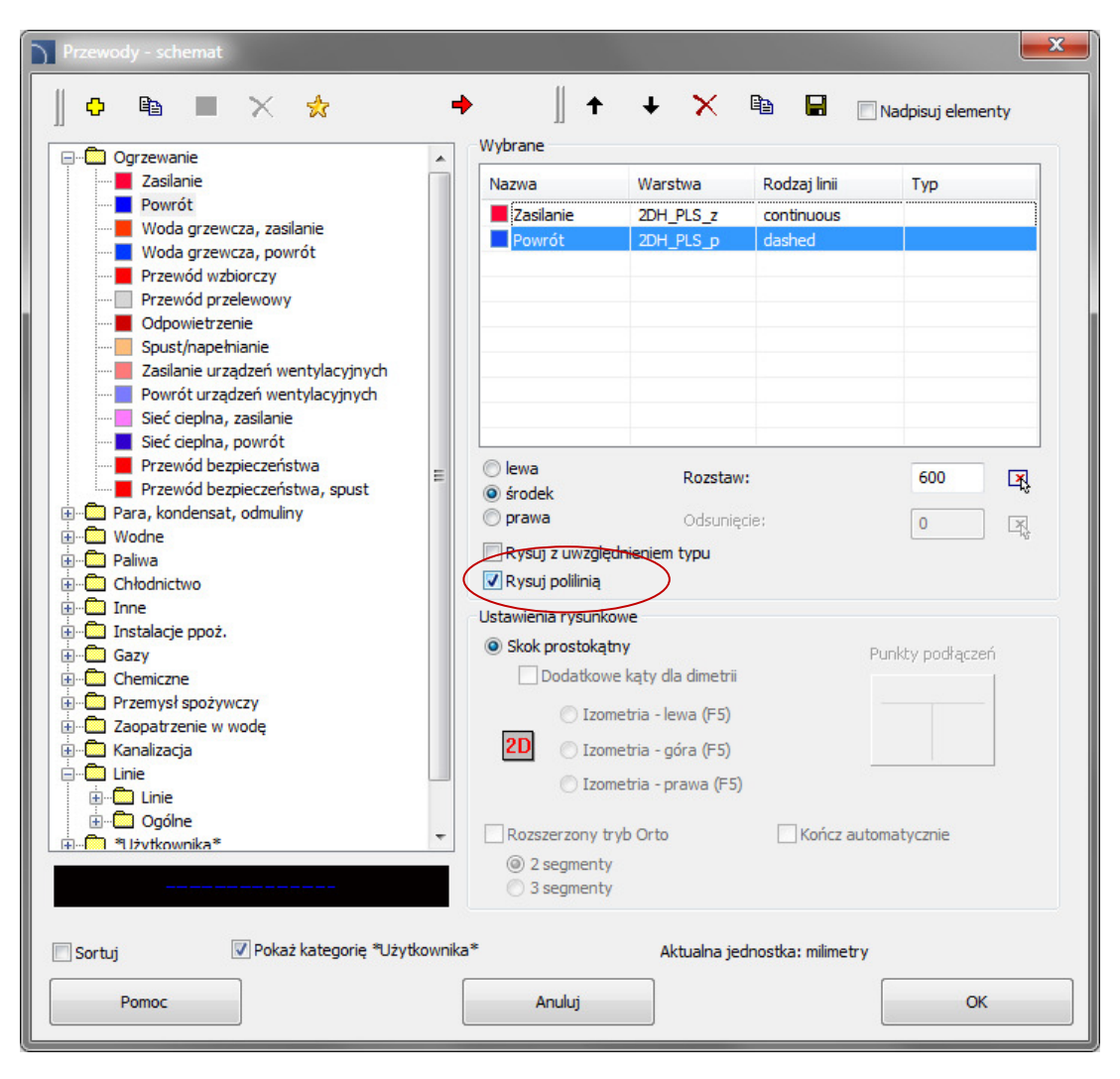

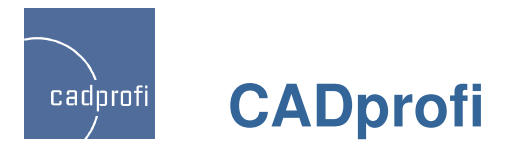

# **Symbole wieloliniowe**

Wiele symboli w programie CADprofi to symbole wieloliniowe. W nowej wersji symbole takie mogąbyć wstawiane z automatycznym przerwaniem wielu linii.

Przy usuwaniu symboli wieloliniowych program automatycznie łączy przewody, w które danych symbol był wstawiony.

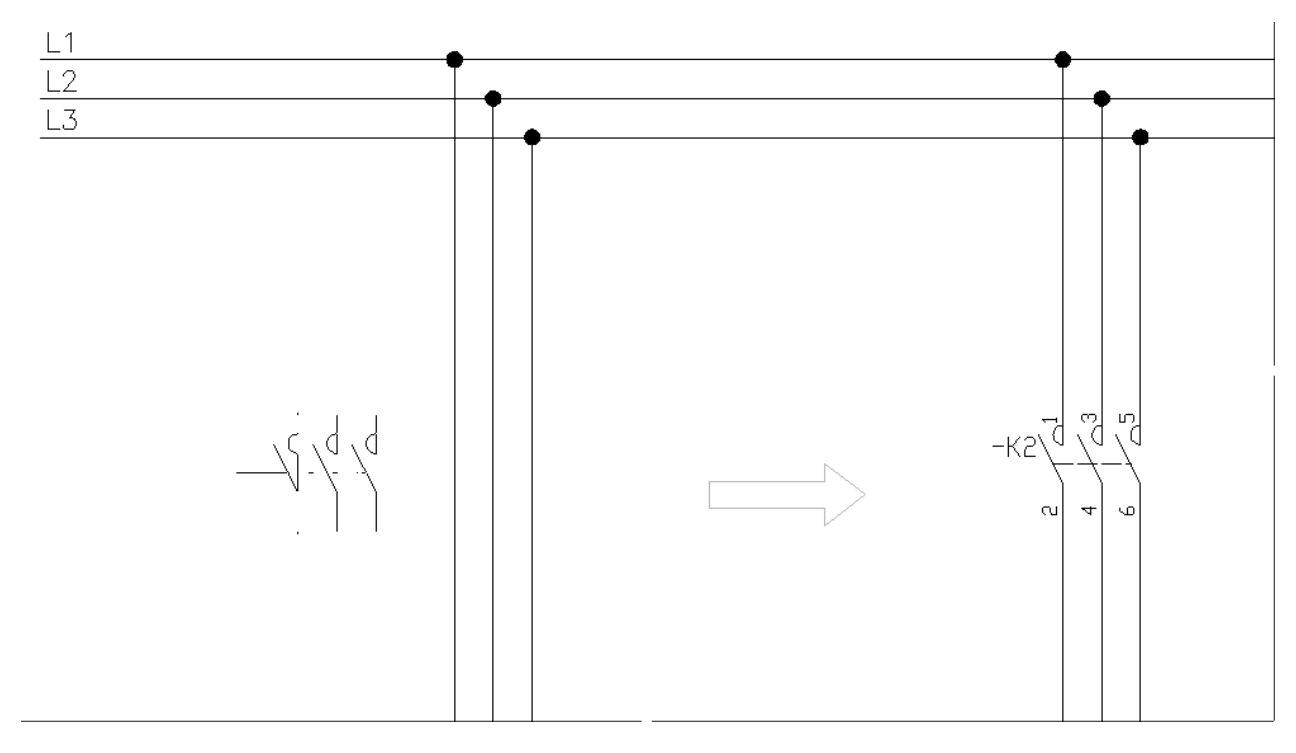

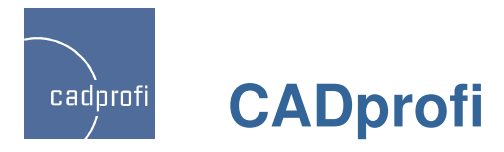

# **Rozszerzone mo**Ŝ**liwo**ś**ci automatycznego numerowania symboli IEC**

Możliwość stosowania numerowania wielopoziomowego.

Przyspieszone numerowanie symboli w dużych rysunkach.

Automatyczne wyznaczanie numerów bezpośrednio po wybraniu danego symbolu w bibliotece (wcześniej dostępne było tylko numerowanie "na żądanie", tj. po kliknięciu w przycisk ">" lub ">>>").

Możliwość stosowania przedrostków w numerach przy wstawianiu gotowych schematów oraz aparatów złożonych.

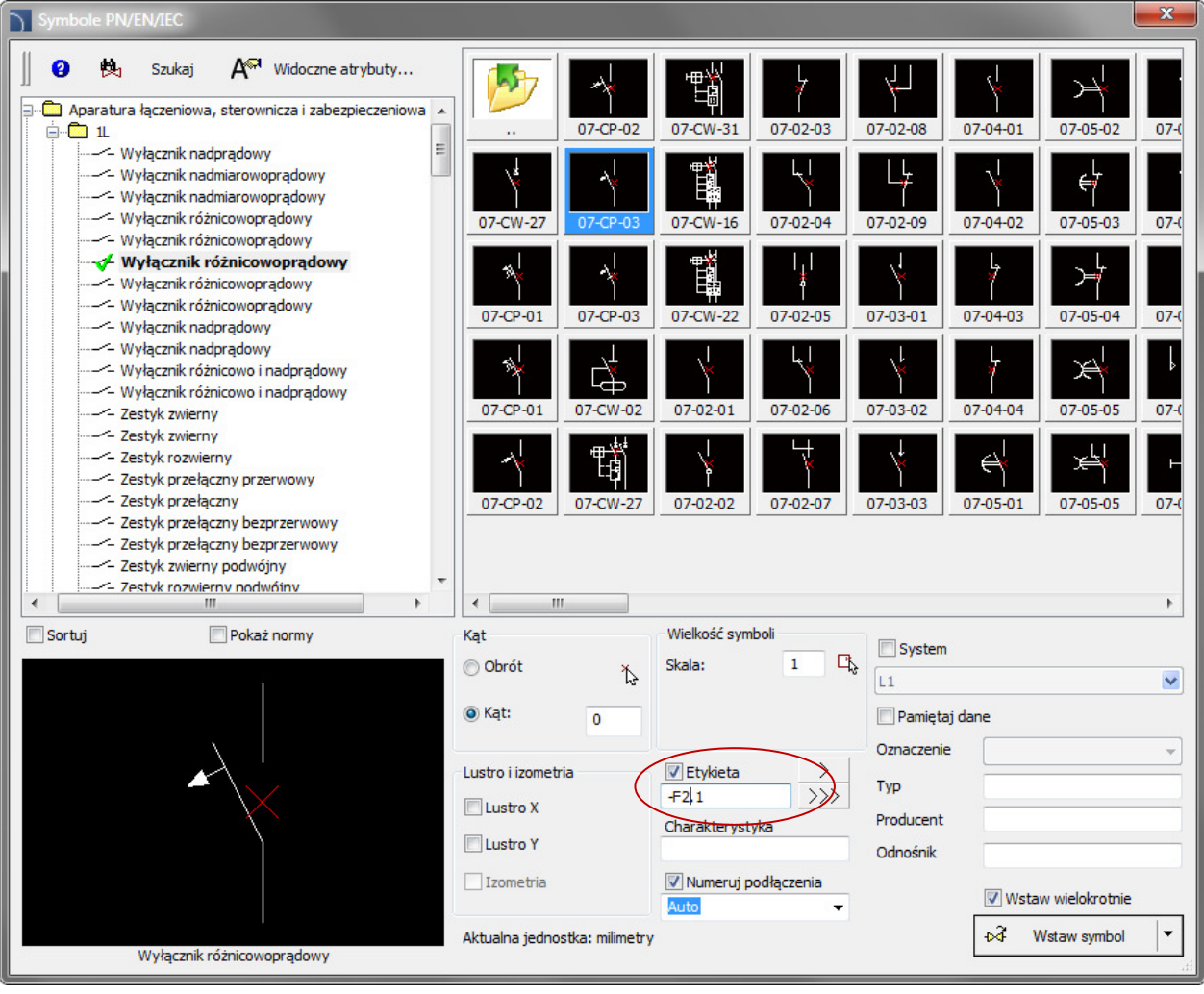

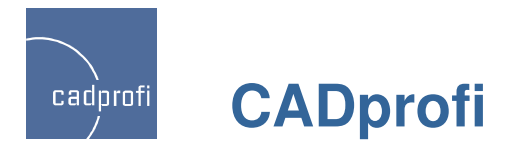

#### **Szablon widoczno**ś**ci atrybutów**

Symbole IEC, które są dostępne w CADprofi 8 posiadają widoczne atrybuty zawierające etykiety (numery) obiektów oraz ich parametry techniczne. Dzięki szablonowi widoczności atrybutów użytkownik może sam określić,

 które z tych parametrów mają być widoczne dla wstawianych symboli.

Poszczególne atrybuty zostały przeniesione na oddzielne warstwy dzięki czemu możliwe jest wyłączanie warstwy, a zatem określonego atrybutu dla wszystkich symboli w całym rysunku.

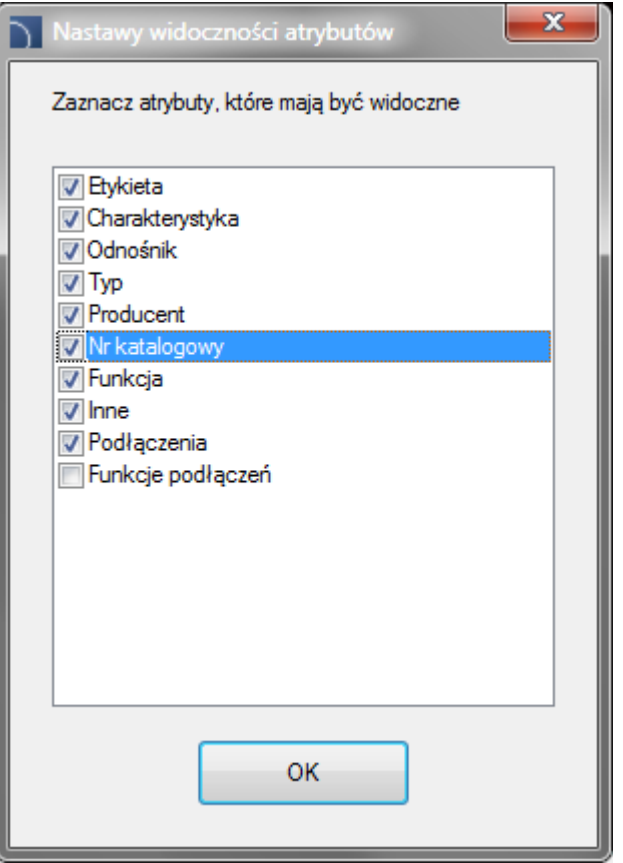

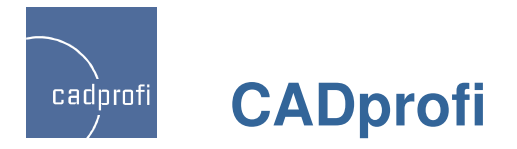

### **Izolacje**

Możliwość rysowania izolacji dla przewodów rurowych i kanałów wentylacyjnych oraz wszystkich rodzajów kolanek i łuków oraz redukcji.

Izolacje są uwzględnione przy rysowaniu pojedynczych elementów instalacji, a także przy rysowaniu ciągów przewodów, przy wykonywaniu połączeń oraz przy edycji przewodów i kształtek.

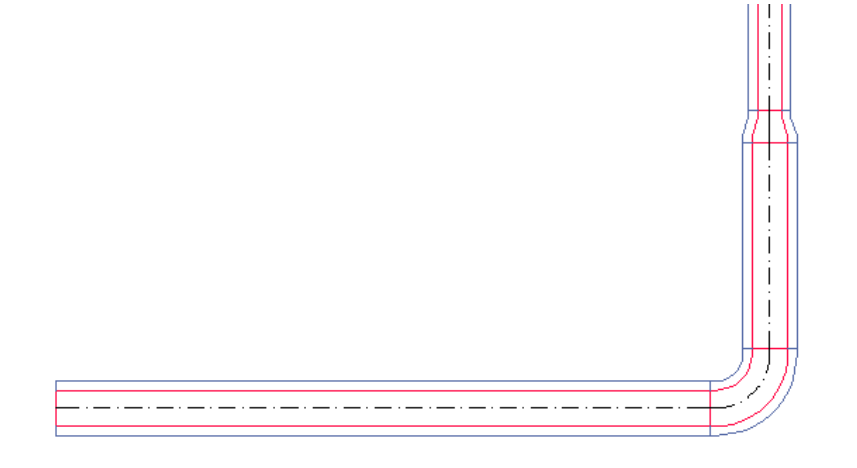

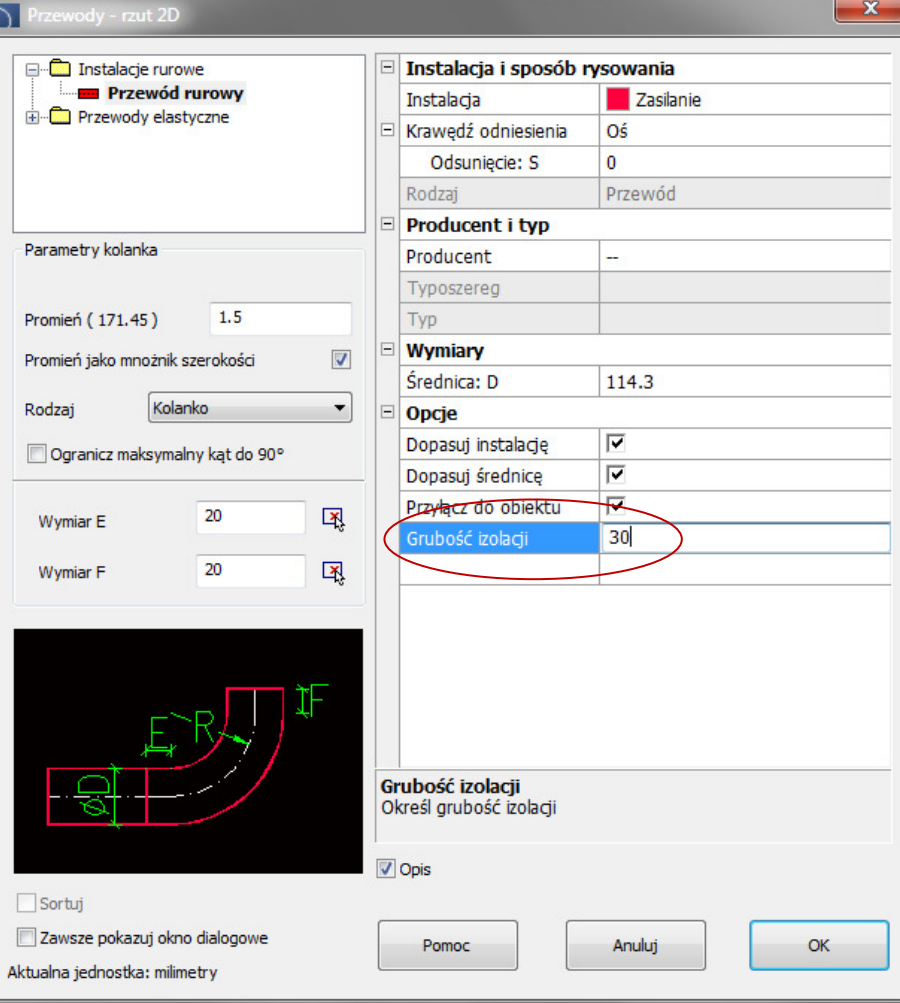

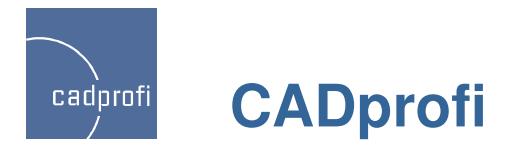

# **Definiowanie zł**ą**czek <sup>u</sup>**Ŝ**ytkownika**

W CADprofi 8 wprowadzono możliwość definiowania i dodawania przez użytkownika własnych typów złączek instalacji rurowych i wentylacyjnych, a także elementów korytek i kanałów kablowych. Obecnie dane te definiowane są poprzez edycje plików tekstowych umieszczonych w folderze User Data.

Domyślnie dla modułu HVAC & Piping jest to folder C:\CADprofi\UserData\Components\Sanit\Pipe2D\User).

Dla modułu Electrical jest to folder C:\CADprofi\UserData\Components\Electro\Pipe2D\User).

W kolejnej wersji pojawi się edytor tych danych.

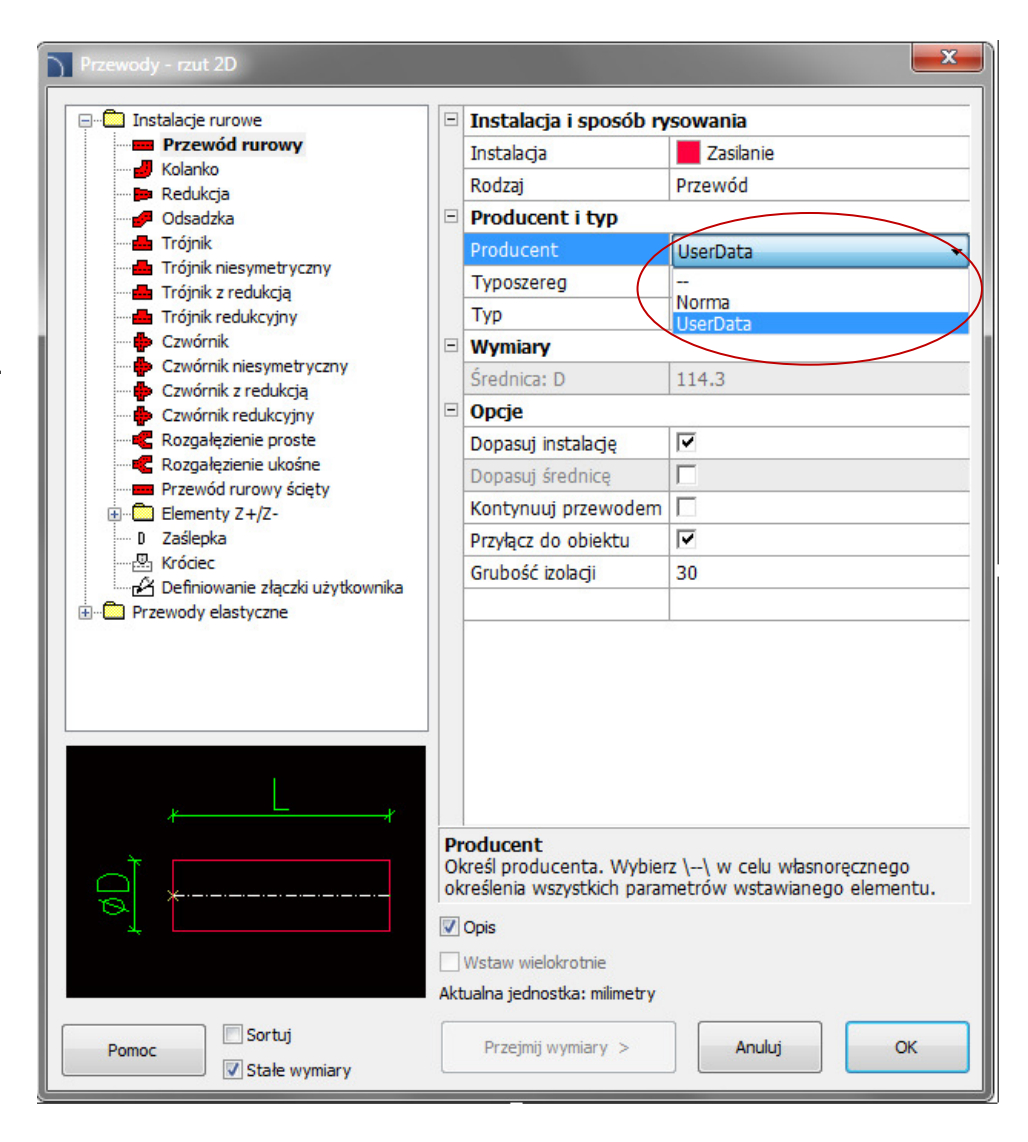

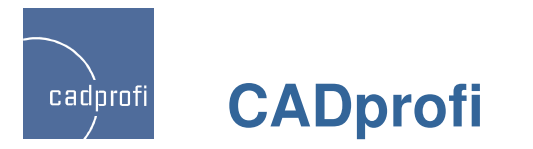

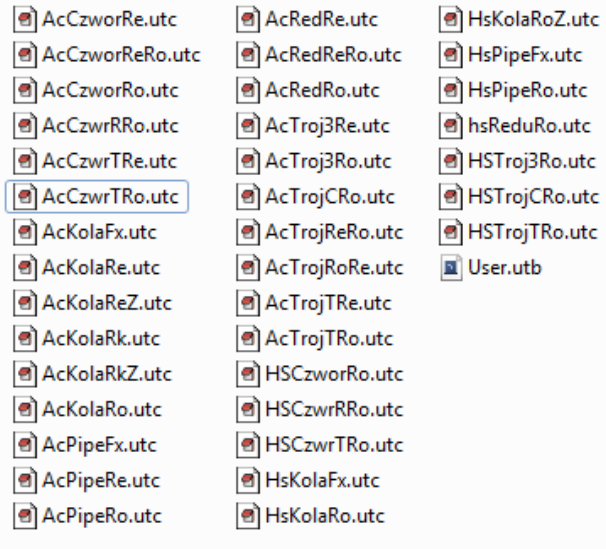

#### **Słowniki <sup>j</sup>**ę**zykowe**

W CADprofi 8 wprowadzono tłumaczenia bibliotek i zawartości programu na w dodatkowe języki. Aby możliwe było, np. uzyskiwanie kompletnych zestawień we wszystkich językach do programu zostały wprowadzone pliki słownikowe, które mogą być edytowane samodzielnie przez użytkowników.

Sposób edycji tych słowników jest opisany w plikach dict\*.utc. Udostępnione zostały pliki dotyczące zawartości merytorycznej programu (biblioteki symboli itp.). Dla zainteresowanych możemy także przekazać słowniki od interfejsu programu.

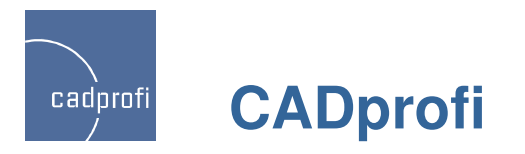

Common\_ru.utb

图 cp\_help.chm

e) cpconf.ini

Dict\_ru.utb

Dictionary\_ru.utc

**Block** R BlockVar **Data N** Lighting **N** Pipe2D **N** Slides **W** switchgear **Template** a cpconf.ini dictionary\_electro.utc  $\blacksquare$  ElDict.utb Elektro.utb ElektroLay.utb a layer\_el.utc

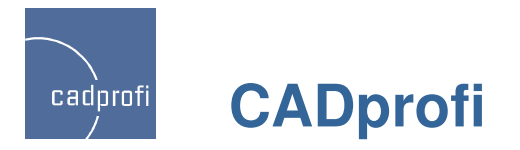

# **Rozszerzenie polecenia "Atrybuty <sup>i</sup> opisy"**

W poleceniu "Atrybuty i opisy" dodano opcje służące do szybkiej synchronizacji atrybutów pomiędzy obiektami.

Opcja "Pobierz od..." służy do pobierania zaznaczonych atrybutów od obiektu wskazanego na rysunku.

Opcja "Przypisz do..." służy do wpisania zaznaczonych atrybutów do obiektów wskazywanych w rysunku.

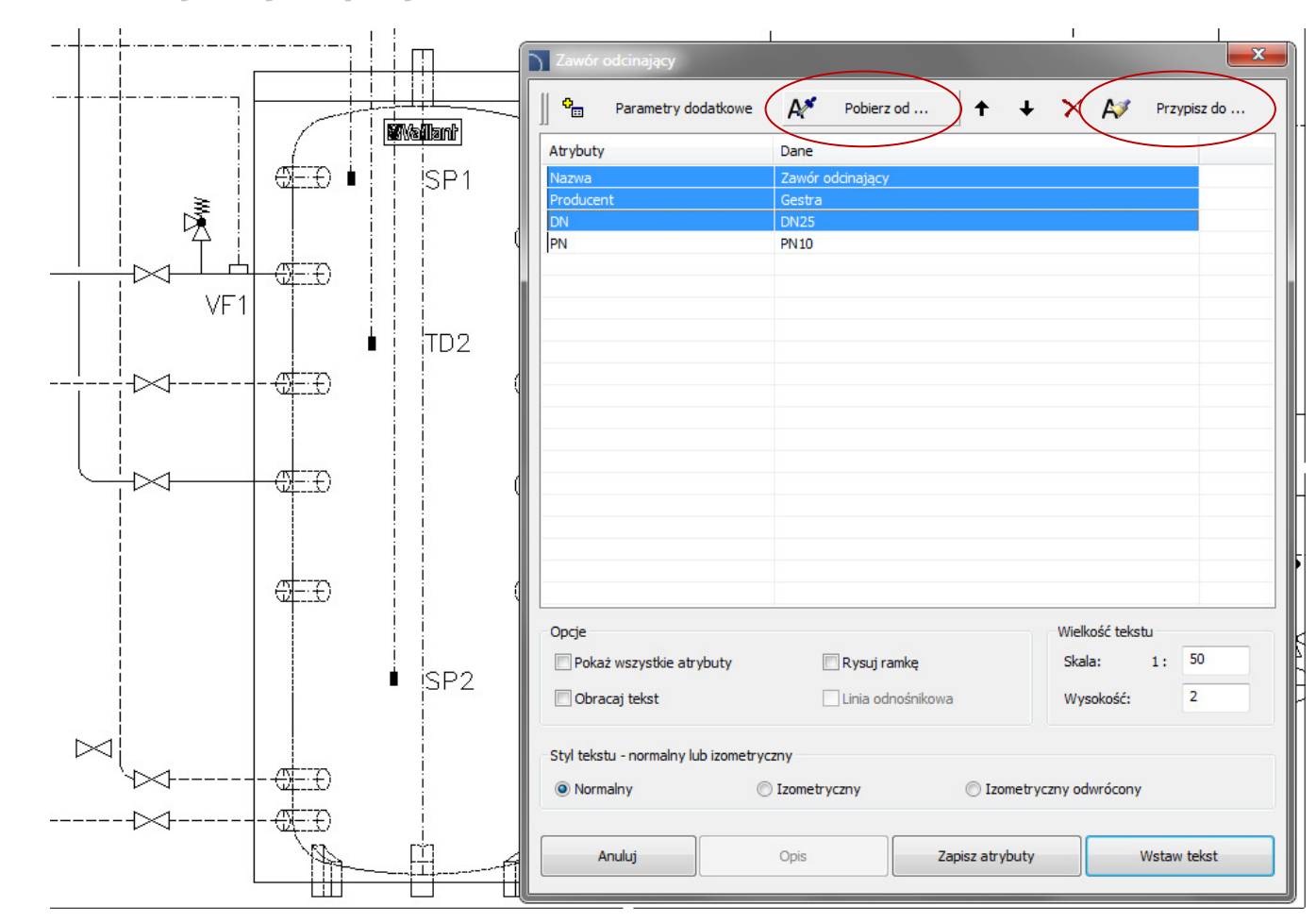

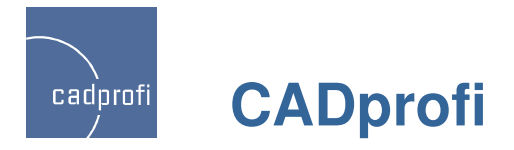

# **Wiele innych zmian**

W programie CADprofi 8 wprowadzono wiele innych zmian, między innymi:

- Znaczne przyspieszenie działania wielu poleceń. Jest to widoczne zwłaszcza na dużych rysunkach w programach.
- Zwiększenie funkcjonalności symboli i obiektów definiowanych przez użytkownika.
- Wprowadzenie dodatkowych opcji w obiektach i symbolach parametrycznych (atrybuty wielowierszowe, wstawianie obiektów z określonym uszczegółowieniem, zapamiętywanie niektórych wprowadzanych danych w rejestrze itp.).
- Usprawnione tworzenie graficznych legend.

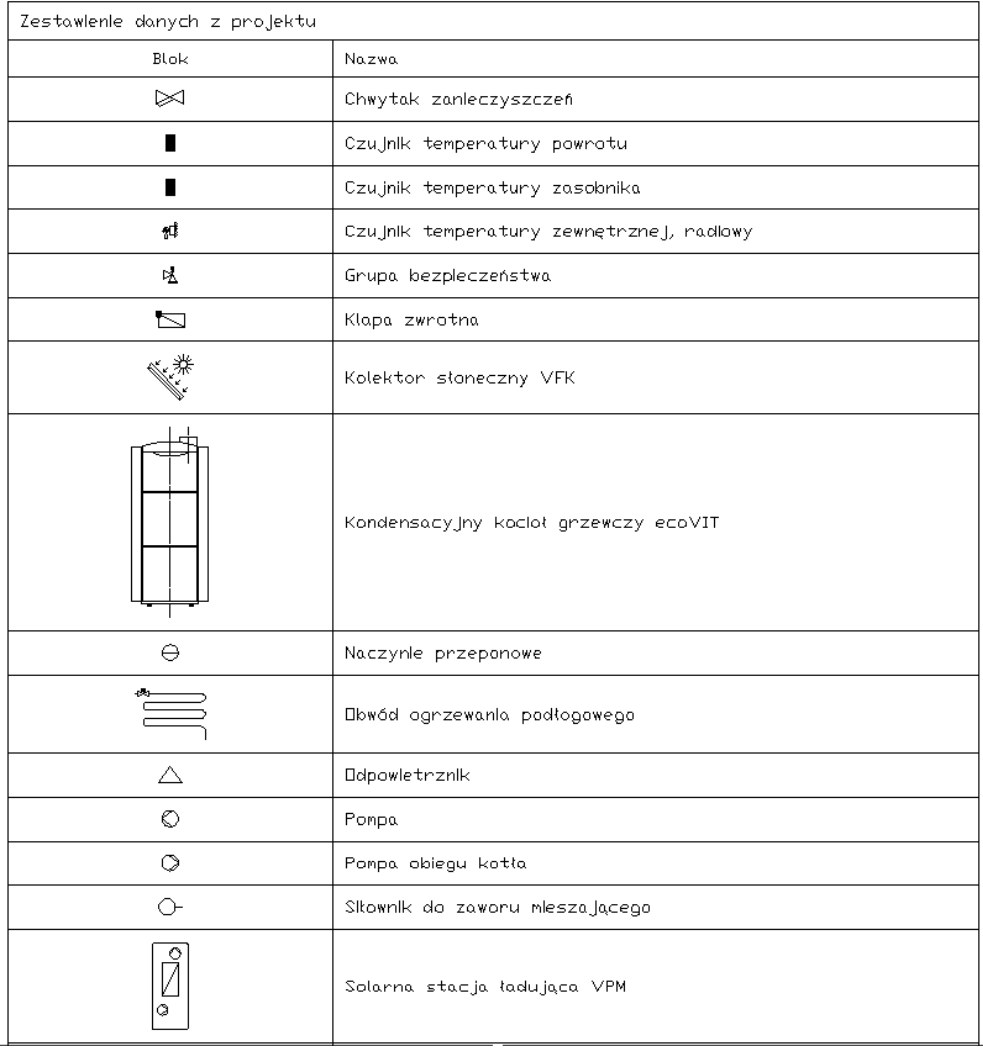

![](_page_63_Picture_0.jpeg)

# **Dopasowanie do nowych wersji programów CAD**

AutoCAD 2012 z Service Pack, Bricscad V12, ZWCAD 2012, progeCAD 2011, 4M CAD, JetCAD, IntelliPlus, GstarCAD.

![](_page_63_Picture_3.jpeg)

![](_page_64_Picture_0.jpeg)

# **Aktualizacja <sup>i</sup> dodatkowe biblioteki producentów**

Nowe produkty w bibliotekach producentów:

WILO – aktualizacja wielu pomp (zmiana silników) oraz wprowadzenie kilkuset nowych pomp

SALMSON – znaczne rozszerzenie biblioteki produktów

Legrand – aktualizacja biblioteki aparatów elektrycznych. Jednoczesne wstawianie wielu aparatów do projektów – nowość.

Lovato – nowa biblioteka osprzętu elektrycznego – ok. 7tys.

Reflex, EMB, KSB – wprowadzenie nowych urządzeń

Wavin – aktualizacja produktów w celu automatycznego dołączania w technologii one-click

![](_page_64_Picture_9.jpeg)

![](_page_64_Picture_10.jpeg)

![](_page_64_Picture_11.jpeg)

![](_page_64_Picture_12.jpeg)

![](_page_64_Picture_13.jpeg)

![](_page_64_Picture_14.jpeg)

![](_page_65_Picture_0.jpeg)

![](_page_65_Picture_1.jpeg)

# Zmiany wprowadzane po wersji CADprofi 7.01

![](_page_66_Picture_0.jpeg)

#### **Automatyczne numerowanie etykiet przy wstawianiu wielu symboli**

W CADprofi 7 zostało wprowadzone automatyczne numerowanie etykiet przy wstawianiu pojedynczych symboli. W nowej wersji automatyczne numerowanie działa także przy jednoczesnym wstawianiu wielu symboli, np. w opcji "Wstaw w wiele przewodów" lub przy włączonej opcji "Wstaw wielokrotnie".

![](_page_66_Figure_3.jpeg)

![](_page_67_Picture_0.jpeg)

#### **Dynamiczne skalowanie symboli**

W poleceniu służącym do dynamicznej edycji (odwracania symboli) wprowadzono możliwość skalowania symboli za pomocą znaczników "+" lub "-" .

Przy zmianie wielkości symboli wstawionych w przewody program automatycznie koryguje punkty podłączeń.

Dynamiczne skalowanie może być wykonywane na większości symboli programu CADprofi z wyjątkiem symboli, których wielkość jest zależna od fizycznych rozmiarów obiektów oraz symboli izometrycznych.

![](_page_67_Figure_5.jpeg)

![](_page_68_Picture_0.jpeg)

#### **Ulepszone wstawianie symboli krzy**Ŝ**owych**

W programie CADprofi możliwe jest wstawianie symboli "krzyżowych". Do tej pory w celu wstawienia symbolu w skrzyżowanie dwóch przewodów niezbędne było wskazanie przewodu głównego (P1), a następnie przewodu będącego odgałęzieniem (P2). Nie można było natomiast bezpośrednio wskazać punktu skrzyżowania tych przewodów.

W CADprofi 7.11 wprowadzono automatyczne wstawianiesymboli krzyżowych z możliwością bezpośredniego wskazania skrzyżowania przewodów. Pozostawiono także dotychczasowy tryb, który ułatwia wstawianie symboli w przypadku, gdy przewody nie są ze sobąpołączone (polecenie ułatwia dołączanie takich przewodów).

![](_page_68_Figure_4.jpeg)

![](_page_69_Picture_0.jpeg)

# **Zmiany przy rysowaniu przewodów schematycznych**

#### •**Rozstaw**

Przy jednoczesnym rysowaniu kilku przewodów wprowadzono możliwość prowadzenia przewodów "jeden nad drugim", czyli z zerowym rozstawem.

#### •**Odsuni**ę**cie**

W poleceniu "Przewody schematyczne" możliwe jest rysowanie przewodów z określonym odsunięciem. Opcja ta jest wykorzystywana, np. przy rysowaniu przewodów biegnących wzdłuż ścian (projektant wskazuje punkty na ścianach, a program rysuje je z odsunięciem). W CADprofi 7.11 wprowadzono możliwość rysowania przewodów z ujemnym odsunięciem, co może być przydatne, np. przy rysowaniu przewodów, które mają byćpoprowadzone wewnątrz ścian.

![](_page_69_Picture_6.jpeg)

![](_page_70_Picture_0.jpeg)

### **Zmiany przy rysowaniu** <sup>ś</sup>**cian**

#### •**Rysowanie z ujemnym odsuni**ę**ciem**

W przypadku rysowania ścian bardzo często zachodzi konieczność rysowania względem osi symetrii warstwy nośnej, który dla ścian wielowarstwowych nie jest w środku całej ściany. W CADprofi 7.11 wprowadzono możliwość rysowania ścian z ujemnym odsunięciem, dzięki czemu możliwe jest wprowadzenie takiego odsunięcia, aby rysowanie odbywało się, np. po osi symetrii warstwy nośnej.

![](_page_70_Picture_4.jpeg)

![](_page_71_Picture_0.jpeg)

### **Stałe wymiary przy rysowaniu przewodów <sup>i</sup> kształtek 2D**

Przy rysowaniu kolejnych przewodów lub kształtek 2D program CADprofi proponuje główną <sup>ś</sup>rednicę, taką, jak<sup>ą</sup> miał ostatnio rysowany przewód (rurowy lub wentylacyjny). W przypadku wstawienia redukcji program automatycznie zmienia domyślną <sup>ś</sup>rednicę przewodu na taką, do której przewód był redukowany. W ten sposób kolejne przewody są rysowane ze zredukowaną <sup>ś</sup>rednicą. Czasami taki mechanizm przeszkadza, dlatego w CADprofi 7.11 wprowadzono opcję "Stałe wymiary", która blokuje zmianę domyślnych wymiarów kształtek.

![](_page_71_Figure_3.jpeg)
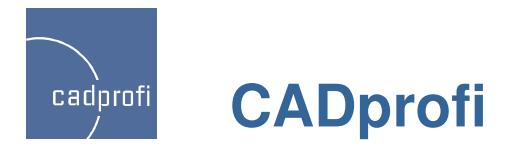

## **Nowe symbole <sup>w</sup> module HVAC & Piping**

Program CADprofi HVAC & Piping (instalacje rurowe i wentylacyjne) jest z powodzeniem stosowany przy projektowaniu instalacji w budownictwie ogólnym, jak również w przemyśle. W celu rozszerzenia zakresu zastosowań do programu wprowadzono wiele symboli z norm ANSI / ISA, które umożliwią szerszą kooperację i wykonywanie projektów według dodatkowych standardów.

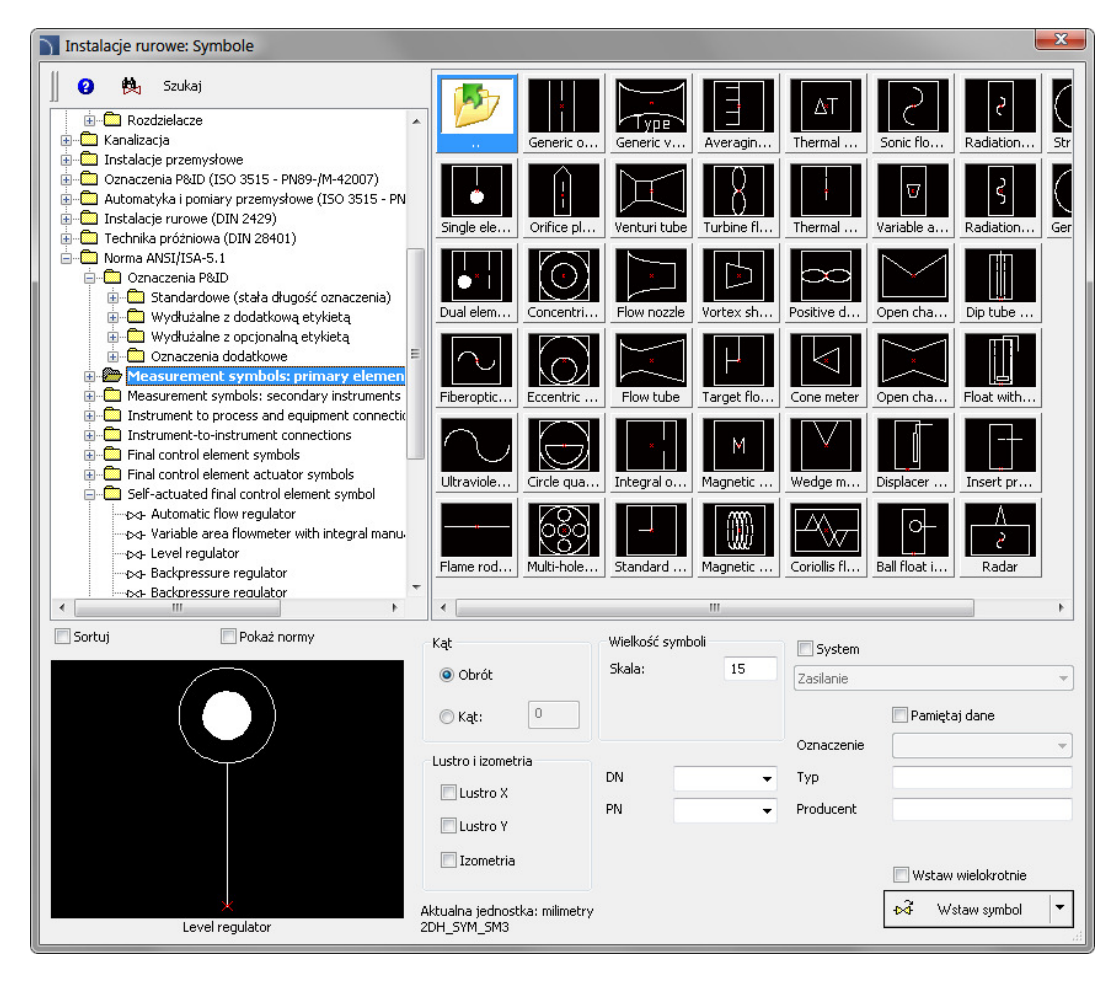

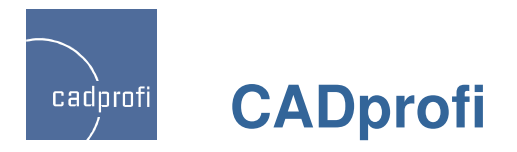

### **Kształtowniki oraz profile stalowe <sup>i</sup> aluminiowe**

W CADprofi 7.11 zaktualizowano dotychczasowe normy oraz wprowadzono kolejne normy PN, EN, DIN i ANSI zawierające wyroby hutnicze, kształtowniki stalowe, a także profile aluminiowe.

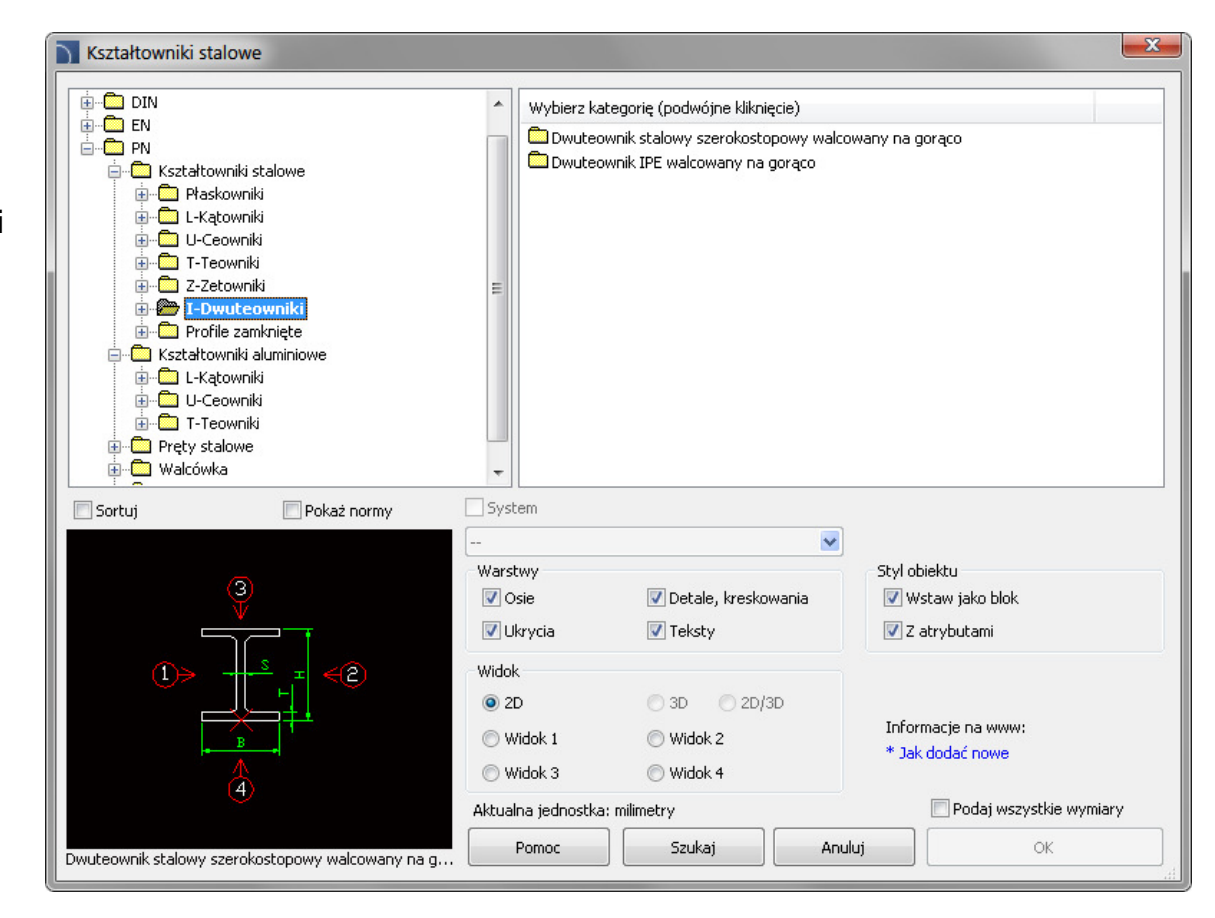

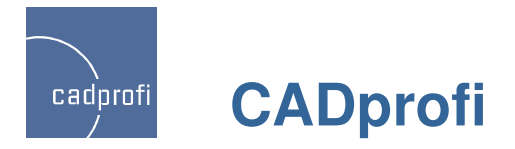

### **Kołnierze PN <sup>i</sup> EN**

Do bazy wprowadzono nowe normy PN i EN zawierające różne typy i wykonania kołnierzy.

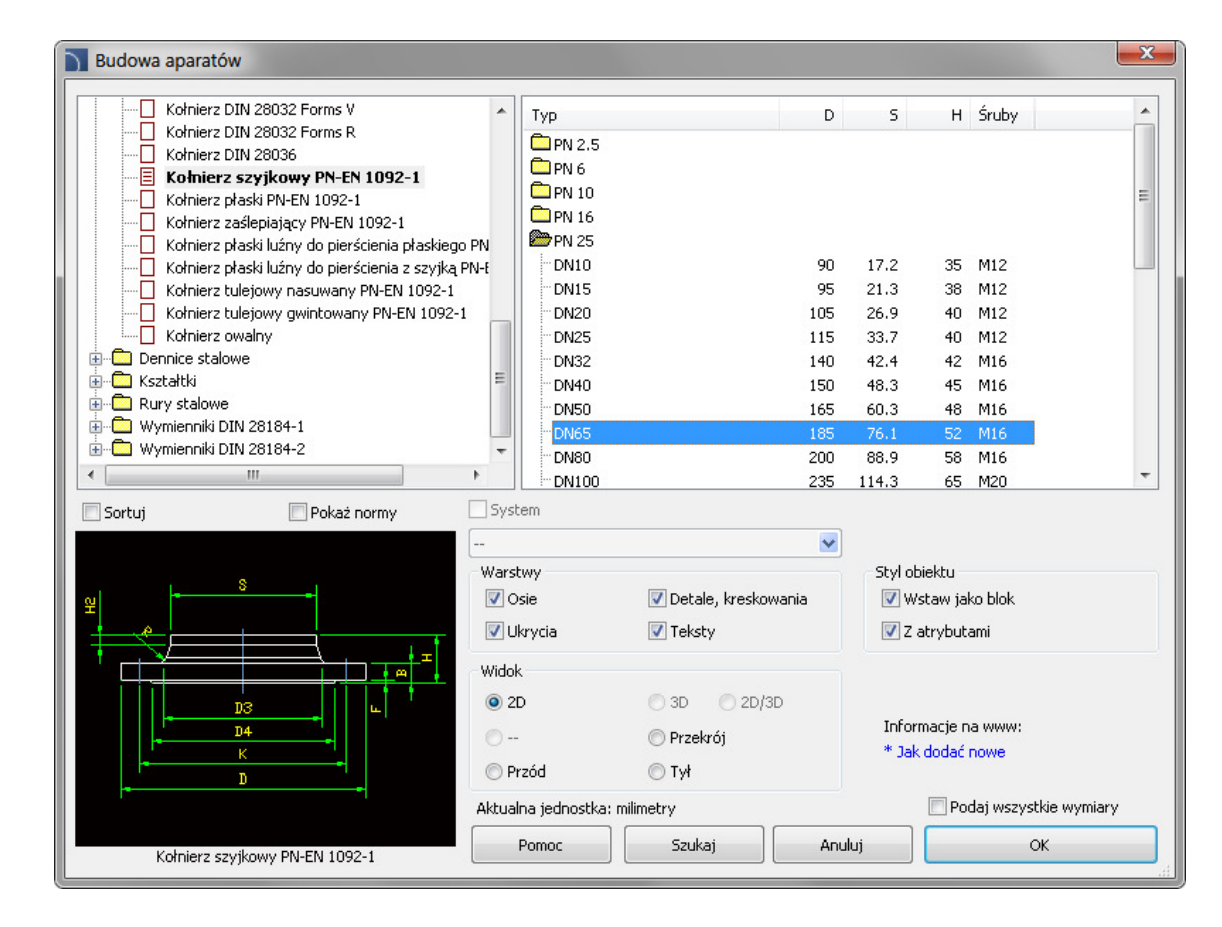

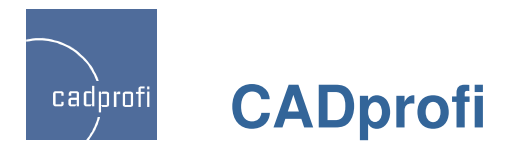

# **Symbole ANSI <sup>w</sup> module HVAC & Piping**

Do modułu HVAC & Piping (instalacje rurowe i wentylacyjne) dodano ponad 300 dodatkowych symboli według norm ANSI.

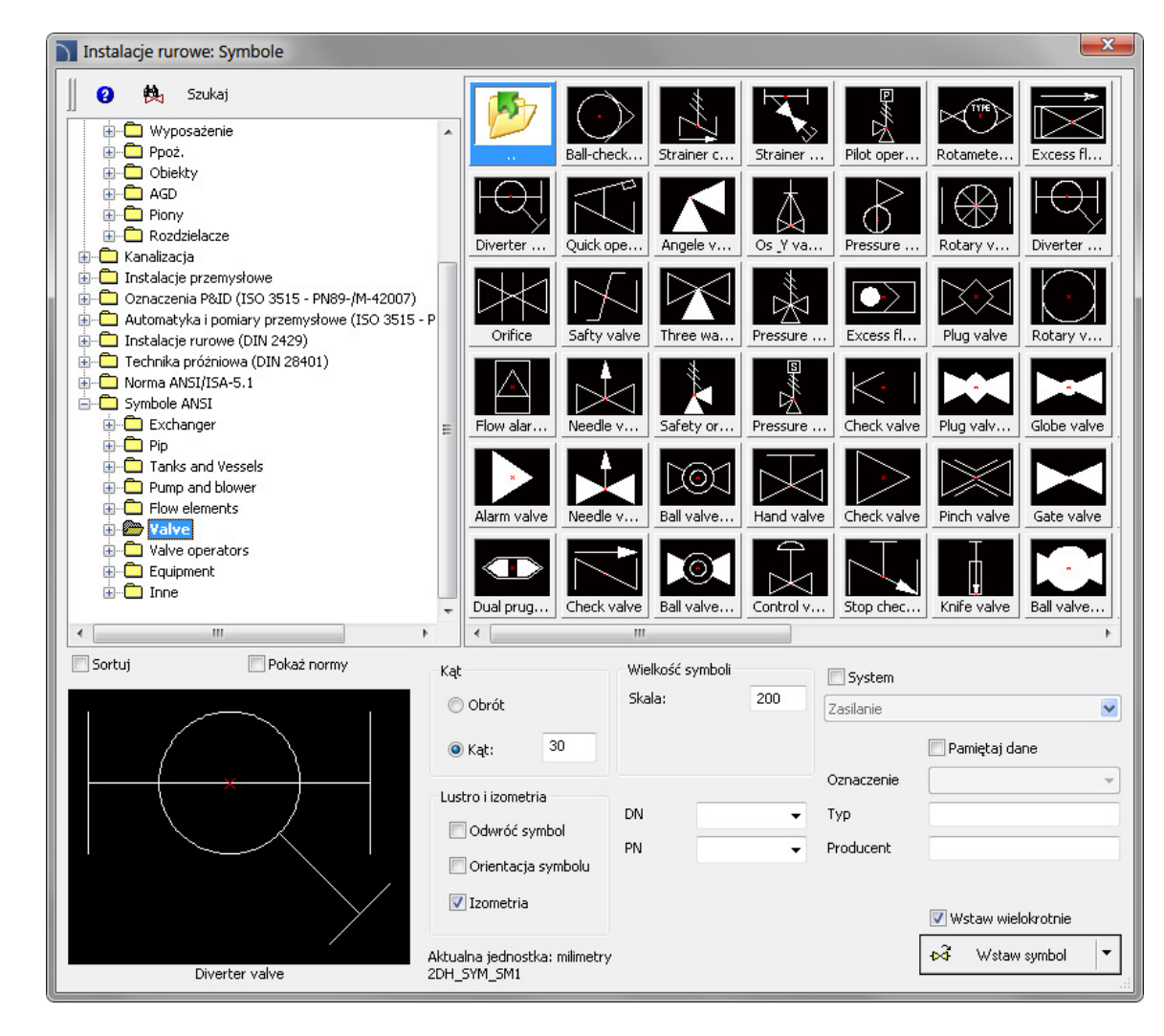

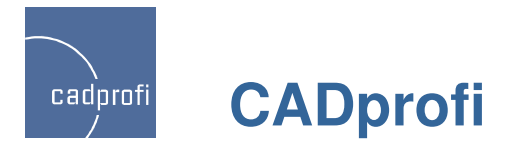

### **Szybkie narz**ę**dzia**

Dodano cztery nowe polecenia do szybkiego rysowania osi między liniami, osi okręgów, znaczników środka oraz linii konstrukcyjnych dla dwusiecznej kąta.

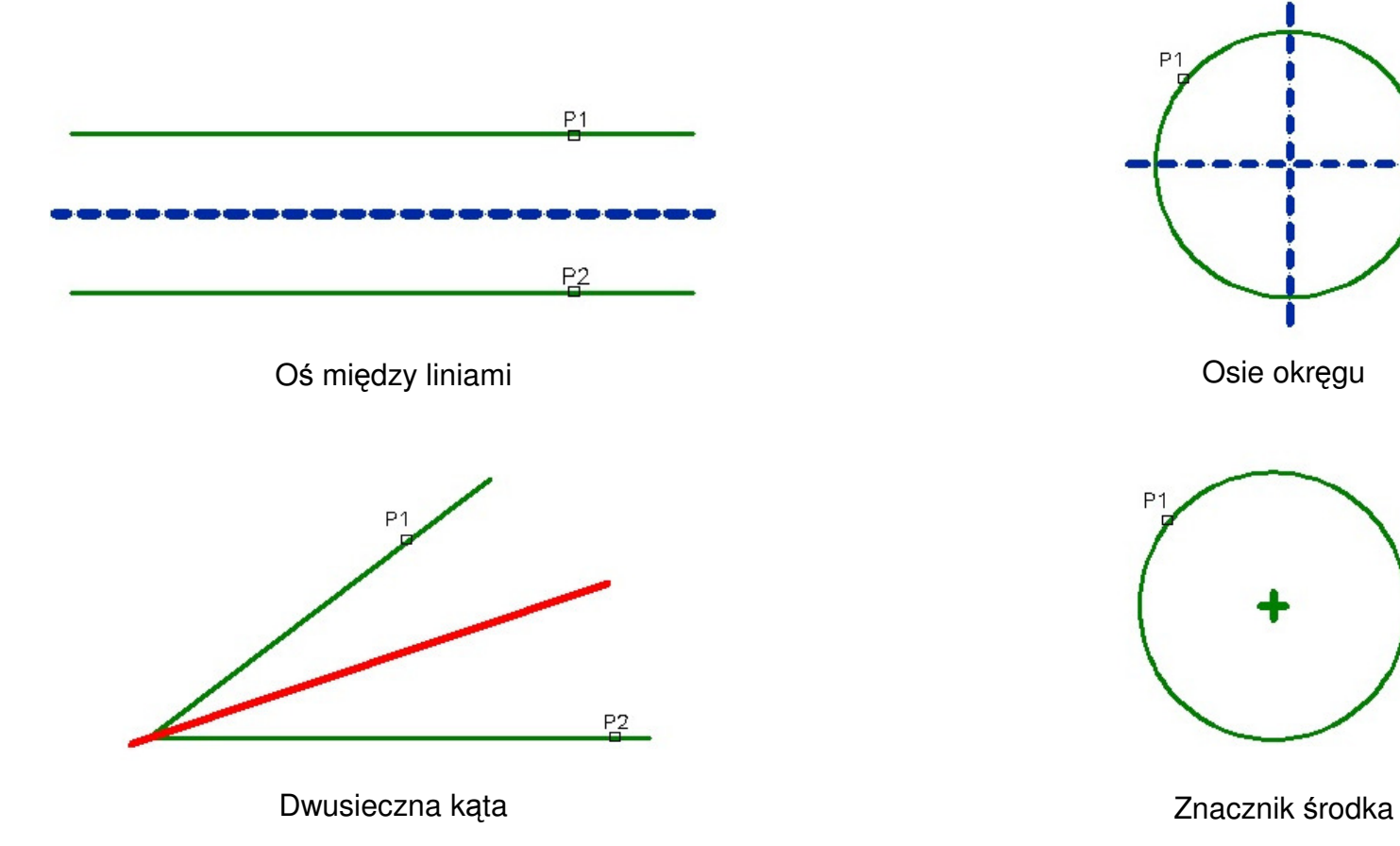

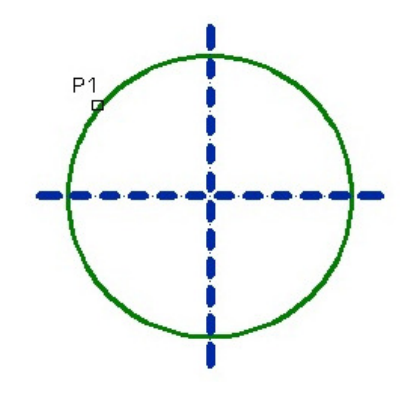

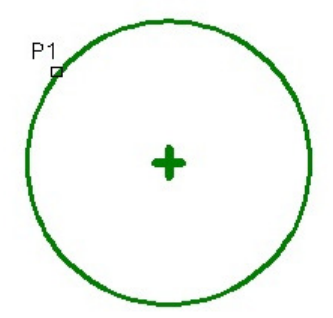

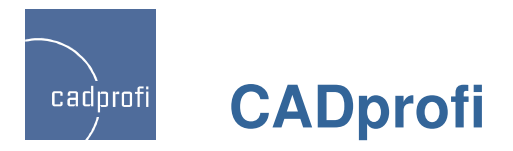

# **Dodatkowe opcje <sup>w</sup> poleceniu "Szybka edycja"**

W poleceniu "Szybka edycja" zostały dodane kolejne opcje pozwalające na szybkie kopiowanie oraz szybki obrót symboli.

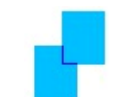

Kopiowanie – opcja pozwala na szybkie kopiowanie symboli z automatycznym wstawianiem w przewody.

Obrót – szybkie obracanie symboli względem punktu bazowego.

Skalowanie – w nowej wersji usprawniono skalowanie symboli z atrybutami.

Lustro – błyskawiczne odwracanie symboli względem osi X lub Y.

### |凶的凶凶||战||火||出世||火||机机

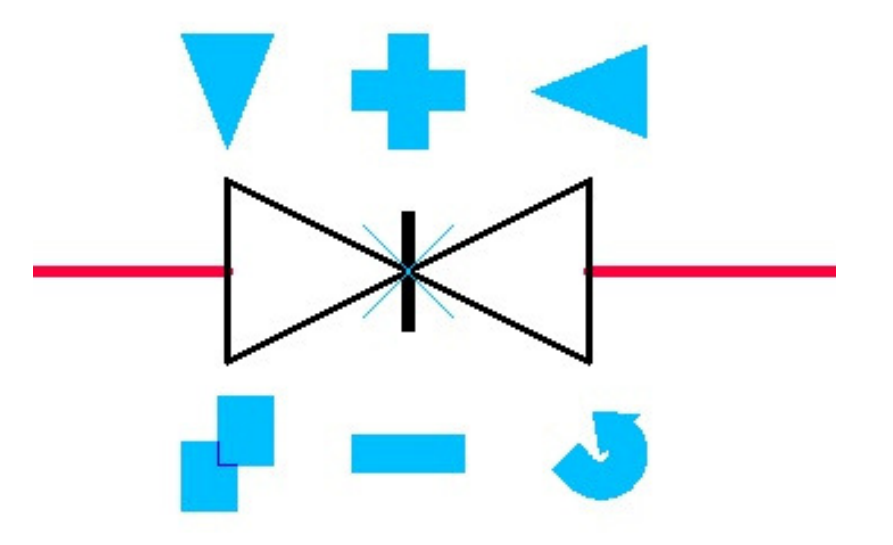

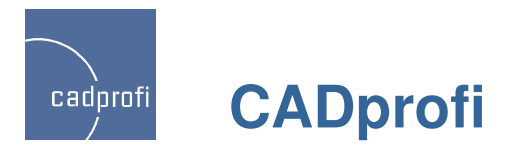

**Nowe polecenie – "Edycja symboli"**

Nowe polecenie "Edycja symboli" pozwala na dowolną edycję symboli programu CADprofi.

Polecenie jest szczególnie przydatne, np. przy edycji symboli oznaczeń spawów, chropowatości itp. Do tej pory, w przypadku konieczności edycji takich symboli, konieczne było skasowanie danego symbolu i wstawienie nowego symbolu. W nowej wersji programu modyfikacja symboli jest znacznie ułatwiona.

Polecenie "Edycja symboli" służy także do zamiany danego symbolu na symbol alternatywny.

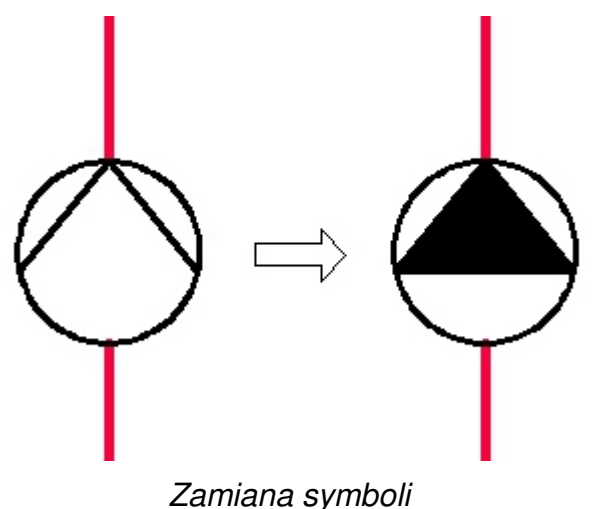

#### KAAAK PJLHE (X 1

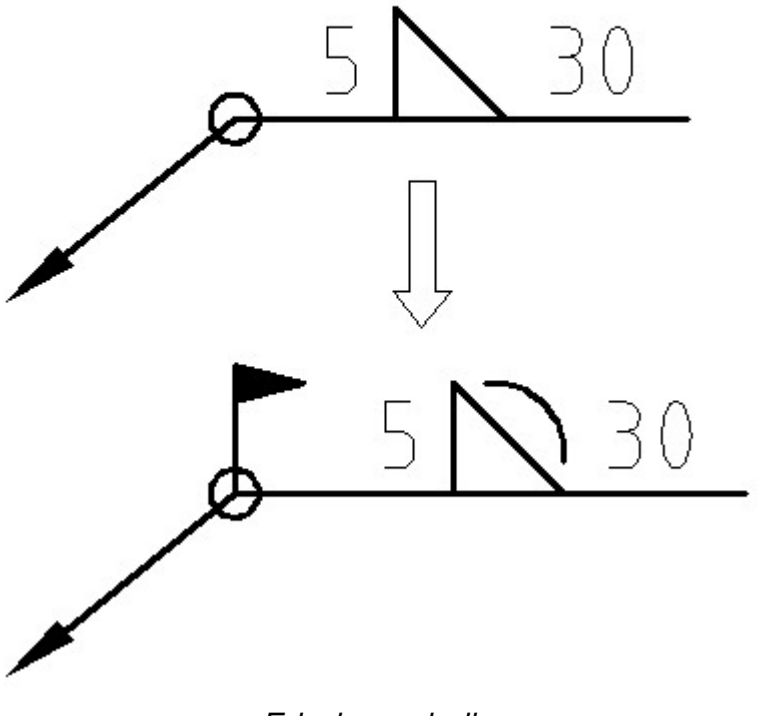

Edycja symboli

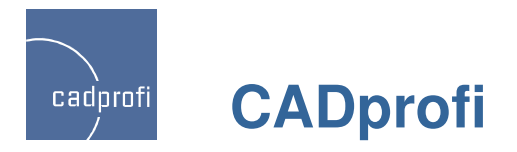

# **Nowe polecenie – "Wstaw podobny obiekt"**

### **Wistaw podobny obiekt**

Przy tworzeniu projektów zachodzi konieczność wstawiania do rysunku symboli z różnych kategorii. Przy bardzo dużej zawartości bibliotek programu CADprofi, wybór symboli potrzebnych w danej chwili może wymagać ciągłego przeszukiwania biblioteki i zmiany kategorii w danej bibliotece. Nowe polecenie znacznie ułatwia to zadanie. Polecenie "Wstaw podobny obiekt" błyskawicznie otwiera odpowiednią kategorię w bibliotece, dzięki czemu pozwala na szybsze dotarcie do potrzebnych symboli. W tym celu po wybraniu polecenia wystarczy wskazać na rysunku żadany symbol.

Polecenie ułatwi pracę, np. w przypadku naprzemiennego wstawiania symboli jedno- i wielobiegunowych przy tworzeniu schematów elektrycznych. W module instalacji rurowych polecenie "Wstaw podobny obiekt" sprawdzi się np. przy naprzemiennym wstawianiu do rysunku symboli armatury i urządzeń z różnych kategorii.

Uwaga: Polecenie "Wstaw podobny obiekt" działa obecnie tylko na symbolach. W kolejnych wersjach możliwe będzie stosowanie polecenia na wszystkich obiektach CADprofi.

#### **メキタイト 23番号× 20**

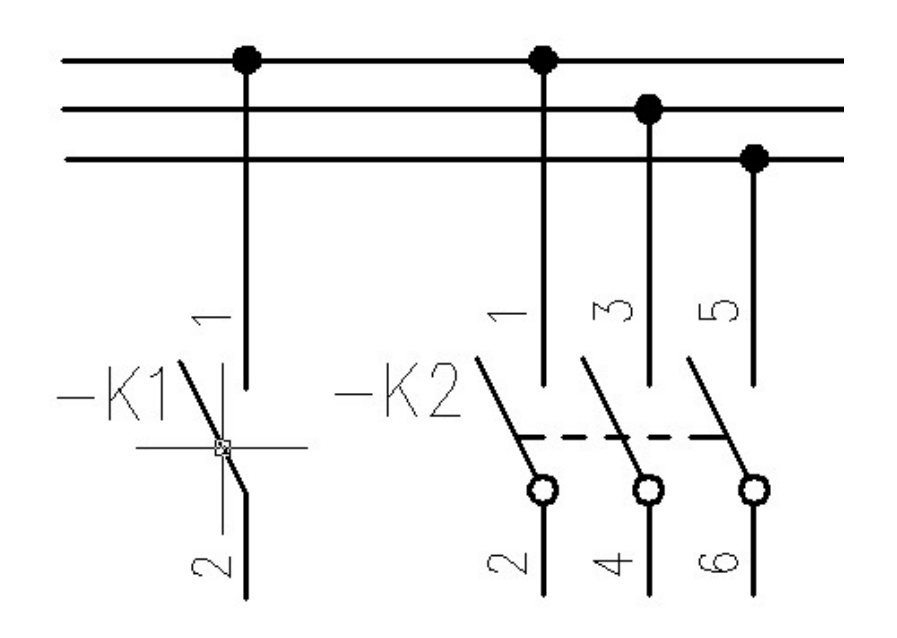

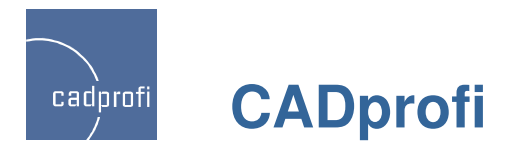

### **Symbole wielowariantowe <sup>w</sup> module HVAC & Piping**

Do modułu HVAC & Piping (instalacje rurowe i wentylacyjne) dodano symbole zaworów, dla których możliwy jest wybór różnych wariantów korpusów, siłowników oraz podłączeń (np. połączenia kołnierzowe, gwintowane, do wspawania i inne).

Symbole wielowariantowe mogą być modyfikowane za pomocą polecenia "Edycja symbolu".

Symbole wielowariantowe ułatwiają pracę, gdyż jeden symbol wielowariantowy może zastąpić wiele symboli "tradycyjnych". Do tej pory przy konieczności wstawienia do rysunku, np. zaworu z określonym siłownikiem niezbędne było wstawienie samego zaworu, a następnie odszukanie i wstawienie siłownika. Obecnie taki zawór można wstawić w jednym kroku, a do tego możliwa jest łatwa edycja symboli wstawionych do rysunku (np. zamiana symboli kołnierzowych na gwintowane).

Symbole złożone mogą być wykorzystywane w zwykłych schematach, a także w izometriach.

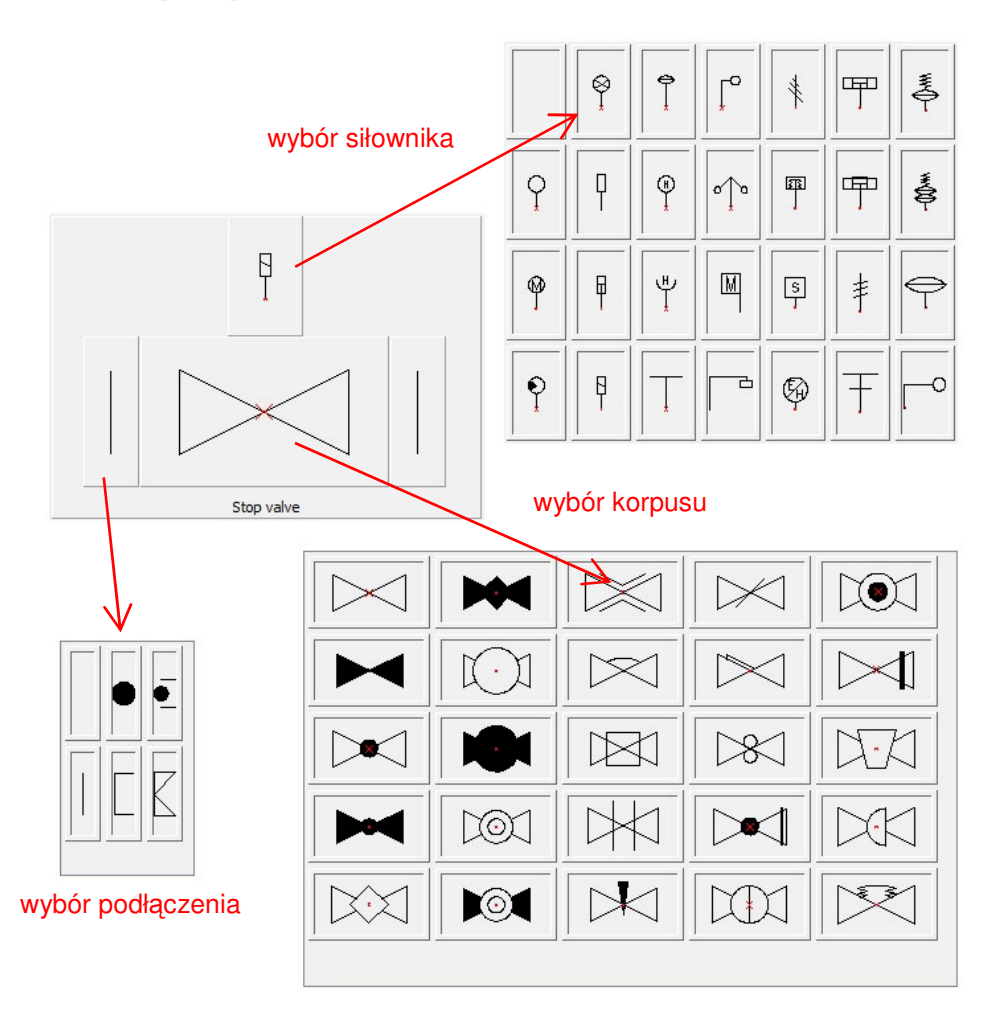

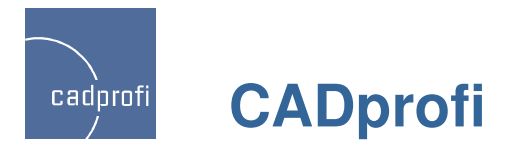

### **Optymalizacja wst**ąŜ**ek (ribbons) <sup>i</sup> drobne korekty wielu polece**<sup>ń</sup>

Zoptymalizowano układ przycisków na wstążkach CADprofi, dzięki czemu zajmują one mniej miejsca. Było to istotne zwłaszcza dla użytkowników pracujących na ekranach w niższych rozdzielczościach.

Na wstążkach i paskach narzędzi znalazły się także nowe polecenia, które pojawiły się w aktualnej wersji programu.

| ጜ<br>疊<br>А<br>स्वे<br>⊙<br>f<br>?<br>X                                 | 뽂<br>⊭থ<br>成<br>鹍<br>袒<br>Ŭ<br>는<br>$-20$<br>2D                                      | ⊕<br>☑<br>☞<br>₩<br>⇨<br>炅<br>起<br>回<br>▥<br>┛<br>-5<br>四<br>$\Box$<br>$\cdots$ |
|-------------------------------------------------------------------------|--------------------------------------------------------------------------------------|---------------------------------------------------------------------------------|
| CADprofi                                                                | CADprofi - Tools                                                                     | <b>HVAC and Piping</b>                                                          |
| $\sigma$<br>ф.<br>$\frac{3}{2}$<br>$\blacksquare$<br>⊸<br>勻<br>ᆚ<br>$-$ | T<br>த<br>网<br>₿<br>⊲⊚<br>╞<br>⇔<br>ĽА<br>兼<br>♦<br>H<br>惟<br>$\rightarrow$<br>$-++$ | $\oplus$<br>₩<br>Б'n<br>t.<br>$+^{\infty}$<br>⇨<br>⊫<br>盄<br>쏊<br>H<br>ПI       |
| Electrical                                                              | Mechanical                                                                           | Architectural                                                                   |

Wstążka CADprofi (w programie GstarCAD 2011)

W CADprofi 7.21 wprowadzono także optymalizację i korektę wielu procedur, które mają na celu zwiększenie szybkości i niezawodności działania programu.